# **Section V**

# LOCALLY DEVELOPED PERFORMANCE SAMPLES: **MEASUREMENT AND PROCEDURAL CONCEPTS**

Work samples make up one aspect of Level III assessment. Conceived most broadly, they may be more appropriately designated as performance samples since they can be constructed to represent any aspect of performance one wishes to assess. Whatever they are called, they may be purchased (see Table II in Appendix B for a list of commercially available work samples) or they may be locally developed. While commercially available work samples have the benefit of being ready to use with norms and other technical support information, they are also very expensive. Furthermore, the norms provided may not be useful for local situations and the necessary technical data (reliability and validity) may be sparse or lacking. For these reasons, it may be desirable to consider locally developed performance samples. To help in making this decision, Brolin (1976) suggested evaluating the commercially available systems by answering the following questions:

1. Does the system take into account expectancy to fail?

- 2. Does the system take into account academic limitations?
- 3. Does the system take into account verbal limitations?
- 4. Does the system take into account experience limitations?<br>5. Does the system allow for more than one trial on tasks?
- 5. Does the system allow for more than one trial on tasks?<br>6. Does the system allow for repeat instruction and check
- Does the system allow for repeat instruction and check for comprehension?
- 7. Does the system have face validity? (i.e., Is the system an accurate assessment of the content presented?)
- 8. Does the system allow for appropriate conditions for testing? (i.e., Does the system offer pleasant surroundings, orderly administration, and considerations for fatigue of individuals?)
- 9. Is the system adequately normed on handicapped individuals and the workers who are doing the various types of tasks?

once the decision is made to construct a performance sample,

it is useful to follow a set procedure to make sure that it will possess the necessary technical qualities (i.e., norms, reliability, and validity). In addition, procedures for administration and scoring will need to be developed. Sarkees and Scott (1985) have proposed the following seven basic steps to follow when creating a performance or work sample for use in vocational placement decisions:

 $($ 

- 1. Survey the local vocational curriculum to determine programs that will be available to students.
- 2. Based on the information collected, decide which courses are appropriate for work sample development.
- 3. Analyze the classroom environment and specific tasks to be simulated by the work sample. It is very important that the skills required for the class are the same as those represented in the work sample (i.e., measuring, figuring, etc.) If the skills are not the same, the work sample will not be valid.
- 4. Design the work sample by developing activities that simulate the tasks expected for a specific class. Keep in mind: (a) prerequisite skills that may be necessary, (b) tools, equipment and materials used on the job, (c) working conditions and the work environment associated with the class, and (d) criteria for successfully completing the work sample.
- 5. Determine how the work sample will be explained and/or demonstrated to special needs learners. It is critical to have the sample reviewed by the classroom teacher who actually teaches the class before using it as an assessment tool. Vocational teachers should become actively involved in the work sample development when they realize that it is being used specifically for their class.
- 6. Establish scoring criteria. The vocational teacher should identify what will be expected of students who complete the work sample. Considerations in scoring may include: (a) desirable work habits, (b) quality and quantity of work produced, and (c) time required to complete the work sample.
- 7. Pre-test the work sample with special needs learners before using it as an evaluation tool in your program. This procedure will help to identify any problems that might arise while you are administering the work sample.

The process of collecting and analyzing data to provide for technical adequacy of locally developed measures should be incorporated into the last step in the Sarkees and Scott list. The following sub-sections provide a brief overview of the technical concepts and procedures necessary to develop norms, reliability, and validity data.

#### Measurement Concepts

#### Norms

Norms are standards against which the performance of all those being measured can be compared. In order to develop them it is necessary to collect a relatively large number of scores (30 or more) on any group for which norms are desirable. For example, norms for EMR or LD students or for successful trainees regardless of handicap or disadvantages may be what is desired. Whatever the norm group, it is necessary to administer the instrument under typical conditions and collect all of the raw scores as input to the norming process. From this point it is necessary to decide what form the norm will take. For example, norms can be developed using averages and a measure of variability for any meaningful sub-set of clients. Averages are typically represented by arithmetic means or medians and variability is described using frequency distributions, ranges or standard deviations. Two of the most typical scales for norms are percentiles and standard scores. Percentiles range from 1 to 99 and describe the proportion of individuals who score at or below a given score. Standard scores may be of many types (e.g., IQ measures use standard scores which typically have a mean  $(\overline{x})$  of

 $V-3$ 

100 and a standard deviation (SD) of 15 or 16), and the most common are shown in Figure 1 along with their relationship to the normal curve and to percentile scores.

An even more useful form of providing norm information is through expectancy tables. In an expectancy table, obtained scores (raw, percentile or standard scores) are used as one dimension of a two way table and observed criterion behavior collected from the norm group is presented on the other dimension. One typical type of expectancy table compares obtained score to success criteria such as successful completion of a program or job placement. With this approach, it is possible to relate each score on the performance sample to a probability of obtaining the criterion behavior (e.g., for past clients who scored like this, three out of four completed the program). Reliability

Reliability is the extent to which our measurement is consistent. The most straightforward measure of reliability is an assessment of whether we get the same information if we measure a characteristic twice. The primary tool for assessing reliability is the correlation coefficient which is an indices which ranges from +1.00 to -1.00 representing a perfect positive or negative relationship. A correlation of o.o represents no relationship, positive or negative. Visually, it is easy to see what a correlation (r is the symbol) looks like. The figures at the top of page V-6 depict a perfect positive and negative correlation, as well as a zero correlation.

**V-4** 

#### TEST SERVICE BULLETIN

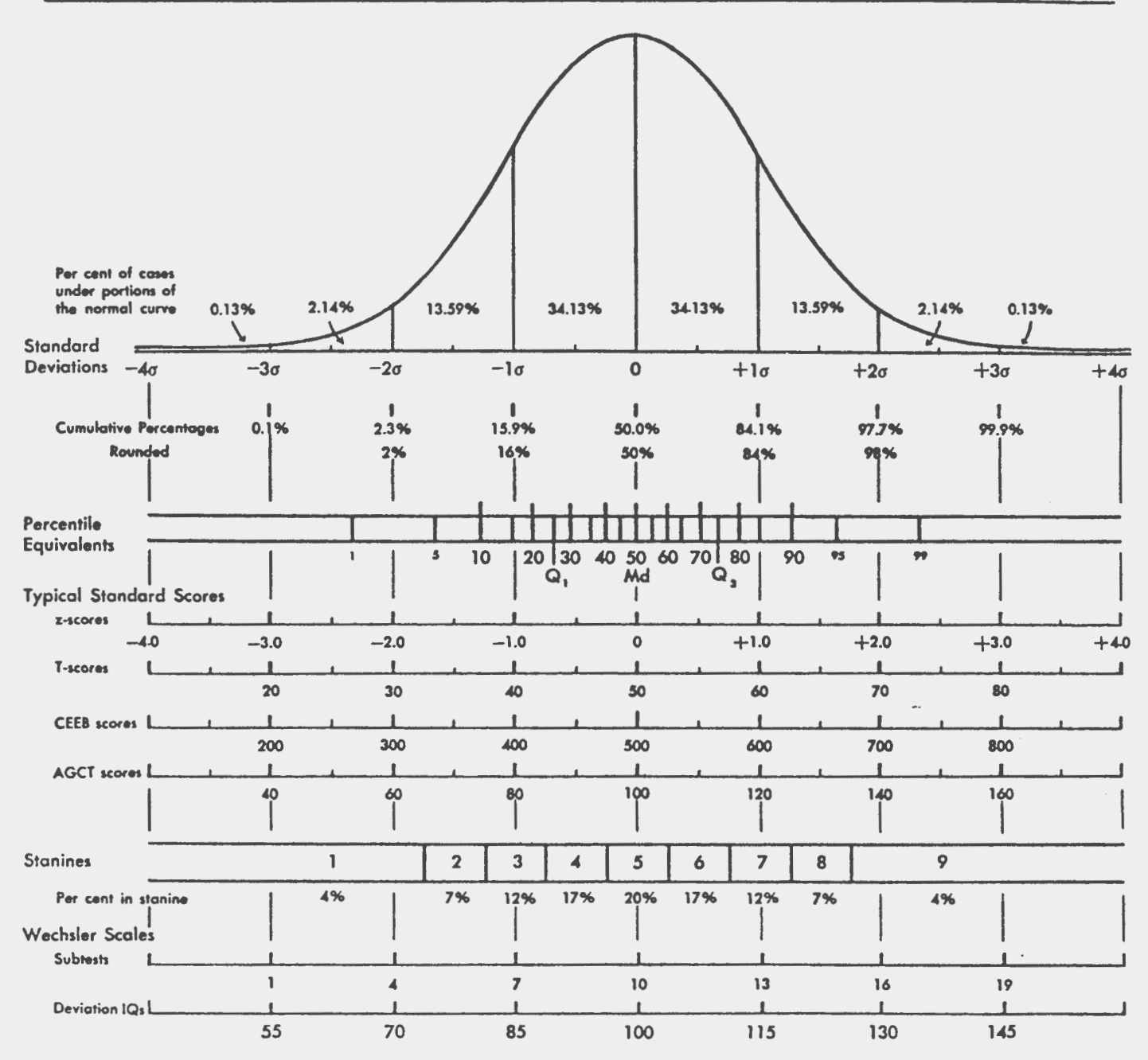

NOTE: This chart cannot be used to equate scores on one test to scores on another test. For example, both 600 on the CEEB and 120 on the AGCT are one standard deviation above their respective means, but they do not represe

Figure 1. Percentile and standard scores as related to the normal curve. (From Psychological Corporation: Test Service Bulletin).

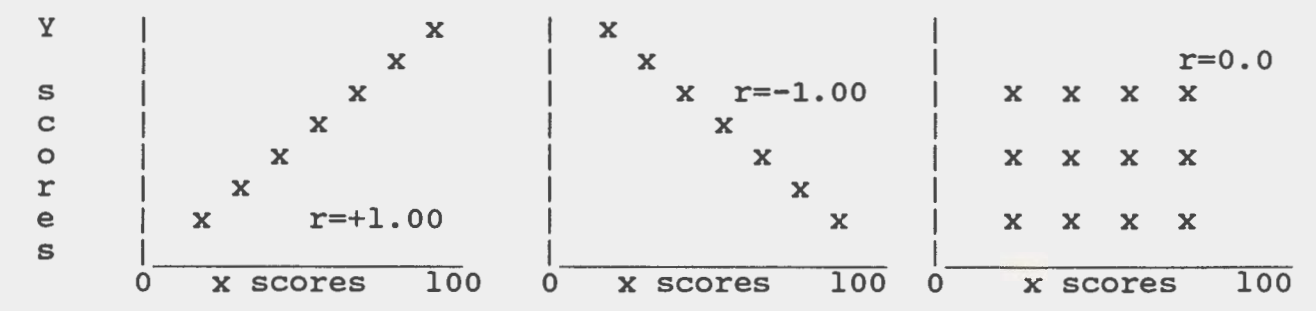

For test-retest reliability purposes, the correlation between two sets of scores collected a short time apart should be positive and as close to 1.00 as possible, but between .70 and .90 is usually considered adequate. A second approach that uses only one administration of a test is internal consistency reliability. The KR-20 and KR-21 formulas are commonly used to compute this form of reliability. While the KR-21 is easier to compute it is an underestimate of what one would obtain using the KR-20 formula. Therefore, if the KR-21 coefficient is relatively high ( (i.e., above .70) the reliability is probably adequate. No matter which measure of reliability is used, the best method of increasing reliability is to add more items or observations to the instrument.

When working with performance samples, one of the most useful measures of consistency is inter-rater reliability. Using this approach the degree of consistency or agreement between two raters can be obtained by computing the correlation between two raters (or scorers) on the same performance sample. If different persons using the assessment device do not agree on the score(s) obtained, decisions based on the score will be capricious and more a function of who administered the assessment rather than what the individual assessed can do. The inter-rater approach to

 $V-6$ 

reliability is also useful for all types of checklists and other behavioral observation instruments.

# Validity

Validity is defined as the extent to which **we are** measuring what we intend to measure. The first type of validity to consider is content validity and with performance samples this is probably the most important type of validity. If one follows closely the first four steps in the Sarkees and Scott list, there is a reasonable probability that content validity can be achieved. Beyond this, it would be useful to obtain other evidence of validity of an empirical type. This can be done by using the correlation coefficient described above to relate scores on the performance sample to some external criteria (e.g., success in training or on the job). When attempting to gather criterion-related validity of this type it is important not to use the original performance sample scores for any placement decisions so that the natural relationship between the instrument and the criteria can be obtained. Typically validity coefficients are much lower than reliability coefficients with correlations rarely exceeding .50.

# Resources and Examples

#### Resources

The measurement concepts described above can become quite complex and it is recommended that technical assistance be sought for those who do not have the training. Anastasi (1982) has authored an excellent text that provides a thorough description of these important measurement concepts. However, with the avail-

 $V-7$ 

ability of statistical packages for microcomputers the actual *(*  computations are within easy reach of every teacher, counselor, and assessment specialist. A specially designed software package is provided with this handbook which will provide the needed descriptive statistics and other technical data. A complete description of this package and its capabilities is contained in Appendix c. Examples

The performance sample itself need not be highly complex. Its major components are instructions for administration and for the client or student being assessed (including materials and equipment needed, and procedural steps) and a scoring sheet. Three examples of a locally developed performance sample are provided in the last part of this section. A Generic Performance Sample Rating Scale (GPSRS) is also included to be used with any *(*  of the three examples. In addition, a Book Stand Rating Scale (BSRS) is provided to be used specifically with the Book Stand Performance Sample. While the examples themselves are quite simple and do not represent substantial work related skills, they do provide a model for the more complex instruments that would be appropriate. Also, the rating scale that needs to accompany each performance sample should be specifically developed to assess the particular behaviors important to the job training under consideration (the BSRS is an example of a specific rating scale). As an exercise in developing norms and assessing reliability it may be beneficial to practice using the software provided to construct a norm table or compute inter-rater reliability using either the GPSRS or the BSRS.

 $V - 8$ 

# *(* Instructions For Administering The Apple Peeling Performance Sample

This performance sample should be administered by someone trained or experienced with apple peeling. For increasing and assessing the reliability of the observations, it is recommended that more than one person observe and rate the performance. Either the Generic Performance Sample Rating Scale (GPSRS) or a rating scale constructed specifically for the Apple Peeling Performance Sample may be used.

Materials & Equipment Needed One large apple - ripe for eating or cooking. One paring knife. A bag for peelings. A board for cutting. A hand towel.

Procedure To Follow (To be read to the examinee in its entirety before starting.)

- 1. Pick up the apple and knife and cut the skin from the apple by holding the apple in one hand and the knife in the other.
- 2. Make the peeling approximately 1/2 inch wide and as long as possible. The ideal is to have one long peeling for the entire apple.
- 3. Remove only the peeling, cutting as little apple as possible.
- 4. Work as fast as you can.
- 5. Place the finished apple on the board and cut in half for eating. Place the peelings in the bag provided.

### Instructions For Administering The Paper Snowflake Performance Sample

This performance sample should be administered by someone trained or experienced with making paper snowflakes. For increasing and assessing the reliability of the observations, it is recommended that more than one person observe and rate the performance. Either the Generic Performance Sample Rating Scale (GPSRS) or a rating scale constructed specifically for the Paper Snowflake Performance Sample may be used.

Materials & Equipment Needed Several sheets of 8 1/2 x 11 inch paper. One pair of sharp scissors. A 12 inch ruler. A pencil.

Procedure To Follow (To be read to the examinee in its entirety before starting--also, demonstrate the correct procedure by making one snowflake.)

- 1. Fold the paper in half on the long side, measure center at the fold and mark.
- 2. Measure 1 inch in from each of the lower corners, mark and connect each mark with center point to form a triangle.
- 3. Fold each end on the line towards the center and crease hard.
- 4. Fold in half way from the flaps and crease hard.
- 5. Cut off folded ends away from point on a straight line.
- 6. Place mark on the fold at 1 1/2 inches from the point and draw a line to far corner.
- 7. Draw a line parallel with and 1/2 inch from the cut end.
- 8. Cut out inside triangle and cut off tip at 1/2 inch from point.
- 9. Unfold and press flat.

 $V-10$ 

# Instructions For Administering The Book Stand Performance Sample

This performance sample should be administered by someone trained or experienced with assembling the book stand. For increasing and assessing the reliability of the observations, it is recommended that more than one person observe and rate the performance. Either the Generic Performance Sample Rating Scale (GPSRS) or the Book Stand Rating Scale (BSRS), specifically designed for use with this performance sample, may be used.

Materials & Equipment Needed Four wood pieces of book stand. Five screws of different lengths. Picture of finished book stand. Phillips Screwdriver. One book of average size. A stop watch.

Procedure To Follow (To be read to the examinee in its entirety before starting.)

- 1. This is a timed test so work as quickly as possible.
- 2. Study the picture of the book stand below to determine how it should look when finished.
- 3. Examine all materials before starting, work continuously after beginning.
- 4. Attach the ledge to the book stand face with two short screws (match letters A & B).
- 5. Attach triangle to book stand base with one short and one medium length screw (match letters *<sup>C</sup>*& D).
- 6. Attach base to face with one long screw.
- 7. Place book on stand so it can be read.

v-11

# BOOK STAND RATING SCALE

Directions: While observing the performance sample, rate the examinee's behavior on the following items by circling the appropriate number. Al equals a low rating, and a 5 equals a high rating. One point should be subtracted from the top score of 5 for each error observed unless otherwise noted in the item. A score of 5 represents a perfect performance on the item.

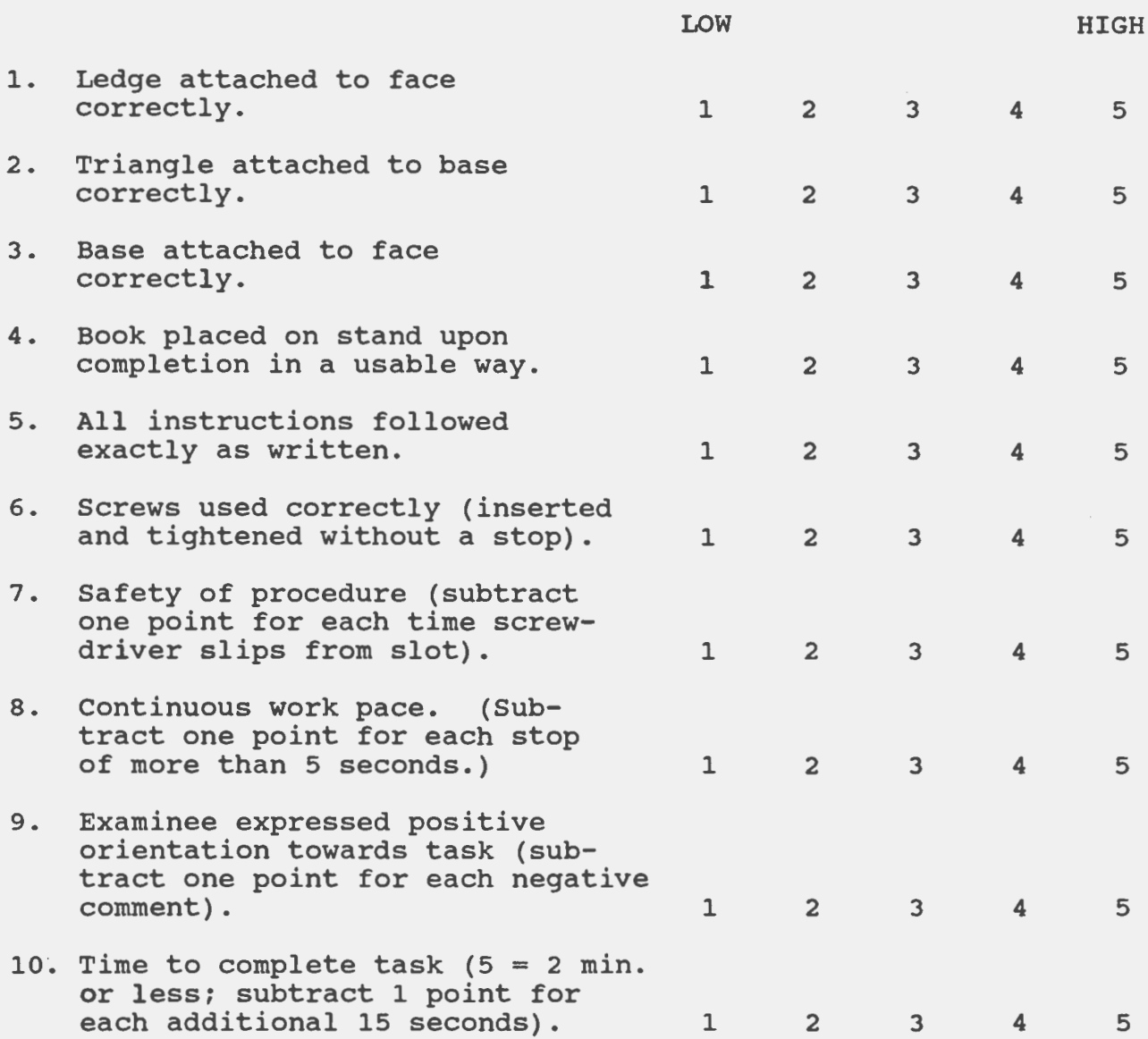

# GENERIC **PERFORMANCE SAMPLE RATING SCALE**

#### Directions: While observing the performance sample, rate the examinee's behavior on the following items by circling the appropriate number. A rating of l equals strongly disagree, while a rating of 5 equals strongly agree. The greater the agreement the better the examinee has performed.

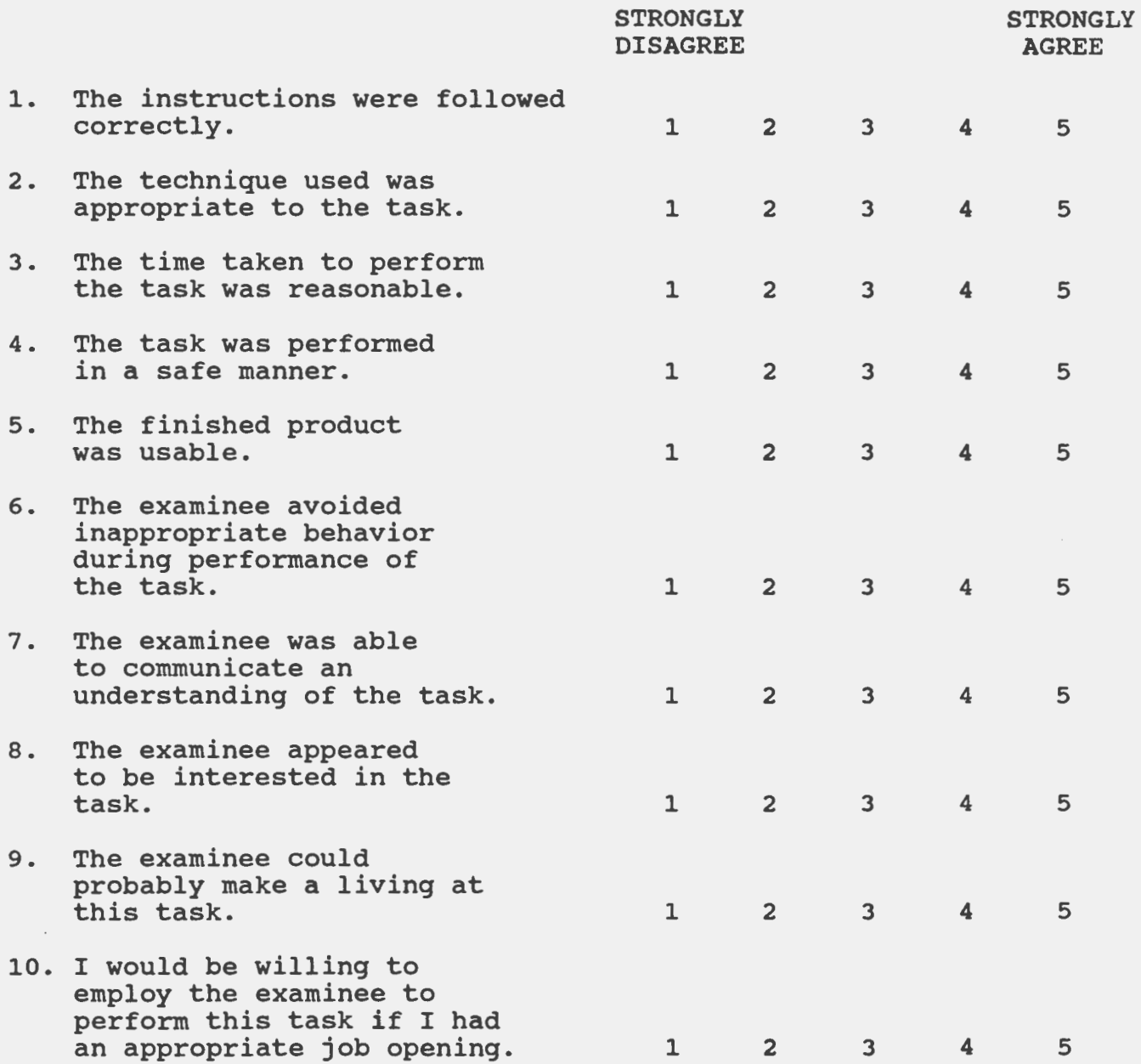

# REFERENCES

 $($ 

- Anastasi, A. (1982). Psychological testing. New York, NY: MacMillan
- Brolin, D. E. (1976). Vocational preparation for retarded citizens. Columbus, OH: Charles E. Merrill.
- Sarkees, M. D., & Scott, J. L. (1985). <u>Vocational special needs</u> (2nd ed.) Alsip, IL: American Technical Publishers.

#### Section VI

# **WRITING VOCATIONAL ASSESSMENT REPORTS**

#### Introduction

The purpose of a vocational assessment is to identify individual characteristics, strengths and limitations, and education, training and placement needs. The results are used to set goals, develop programs, and make placement decisions. The assessment links the learner to all other remediation and accommodation activities. Vocational assessment reports are vital to maintaining the link between the special needs learner and appropriate services.

Report writing is one of the most important activities in the vocational assessment process because it provides a written document communicating vital vocational information about the student. The report provides a permanent record of significant vocational data that can be used in helping students achieve their vocational potential.

While verbal reports may sometimes suffice, the written report should also be completed so this valuable information is not lost. The process of writing helps the evaluator to organize observations, information, and data about the student into a logical and thorough conceptual framework. The evaluator should begin the evaluation process by looking at the referral questions, collecting data, developing hypotheses, and finally drawing conclusions.

Reports should be clear, concise, and relatively brief. Most individuals are primarily interested in the summary and recommen-

dation sections of the report. The objective is to convey all of *(*  the important information in these sections. Remember, a quality report is determined by its usefulness to others.

There are several types of reports which may be utilized in presenting vocational assessment information. However, all of these types should contain some basic information. Reports should have a section containing identification of the student including name, age, and date of birth. Depending on the needs of the school system, other pertinent information may be included such as social security number, race, sex, and address.

Another section should state the reason for the assessment. This section is important because it is the basis and perspective for the entire report.

Reports should contain background information about the ( student. It is important to note the student's academic performance, work experience and relevant social history. Pertinent medical information, such as medication, disability, and diagnoses may also be stated here.

Behavioral observations are included in a separate section. This allows the evaluator to describe the student's reaction to various tests and work tasks. It is helpful to include specific examples of behaviors so the reader can readily understand the situation and draw conclusions about the meaning of the behaviors.

The section on test results should give an interpretation of each test that was administered. Relative strengths and limitations should be pointed out as well as their effect on vocational  $\mathsf{goals.}$ 

The summary section should provide a clear, concise summary of all the information. Vocational strengths and limitations should be discussed, as well as vocational interests. Since this section is often the most used, it should convey all of the important vocational information about the student.

The final report section contains the vocational recommendations. Goals and objectives should be stated specifically. Outline those strategies, treatments and interventions which can be used in achieving the recommended goals.

A format for vocational assessment which contains the above information is presented on page VI-5. A vocational assessment report should contain all of these sections, but the order of the sections may vary based on preference and needs of the local school district.

Several types of reports for both Level II and III assessment are in common use. Examples of these are provided at the end this section.

A computer report, such as that provided by the Apticom, is generated by the computer and requires little input from the evaluator after the test is administered. While it is convenient and time saving, it lacks the synthesis and interpretation provided by an evaluator.

A brief narrative report conveys the pertinent information in a brief fashion. While communicating the basic information, they lack the depth of interpretation provided by a full narrative report.

The full narrative report allows for presentation and

interpretation of all data collected including client interview. observations, and input from teachers. While this is a distinct advantage, there are also disadvantages. The quality of narrative reports depends on individual writing style and judgment. Reports may be lengthy, wordy, full of jargon, and reflect the bias of the writer.

Each school district and evaluator should decide which type of report best meets their needs. The most important factor is generating a written report after completing the vocational assessment so a permanent record of the results is available.

#### References

- Andrew, J. D., & Dickerson, L. R. (Eds.) (1974). Vocational evaluation: A resource manual. Menomonie, WI: University of Wisconsin-Stout.
- Esser, T. J. (1974). Effective report writing in vocational evaluation and work adjustment programs. Menomonie, WI: Materials Development Center.

# Vocational Assessment Report Format

#### IDENTIFYING INFORMATION

Name: Date of Birth: **Age:** 

Grade: Date of **Assessment:**  Examiner:

#### REASON FOR REFERRAL

- Who referred the student
- Reason for assessment Be specific

# BACKGROUND INFORMATION

- 
- Description of Student<br>- Education, social, work, medical information

#### **BEHAVIORAL OBSERVATIONS**

- Test Observations Classroom Observations
- 

#### **SOURCES OF INFORMATION**

- 
- List all tests/work samples Interviews with student/parent/teacher

#### TEST RESULTS

- Interpretation of each procedure used

#### **SUMMARY**

- 
- Vocational Strengths Vocational Limitations Vocational Interests
- 

#### RECOMMENDATIONS

- Vocational objectives and how they can be achieved Be specific.
- \* Attach profiles or graphs that may assist others in understanding this report.

# Vocational Assessment Computer Report - Level II Example

# **APTICOM A5**

FACILITY: HIGH SCHOOL

NAME: ID#: **DATE:** SEPT. 1986

REMARKS:

#### REPORT OPTIONS SELECTED

BATTERIES INCLUDED:

APTITUDE TEST BATTERY OCCUPATIONAL INTEREST INVENTORY

REPORT FORMAT: COMPREHENSIVE SCORE REPORT

VOCATIONAL RECOMMENDATIONS: WORK GROUPS WITH NARRATIVE AND JOB TITLES

LEGEND:

APTITUDE CODES INTEREST AREAS GENERAL EDUCATION DEVELOPMENT SPECIFIC VOCATIONAL PREPARATION

DATA BASE: APTITUDE TEST BATTERY, 9TH GRADE WITH SEM OCCUPATIONAL INTEREST INVENTORY, PREVOCATIONAL

#### REPORTS INCLUDED

APTITUDE TEST BATTERY, COMPREHENSIVE SCORE REPORT OCCUPATIONAL INTEREST INVENTORY, COMPREHENSIVE SCORE REPORT VOCATIONAL RECOMMENDATIONS: WORK GROUPS WITH NARRATIVE AND JOB TITLES

**NAME:** 

# **ID#**

**DATE:** 

### **APTITUDE TEST BATTERY COMPREHENSIVE SCORE REPORT**

#### **SECTION** I. **SUBTEST SCORES**

The table below presents subtest raw scores, number of items attempted, and standard scores which correspond to raw scores. Raw scores report the number of correct answers on perceptual and cognitive tests or the number of cycles completed in the motor coordination or dexterity tests. Standard scores show how your raw scores compare to scores achieved by a group if adults who were given these tests. A standard score of 100 is exactly average. Scores from 80 to 120 can be thought of as "in the average range."

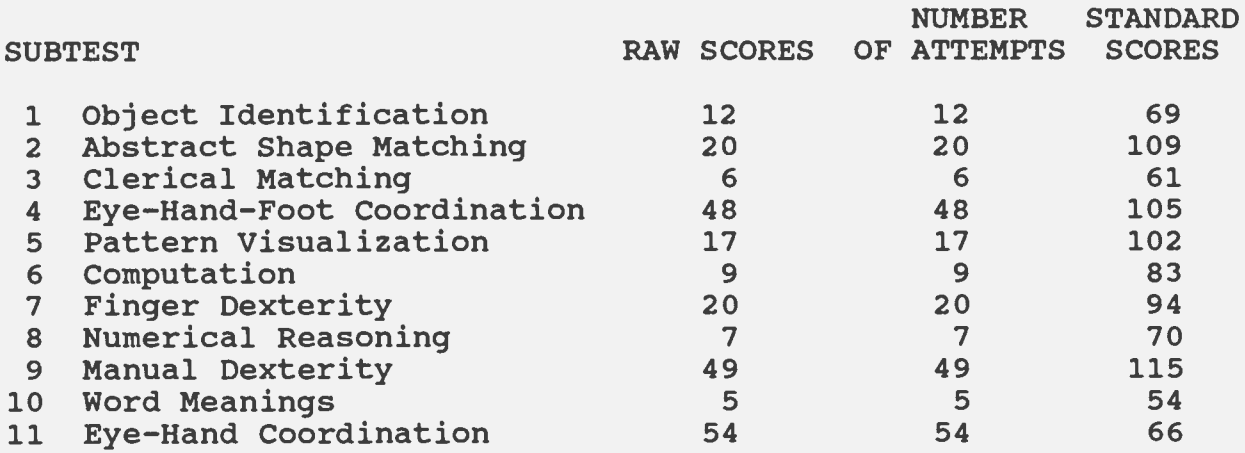

NAME:

#### ID#

#### **DATE:**

#### APTITUDE TEST BATTERY COMPREHENSIVE SCORE REPORT

# SECTION II. INDIVIDUAL APTITUDE PROFILE

The profile reports and graphically presents your aptitudes as standard scores and as percentile scores. Both types of scores involve the comparison of your performance against the performance of 9th graders.

The aptitude codes, listed in the column on the far left, are defined in the legend at the end of the last report. Different groups of aptitudes are important in different jobs. Aptitude groups of aptitudes are important in different jobs. scores are created by combining and/or recomputing subtest scores. An aptitude score of 100 is exactly average. Scores from 80 to 120 can be thought of as "in the average range." The graph of your aptitude scores displays your relative strengths. Differences between these scores are important in career planning. Percentile scores report the percentage of people who score below you. (Adjusted scores, reported in the far right column, can be explained to you by your counselor.) \

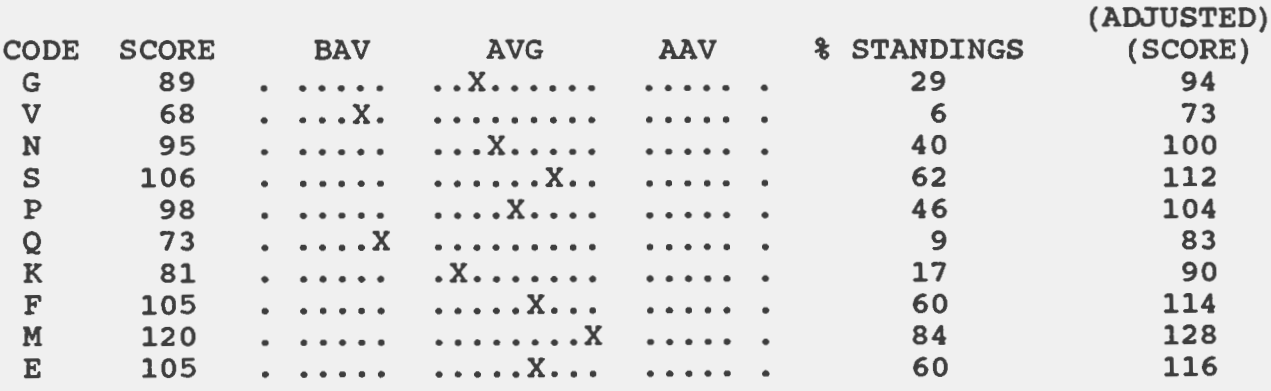

**NAME:** 

#### DATE:

### OCCUPATIONAL INTEREST INVENTORY COMPREHENSIVE SCORE REPORT

The U.S. Department of Labor divides all jobs into twelve groupings (Interest Areas) based on the kinds of activities workers do in each one (see legend for complete descriptions). This report shows how closely your interests match these activities to help you choose the kind of work you will most enjoy.

#### SECTION I. INTEREST AREA SCORES AND PERCENTILES

Your total number of "LIKE", "?", and "DISLIKE" answers for each Interest Area appears below. Percentile scores show the percentage of other people who gave fewer "LIKE" answers than you did in each area. A percentile score of 50 shows average interest; 70 or higher shows above average interest. Under M / F are percentiles comparing your answers to males (M) and females (F) separately. Under M / F you should focus on the percentile for your own sex.

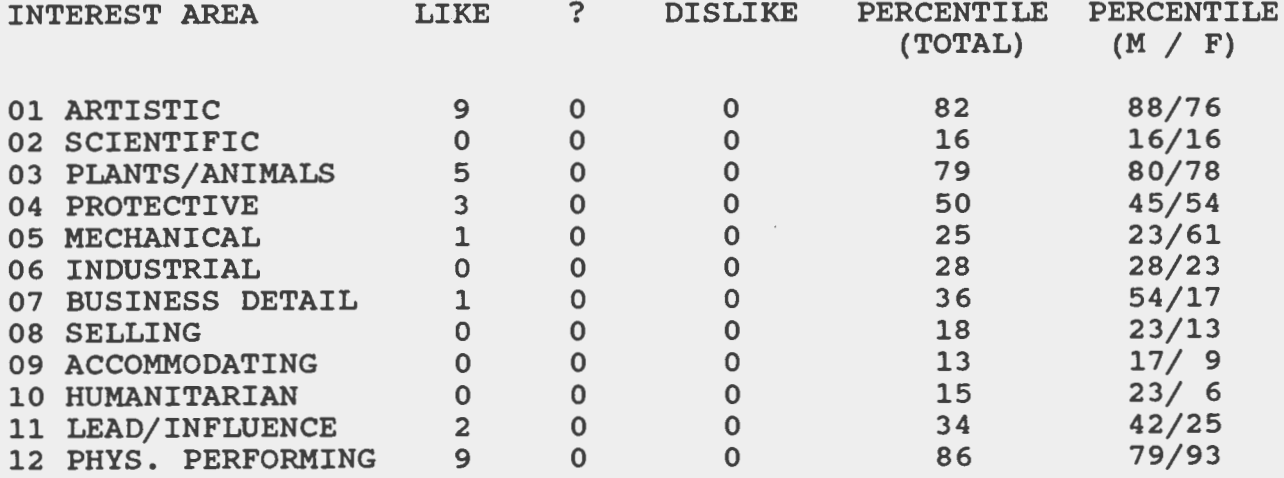

#### NAME:

# ID#:

# DATE:

# OCCUPATIONAL INTEREST INVENTORY COMPREHENSIVE SCORE REPORT

#### SECTION II. INDIVIDUAL INTEREST PROFILE

The profile below lets you see and compare your standard scores for the twelve Interest Areas. Like percentile scores, standard scores are based on a comparison of your totals of "LIKE" answers to other people's totals. An average standard score is anywhere from 91 to 110. An "X" under AVERAGE means you show about the same amount of interest in that Interest Area as most people. An "X" under High means that you show more than average interest in that area.

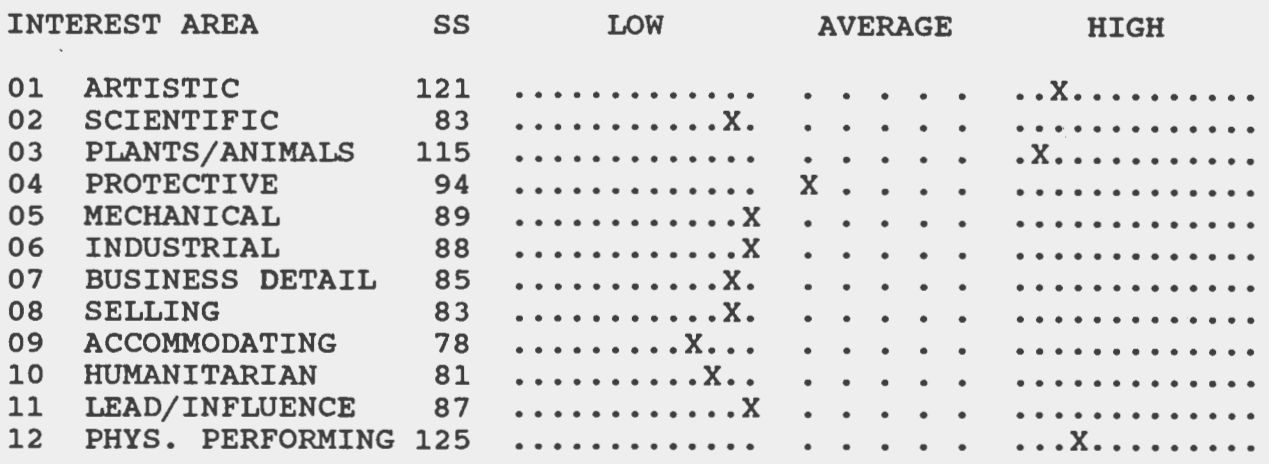

SECTION III. INDIVIDUAL PROFILE ANALYSIS **(IPA)** 

The IPA makes a comparison among your totals of LIKE answers for all twelve Interest Areas. The interest areas listed below are the ones that stand out above your own average level of interest.

HIGH INTEREST **AREAS** 

- 01 ARTISTIC
- 03 PLANTS/ANIMALS
- 12 PHYS. PERFORMING

Look over your percentile scores, Standard Scores, and **IPA.**  Explore your most consistently high Interest **Areas** further by reading in the Guide for Occupational Exploration (GOE) (U.S. Department of Labor, 1979). Work with your counselor to find job choices which combine your interests as much as possible and which match your abilities.

# *(* APTICOM A5

**NAME:** DATE:

#### VOCATIONAL RECOMMENDATIONS

The U.S. Department of Labor has divided jobs into sixty-six OAP's (Occupational Aptitude Patterns) based upon similarity of aptitude score requirements. The sixty-six OAP's are closely related to the Work Groups which are described in the Guide for Occupational Exploration (U.S. Department of Labor, 1979).

Each of the Work Groups listed below falls within your strongest Interest Areas, as assessed by the APTICOM Occupational Interest Inventory. These Interest Area titles are reported above the associated Work Groups for which you have qualified on the basis of your aptitude scores.

For each Work Group title listed below you will find the associated OAP number, with required critical aptitude scores, as well as the Work Group number (GOE XX.XX).

Listed beneath the general Work Group information are some representative job titles from the Work Group.

Listed to the right of each job title is the corresponding DOT (Dictionary of Occupational Titles) occupational code number, the General Educational Development (GED) requirements for math and language and a rating for the length of Specific Vocational Preparation (SVP) that is typically required. Your counselor will be able to tell you how to find a DOT number/job title and will be able to tell you how to find a boi humber, job title and<br>its corresponding job description in the Dictionary of Occupational Titles. GED and SVP rating definitions are reported in legends at the end of the vocational Recommendations Report.

#### INTEREST AREA 01 ARTISTIC

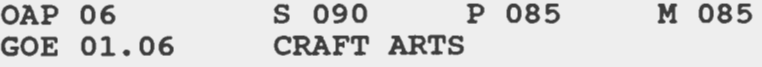

Workers in this group apply artistic techniques, fabricate, decorate or repair a variety of products, and reproduce photographs and graphic or printed materials. They use engraving and etching precision equipment, knives and chisels, paint brushes and power tools to work wood, stone, clay, metal, and gemstones, or embellish objects made from all of these materials.

Refer to pages 28 to 31 in the Guide for Occupational Exploration.

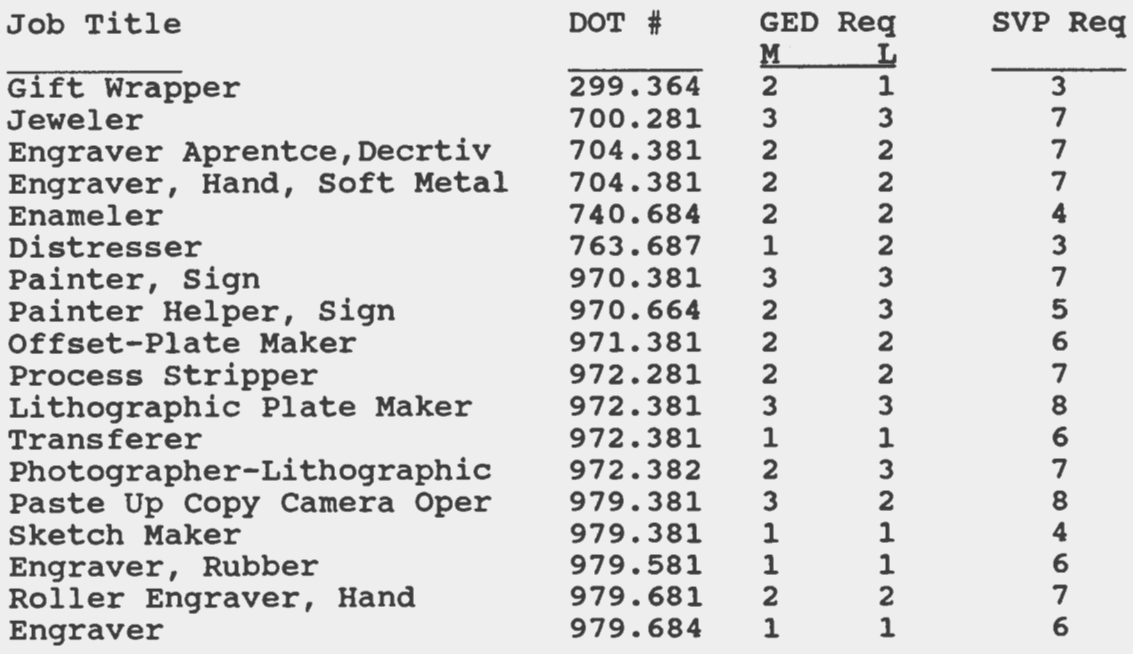

Refer to pages 11 to 14 in Selected Characteristics of Occupations from the Dictionary of Occupational **Titles**  (U.S. Department of Labor, 1981) for the complete listing of jobs within this Work Group.

NAME:

# ID#:

**DATE:** 

# VOCATIONAL RECOMMENDATIONS BASED UPON ADJUSTED APTITUDE SCORES

Listed below are additional Work Groups which you may wish to consider. Although you do not "technically" qualify for these Work Groups there is the possibility that your attained scores underestimate your true aptitude. You must also recognize, however, that your adjusted scores may overestimate your true aptitude.

INTEREST AREA 03 PLANTS/ANIMALS

OAP 13 GOE 03.03 K 085 M 085 **ANIMAL** TRAINING AND SERVICE

Workers in this group take care of animals of many kinds, and train them for a variety of purposes.

Refer to pages 57 to 58 in the Guide for Occupational Exploration.

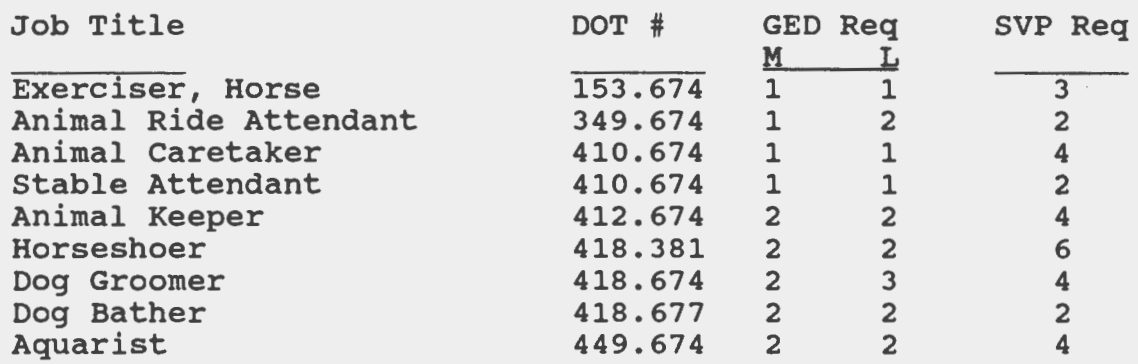

Refer to pages 31 to 31 in Selected Characteristics of Occupations from the Dictionary of Occupational Titles (U.S. Department of Labor, 1981) for the complete listing of jobs within this Work Group.

**INTEREST AREA** 03 **PLANTS/ANIMALS** 

**·OAP 14** K 085 **M** 080 **GOE 03.04 ELEMENTAL WORK: PLANTS AND ANIMALS** 

Workers in this group perform active physical tasks, usually in an outdoor, nonindustrial setting. They work with their hands, use various kinds of tools and equipment, or operate machinery.

Refer to pages 59 to 63 in the Guide for Occupational Exploration.

 $\mathbf{r}$ 

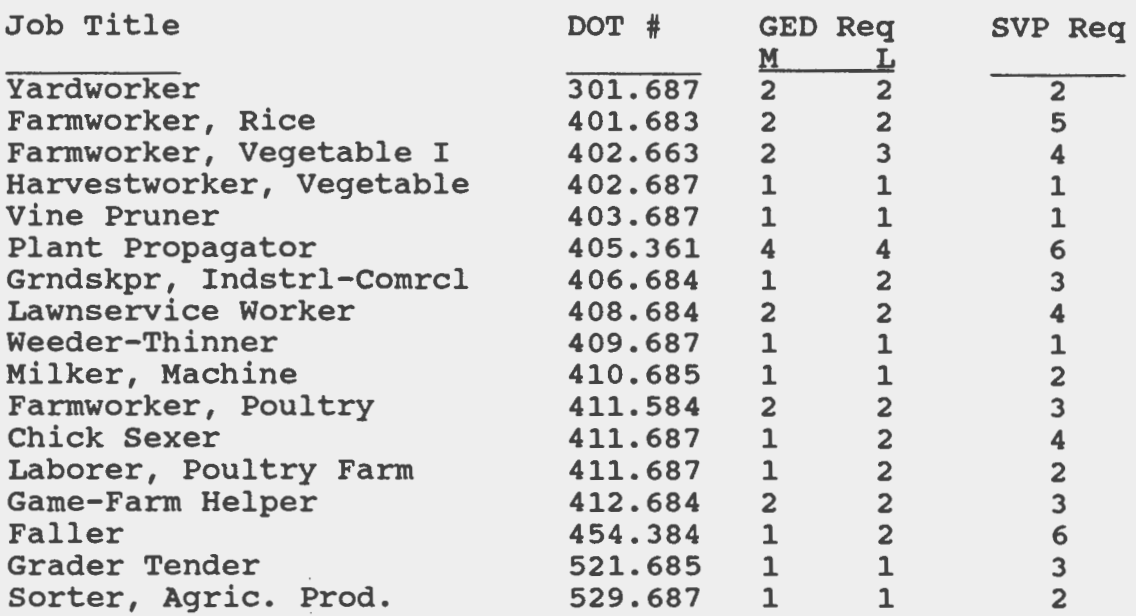

Refer to pages 33 to 36 in Selected Characteristics of Occupations from the Dictionary of Occupational Titles (U.S. Department of Labor, 1981) for the complete ( listing of jobs within this Work Group.

 $\sim$  .

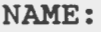

ID#: LEGENDS **DATE:** 

APTITUDE CODE:

- G Intelligence; General Learning Ability (based upon a weighted combination of subtests 05, 08, and 10) - The ability to "catch on" or understand instructions and underlying principles; the ability to reason and make judgments. General Learning Ability is closely related to doing well in school.
- $V$  Verbal Aptitude (based upon subtest 10) The ability to understand meanings of words and to use them effectively; the ahility to comprehend language, to understand relationships ability to comprehend language, to and from relationships paragraphs.
- N Numerical Aptitude (based upon a weighted combination of subtests 06 and 08) - The ability to perform arithmetic operations quickly and accurately.
- S Spatial Aptitude (based upon subtest 05) Ability to think visually of geometric forms and to comprehend the two dimensional representation of three-dimensional objects; the ability to recognize the relationships resulting from the movement of objects in space.
- P Form Perception (based upon a weighted combination of subtests 01 and 02) - Ability to perceive pertinent detail in objects or in pictorial or graphic material. Ability to make visual comparisons and discriminations and to see slight differences in shapes and shadings of figures and widths and lengths of lines.
- Q Clerical Perception (based upon subtest 03) Ability to perceive detail in verbal or tabular material. Ability to observe differences in copy, to proofread words and numbers, and to avoid perceptual errors in arithmetic computation.
- K Motor Coordination (based upon subtest 11) **The ability** to coordinate eyes and hands or fingers rapidly and accurately in making precise movements with speed. Ability to make movement response accurately and swiftly.
- F Finger Dexterity (based upon subtest 07) The ability to move fingers and manipulate small objects with fingers, rapidly and accurately.
- M Manual Dexterity (based upon subtest 09) Ability to move hands easily and skillfully. To work with hands in placing and turning motions.
- E Eye-Hand-Foot Coordination (based upon subtest 04) The ability to move the hand and foot coordinately with each other in accordance with visual stimuli.

 $\sim$ 

**NAME:** DATE:

**INTEREST AREAS:** 

- 01 Artistic Expressing ideas in creative ways.
- 02 Scientific Collecting and studying data from the natural world. Using results to solve problems in medicine, life sciences and natural sciences.
- 03 Plant/Animals Working with plants and animals, most often outdoors.
- 04 Protective Using authority to protect people and property.
- 05 Mechanical Using mechanical laws to solve real-life, everyday problems.
- 06 Industrial Repeating operations on physical objects in factory settings.
- 07 Business Detail Clearly defined and ordered tasks that requir attending to details correctly, mostly in office settings.
- 08 Selling Using a sales approach to get others to take a point of view.
- 09 Accommodating Meeting the needs and wishes of others on a oneto-one basis.
- 10 Humanitarian Helping others with their mental, spiritual, social, physical or work related needs.
- 11 Lead / Influence Leading others through activities requiring high level language and math skills.
- 12 Physical Performing Athletic or daring feats done in front of an audience.

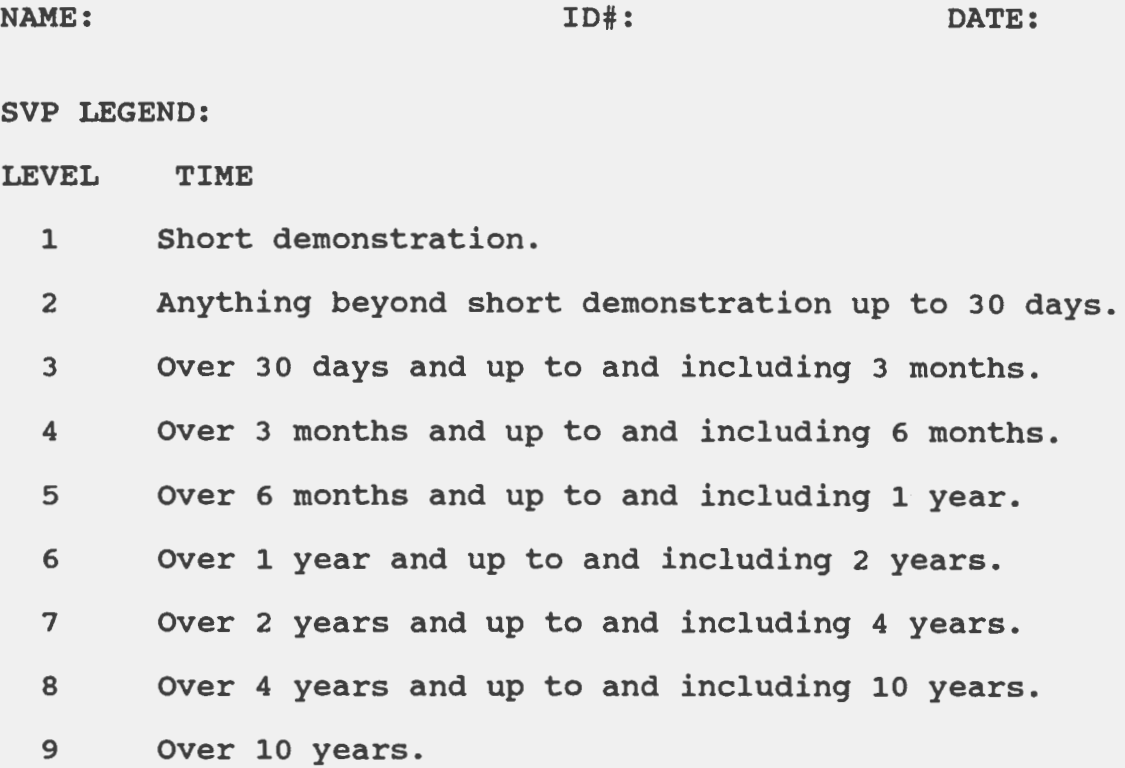

 $\ddot{\phantom{a}}$ 

**NAME:**  GED LEGEND: LEVEL LANGUAGE: **4** - Reading: ID#: **DATE:**  Read novels, poems, newspapers, periodicals, journals, manuals, dictionaries, thesauruses, and encyclopedias. Writing: Prepare business letters, expositions, summaries, and reports using prescribed format, and conforming to all rules of punctuation, grammar, diction and style. **MATH:**  Algebra: Deal with system of real numbers; linear, quadratic, rational exponential; logarithmic, angle, and circular functions and inverse functions; related algebraic solution of equations and inequalities; limits and continuity, and probability and statistical inference. Geometry: Deductive axiomatic geometry, plane and solid; and rectangular coordinates. Shop Math: Practical application of fractions, percentages, ratio and proportions. LANGUAGE: 3 - Reading: Read a variety of novels, magazines, atlases and encyclopedias. Read safety rules, instructions in the use and maintenance of shop tools and equipment, and methods and procedures in mechanical drawing and layout work. Writing: Write reports and essays with proper format, punctuation, spelling and grammar, using all parts of speech. MATH: Compute discount, interest, profit and loss; commission, markups and selling price; ratio and proportion and percentages. Calculate surfaces, volumes, weights and measures. Algebra: Calculate variables and formulas, monomials and polynomials; ratio and proportion variables; and square roots and radicals. Geometry: Calculate plane and solid figures, circumference, area and

volume. Understand kinds of angles, and properties of pairs and angles.

LANGUAGE:

# 2 - Reading:

Passive vocabulary of 5,000 - 6,000 words. Read at a rate of 190<br>- 215 words per minute. Read adventure stories and comic books, looking up unfamiliar words in the dictionary for meaning, spelling and pronunciation.

Read instructions for assembling model cars and airplanes.

Writing:

Write compound and complex sentences, using cursive style, proper end punctuation, and employing adjectives and adverbs.

MATH:

Add, subtract, multiply and divide all units of measure. Perform the four operations with like common and decimal fractions. Compute ratio, rate and percent. Draw and interpret bar graphs. Perform arithmetic operations involving all American monetary units. units.<br>units.

**LANGUAGE:** 

1 - Reading: Recognize meaning of 2,500 (two or three syllable words). Read at a rate of 95-120 words per minute. Compare similarities and differences between words and between series of numbers.

Writing: Print simple sentences containing subject, **verb, and** object, and series of numbers, names, and addresses.

**MATH:** 

Add and subtract two digit numbers. Multiply and divide l0's and l00's by 2, 3, 4, 5. Perform the four basic arithmetic operations with coins as part of a dollar. Perform operations with units such as cup, pint and quart; inch, foot and yard; and ounce and pound.

\*\*\* END OF APTICOM A5 REPORT 14 PAGES PRINTED \*\*\*

# *(* Vocational Assessment Brief Narrative Report - Level II Example

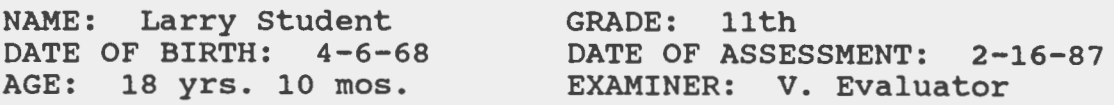

#### REFERRAL/BACKGROUND INFORMATION

Larry was referred for a vocational assessment by the ARD Committee to determine: - vocational competency and potential - vocational interests - strategies to assist him in obtaining his vocational potential SOURCES OF INFORMATION AND TEST RESULTS Mccarron-Dial Work Evaluation System Instruments T-Score\* Wechsler Adult Intelligence Scale-Revised (WAIS-R) VERBAL I.O. : 62 PERFORMANCE **I.Q.** : 63 FULL **SCALE I.Q.** : 60 56 Peabody Picture Vocabulary **Test-Revised (PPVT-R) STANDARD SCORE: 62**  54 Bender Visual **Motor** Gestalt **Test (BVMGT)**  57 **TOTAL ERRORS:** *1.*  Haptic **Visual** Discrimination Test **(HVDT) RIGHT CORRECT: 28**  56 **LEFT CORRECT: 27**   $55$ Mccarron Assessment of Neuromuscular Development **(MAND) FINE MOTOR: 338**  56 GROSS MOTOR: 277  $\overline{64}$ TOTAL MOTOR: 615  $61$ Observational Emotional Inventory (OEI) 56 TOTAL SCORE: 27 Dial Behavior Rating Scale (BRS) 57 **RAW SCORE: 49**  Street Survival Skills Questionnaire (SSSO) 59 **TOTAL** CORRECT: 144 \*AT-Score of 50 is average for an adult mentally disabled population. Wide Range Interest Opinion Test (WRIOT)

BEHAVIORAL OBSERVATIONS Task attention for five minutes. Attempted all tasks. Stopped working when criticized. Talked to others when should be working.

SUMMARY STATEMENTS verbal cognitive: Mild range of mental retardation Upper extended workshop

Sensory: Mild Dysfunctions Upper extended workshop

Motor: FINE: Mild deficits, upper extended workshop GROSS: Minimal deficits, transitional range TOTAL: Minimal deficits, transitional range

Emotional: Moderate problems Upper extended workshop

Integration Coping: Moderate deficits Upper extended workshop

Vocational Competency Level:

CURRENT : Upper extended workshop POTENTIAL: Transitional level

Vocational Strengths: Motor Skills Basic Academic Skills Ability to follow directions

Vocational Weaknesses: Attention to task Slow productivity Difficulty accepting criticism Unable to cope with stress Inappropriate interactions with others

RECOMMENDATIONS:

1. Six months to one year of work adjustment training (sheltered

- 
- increasing work speed<br>- ability to handle criticism and job stress<br>- increasing attention to task<br>- employability skills training
- 
- 

2. Consider job placement after work adjustment training **as a**  plant nursery worker, farm hand, or lawn crew worker. Supported employment or job coach should ease transition to community employment.<br>3. Vocational and social counseling to:

3. Vocational and social counseling to: - develop realistic vocational goals - learn appropriate interaction skills

V. Evaluator, M.A. Educational Diagnostician

# *(* Vocational Assessment Full Narrative Report - LEVEL III Example

#### **IDENTIFYING INFORMATION**

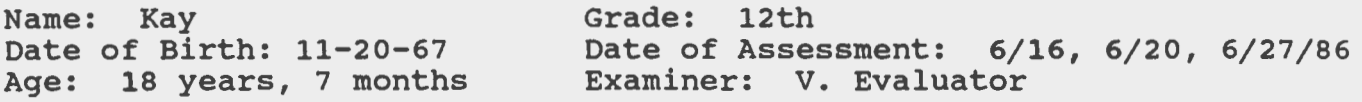

# REASON FOR REFERRAL

Kay was referred by the ARD committee:

- to determine her present level of vocational competency
- to determine her vocational potential
- to detemine strategies/treatment/training which will assist her in achieving her potential
- to determine Kay's vocational interests

# BACKGROUND INFORMATION

Kay is an 18 year old white female who anticipates graduating from high school in May 1987. She currently resides at home<br>with her mother. Kay has limited vocational experiences. She with her mother. Kay has limited vocational experiences. worked briefly at a local plant nursery last summer,but was requested to leave this program due to behavioral problems including refusal to complete certain work tasks, temper tantrums, and yelling at supervisors. Kay also worked last summer with the Meals on Wheels program. While behavior problems were not exhibited here, her supervisor reported she would not rehire Kay due to her inflexibility in completing tasks and difficulty in initiating tasks and working alone.

#### BEHAVIORAL OBSERVATIONS

Kay was generally pleasant and cooperative during the evaluation period. She exhibited some difficulty in following instructions, frequently requiring clarification or demonstrations. She appeared to lack confidence in her ability to complete some tasks as evidenced by such comments as "this is tricky" or I'm not sure about that." Kay's performance on most tasks was slow and she did not respond to requests to work more quickly. Kay began crying during one fine motor task on which she was having difficulty. She reported being upset about her boyfriend. After leaving the room to get a drink, she calmed down and returned to complete the task.
SOURCES OF INFORMATION

```
Mccarron-Dial Work Evaluation System: 
     Wechsler Adult Intelligence Scale - Revised (WAIS-R) 
     Peabody Picture Vocabulary Test - Revised (PPVT-R) 
     Bender Visual Motor Gestalt Test (BVMGT) 
     Haptic Visual Discrimination Test (HVDT) 
     Mccarron Assessment of Neuromuscular Development (MAND) 
Purdue Pegboard 
Valpar Component Work Samples: 
     Valpar 2 - Size Discrimination 
     Valpar 3 - Numerical Sorting 
     Valpar 7 - Multi-level Sorting 
     Valpar 11 - Eye-Hand-Foot Coordination 
Wide Range Interest Opinion Test (WRIOT)
```
TEST RESULTS

### Verbal Cognitive

The Results of the WAIS-R (Full Scale IQ = 73) suggest Kay is currently functioning within the borderline range of intelligence. This places her at about the 4th percentile which means that 96% of Kay's peers would be expected to attain a higher score. Relative strengths were noted in reasoning ability and concept formation, while less ability is noted in mental arithmetic, basic math, and nonverbal organization. Visual motor speed appears slow suggesting a possible neurological problem. (Please review Kay's psychological report of 2/14/85 by Dr. Ph.D. Psychologist for complete results.)

Receptive vocabulary skills, as measured by the PPVT-R, reveal similar intellectual functioning (Standard score= 80). Kay correctly identified such words as confiding, emission, and constellation, but was unable to recognize fatigued, tranquil and exterior. These verbal cognitive scores fall within the transitional level of vocational competency on the Mccarron-Dial profile. Kay appears able to communicate and understand complex relationships and concepts, but may have difficulty generalizing these concepts to new situations. She appears aware of her special needs and their impact on her life. Kay can probably follow simple verbal and written instructions. She can be expected to perform most previously learned tasks with little time needed for reorientation.

### Sensory

Kay's scores on the HVDT and BVMGT suggest few problems in visual discrimination and fall within the community range of employment (T-score = 68). She can discriminate pattern, texture, shape, and position of objects with little difficulty. Kay demonstrates the necessary skills to attend to **work tasks**  with little structuring of the physical environment. She would be expected to align, stack and position items without perceptual guides.

These scores represent Kay's highest scores on the McCarron-Dial profile, suggesting a relative strength in this **area.**  This information should be utilized in vocational planning.

### Motor

Kay's total motor T-score of 48 reveals moderate motor deficits which fall within the lower extended range of vocational competency. A significant discrepancy was noted between Kay's fine motor score of 58, which indicates mild deficits at the upper extended workshop range and her gross motor score of 40, suggesting severe deficits falling within the work activity range. These scores represent Kay's lowest factor area and a relative weakness on her profile.

Productivity on motor tasks will probably be quite low with frequent errors. Kay would be expected to acquire a wide variety of tasks that require less than ten to fifteeen minutes to complete.

A factor analysis of the MAND reveals a relative weakness in kinesthetic integration, which involves the ability to maintain balance, equilibrium, and body position, and muscle power. Kay was unable to perform a heel-toe walk or stand on one foot for more than a few seconds. This, along with Kay's poor muscle power, suggests that she should have a job that does not require heavy lifting or balance.

Relative strengths were noted in bimanual dexterity, the ability to coordinate two hands in performing a task, and persistent control, the ability to focus attention and regulate arm-hand movement. While these scores represent relative strengths for Kay, they are significantly below the normal population.

Kay's scores on the Purdue Pegboard, a fine motor dexterity test, were significantly below that of industrial applicants. She will probably not perform well at tasks requiring fine motor coordination.

#### Predicted Vocational Competency and Productivity

The results of the Mccarron-Dial evaluation suggest that Kay is currently functioning at the upper extended workshop range for vocational competency. Current earnings are expected to be at 44% of minimum wage, while predicted earnings after one year of training would be approximately 65% of minimum wage.

Emotional factors and integration coping skills would affect these predictions and should be considered in vocational planning. Kay's previous work history and school behavior suggest that these factors would probably lower predicted earnings.

### Valpar Component Work Samples

Kay's performance on the work samples was significantly below that of entry level workers. She demonstrated a poor ability to peform work tasks requiring visual size discrimination, as both work speed and accuracy were below the entry level. Her accuracy on tasks requiring the use of numbers and numerical series was good, but time to complete the task ranged from 5% to 21% when compared to entry level performance. Kay's speed on sorting objects by color, color -number, color-letter, and color-letter-number was 30% of entry level worker performance, but accuracy was below 5%. She demonstrated a poor ability to perform tasks requiring eye-hand foot coordination, by sacrificing accuracy for speed.

These results suggest that Kay works significantly slower than an entry level worker. When she increases speed, Kay's work quality is lowered. In order to be employed in a community job, Kay will need to learn to perform quality work at a faster pace.

### Interest Areas

The WRIOT was administered to determine Kay's vocational interests. Kay's highest interest areas were obtained in arts, sales, personal service, and athletics. Some art jobs in which Kay reports interest are clothing designer, interior decorator, and floral arrangement. Sales jobs include store clerk, tour<br>quide and manicurist. Personal service would include such jobs as dishwasher, gardener, hotel maid, mail sorter, and housekeeper.

Areas of low interest were protective service, physical science, and mechanics. Kay would probably not enjoy such jobs as safety guard, draftsperson, bookbinder, or factory worker.

Kay would prefer to work at tasks indoors that involve some movement and activity, rather than sitting mainly in one place.

#### **SUMMARY**

Kay is an 18 year old white female who is a senior in high school. She appears to be currently functioning within the borderline range of intelligence. Verbal cognitive scores fall within the transitional level of vocational competency suggesting Kay can follow most simple verbal instructions.

A relative strength appears in Kay's sensory skills, which are similar to individuals employed in the community. She demonstrates mild deficits in fine motor skills and severe deficits in gross motor skills. Overall motor functioning falls within the lower extended workshop range. Kay will probably not perform well at tasks requiring balance. heavy

*(* lfiting, or fine motor coordination.

Kay's vocational competency level falls within the upper extended workshop range. Earnings after one year of training should approximate 65% of minimum wage. This suggests that Kay would need work adjustment training prior to vocational placement.

**Kay's** performance on the Valpar Work Samples was significantly below that of an entry level worker. She performs work tasks accurately, but at a very slow speed. Increased speed results in poor work quality.

Kay demonstrates interest in the following areas: arts, sales, personal service, and athletics. Personal service probably represents a realistic and suitable area for Kay to pursue vocational training and job placement.

- Vocational Strengths Ability to follow simple
	- instructions
	- Reading recognition Spelling
	-
	- Sensory skills

Vocational Limitations Fine motor skills Gross motor skills Mathematics Reading comprehension Emotional factors

### **RECOMMENDATIONS**

- 1. Six months to one year of work adjustment training<br>focusing on:
	-
	- focusing on: increasing work speed<br>- ability to handle criticism and job stress<br>- relating well with coworkers<br>- increasing frustration tolerance
	-
	-
- 2. Consider job placement in the area of personal service after successful completion of work adjustment training. Shadow training might be used to help make a successful transition to community job placement.
- 3. Continue counseling to improve self concept, develop realistic vocational goals, and learn to relate appropriately with others.

v. Evaluator, M.Ed. Educational Diagnostician

### Section VII

### **INTERPRETING AND USING VOCATIONAL ASSESSMENT DATA**

### Introduction

Two pragmatic purposes of assessment are:

- (1) to identify and classify those learners with handicaps and/or disadvantages, and
- (2) to gather specific information helpful in planning instruction for a particular learner.

It is this second purpose that must be carefully considered so that the diagnostic potential of vocational assessment information will become meaningful to the teacher and other users.

Hunt (1975) reinforced the importance of assessment to guide teaching when he critically reported that assessment should tell a teacher what kinds of assignments and curricular materials a student can utilize to foster their psychological development and help them obtain the knowledge and skills needed to adapt to their culture. He felt that the form of psychological assessment most prevalent in education failed to do this. Vocational assessment must work together with all other assessments for a practical end--that of providing meaningful education and training in preparation for the successful transition from school to work.

The results of assessment should always give an indication of a student's strengths and limitations. Federal legislation actually calls for the assessment to determine "present levels of performance". What is most important is that teachers are able to use assessment information for planning 1) remediation, and/or 2) accommodation approaches to their instruction.

Remediation is the technique one uses to build skills or knowledge in deficit areas thereby correcting a response or behavior to bring about success for a given student. Accommodation is the process by which the teacher or student modifies the task or environment, or uses special equipment to make a task more manageable. For example, a student's inability to add a series of two-digit numbers can be addressed through remediation by drill and practice sessions in addition. This same math deficit can be addressed through accommodation by teaching the student to use a calculator.

Accommodation and remediation are not mutually exclusive. It is sometimes the best tactic to give a student accommodation techniques or devices while continuing instruction for remediation of the deficit.

Brown (1982), at the University of Minnesota, developed a similar instructional model. His "3-C Model" consists of 1) correction, 2) compensation, and 3) circumvention. The first two components are synonymous with remediation and accommodation with the third being a strategy for avoiding a task altogether if the first two strategies are not successful.

In summary, the key to the most advantageous use of assessment information is to review the data, summarize it in a meaningful way, and apply the information gained to the classroom setting to achieve successful instruction.

## Levels I and II Vocational Assessment

In order to facilitate this process the Student Vocational Assessment Module (SVAM) has been developed for use with Levels I

and II vocational assessment information. A description of each of the forms in the SVAM and their intended use follows. The reader may want to review the SVAM, which is included at the end of this section, before proceeding.

### Level I Summary of Records (Form 1)

Because such a large volume of Level I assessment data is usually available, a one-page summary is provided to categorize the significant information for each student. Based upon this summary, it is possible to determine how each student's strengths or limitations relate to instruction. By analyzing the records in this manner, classroom techniques do not seem so far removed from assessment findings.

### Level I Summary of Interviews (Form 5)

Interviews with the student, parents, and teachers are an integral part of Level I assessment. While the forms necessary to collect this information are often lengthy, the summary needs to be relatively brief and capture the most important information. For the interviews themselves student Interview (Form 2), Parent Interview (Form 3), and Teacher Interview (Form 4) schedules are provided. Transcribing the information obtained from these interview schedules to the Level I Summary of Interviews {Form 5) should provide a concise compilation of the most relevant information.

## Level II Aptitude and Interest Summary {Form 6)

The purpose of this form is to summarize the student's performance on one or more aptitude tests and interest inventories. The information recorded here is then reviewed to determine the

student's strengths or limitations based on aptitude information and realism of stated or inventoried interest. Summary of Strengths and Limitations (Form 7}

This form is to be used for a synthesis of all previously identified strengths and/or limitations. After all such characteristics are listed, it is imperative to prioritize those which are most appropriate for remediation and/or accommodation. Certainly all limitations would be candidates for instruction, but those which impact upon a student entering vocational training, and eventual job placement, must be addressed at the earliest possible time.

### Implications for Programming (Form 8)

The final form in the SVAM is to be used with those high priority limitation areas previously identified. The intention ( here is to provide an opportunity to make specific remediation and/or accommodation strategy recommendations as well as program placement decisions, thus tying assessment directly to instruction.

## Level III Vocational Assessment

The majority of handicapped and disadvantaged students can be adequately assessed through Level I and II approaches. However, if interpretation of this information does not provide a sufficient basis for a placement decision, a Level III assessment may be necessary. The two primary categories of Level III assessment are exploratory experiences and work or performance samples. students most likely to need assessment via work samples are those who are severely or multiply handicapped. These should be

administered by individuals with sufficient training and experience to make the information obtained reliable and valid. However, both handicapped and disadvantaged students could be assessed through the use of exploratory experiences. While this approach still takes practice, it can be done by teachers, counselors, and other local staff.

When Level III assessment is undertaken it is most likely to provide the needed information if a list of specific referral questions are developed. Forms 7 and 8 could be utilized for Level III assessment as well as a narrative report similar to the examples provided in Section VI. Lastly, it may be useful to develop a rating scale or checklist such as those described in Section V to use with locally developed performance samples or exploratory experiences.

### In summary

Although no educator needs more paperwork, the tools described here should make the job of relating the usually unwieldly, and often meaningless, data in a student's assessment folder to the all important decision of program placement and instruction both easier and more meaningful. Assessment and instruction are valuable components of an "appropriate education". It is the intent of this section to enhance the relationship between the two thereby improving students• vocational preparation.

## References

- Brown, J. M., & Kayser, T. R. (1982). The transition of special needs learners into post-secondary vocational education. (68-72). Minneapolis, MN: Minnesota Research and Development Center for Vocational Education, University of Minnesota and the Vocational Technical Division of Minnesota State Department of Education.
- Hunt, E. (1975). Cognitive theory applied to individual differences. In W. K. Estes (Ed.), Handbook of learning and cognitive processes (Vol. 1). New York: Erlbaum.

 $\overline{(\ }$ 

# **Student Vocatlonal Assessment Module**

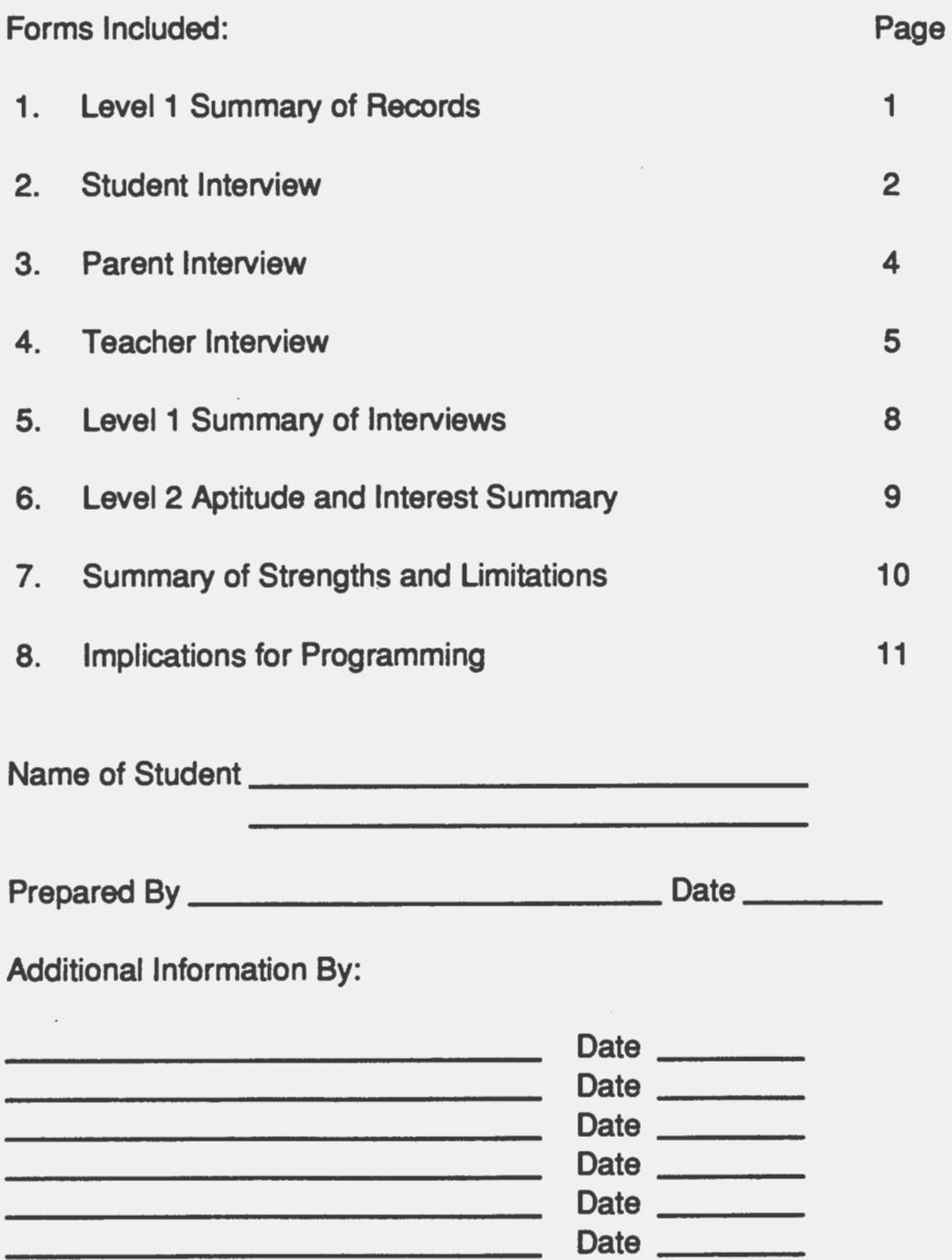

 $\cdot$ 

# Name of Student \_\_\_\_\_\_\_\_\_\_\_\_ \_

# SVAM Page 1 of 11

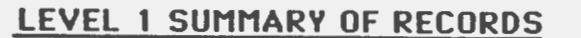

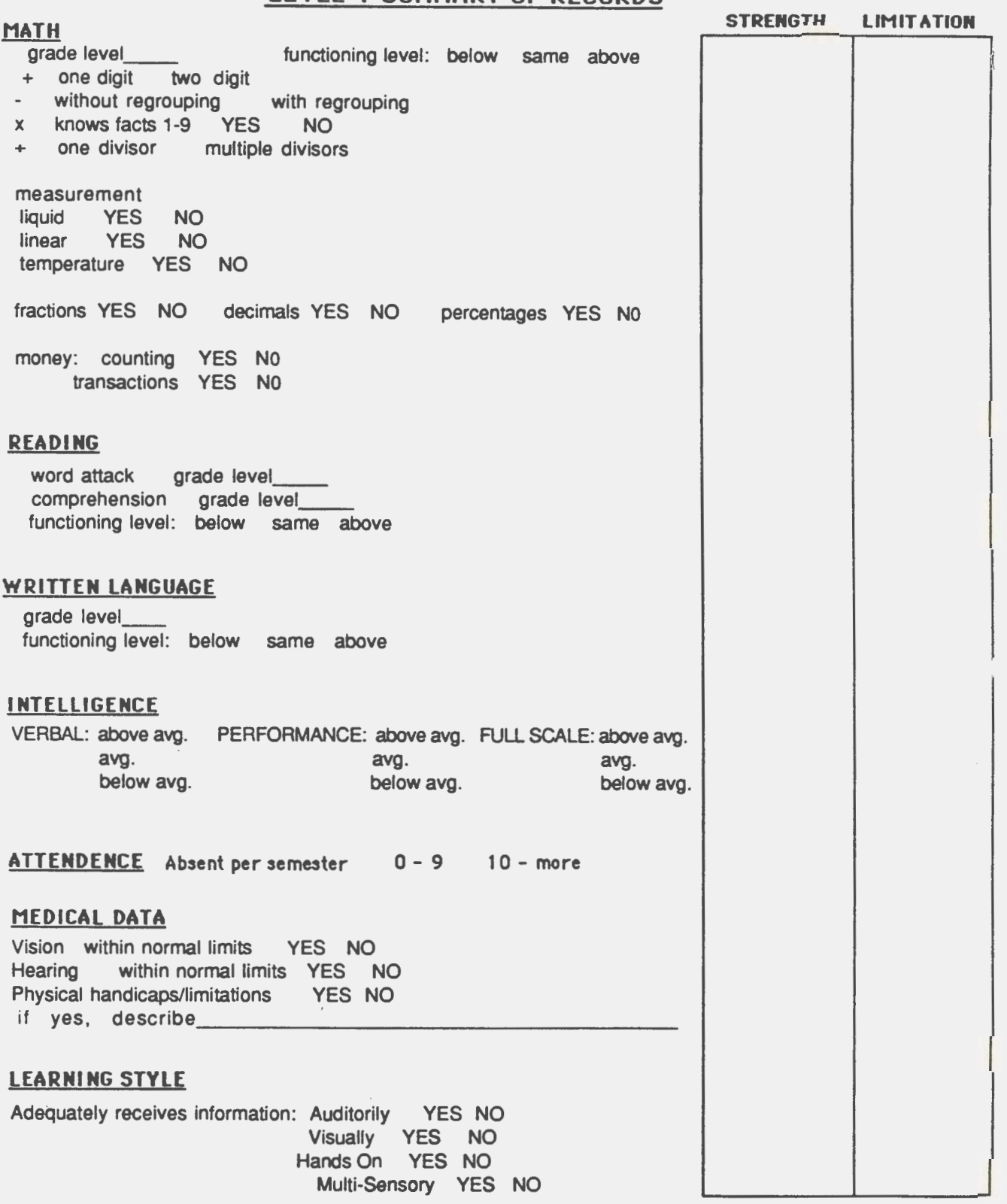

BEST modality:. \_\_\_\_\_\_\_\_ \_

# **STUDENT INTERVIEW**

**SVAM** Page 2 of 11

Name of Student \_\_\_\_\_\_\_\_\_\_\_\_\_\_\_\_\_\_\_\_\_\_\_\_\_\_\_\_\_\_\_\_\_School \_\_\_\_\_

Date of Birth \_\_\_\_\_\_ Age \_\_\_ Date of Interview \_\_\_ \_

- 1. What kinds of things do you like to in your spare time?
- 2. Do you have any hobbies?
- 3. Do you watch much television? What is your favorite show?
- 4. Do you have any chores at home? List Them.
- 5. How do you feel about doing these chores?
- 6. Do you usually do the chores without your parents reminding you to do them?
- 7. Are there jobs or types of work that you would like to do when you complete school?
- 8. Are there any jobs that you know you would not like?
- 9. What are your favorite classes in school, either now or in the past?
- 10. What are your least favorite classes?
- 11. Are there any courses you have not had, but would like to take?

 $\left($ 

- 12. Do you take part in any school activities? (For example: clubs, sports, office worker) Which ones?
- 13. In class/on the job, do you prefer working by yourself, with one other person, in a small group, or in a large group?
- 14. Would you rather have a job where you sat in one place most of the time or a job where you move around most of the time?
- 15. Would you rather work inside or outside?
- 16. Would you be willing to work when it is: (Write yes or no)<br>a. \_\_\_\_\_ cold e. \_\_\_\_ dirty
	- b. hot f. open space
	- c. wet g. \_\_ closed area
	- d. \_\_ dangerous
- 17. Do you have a job outside your home now? What is it?
- 18. Of any outside jobs or work you have done, what are your favorites?
- 19. What job/career would choose now \_\_\_\_\_\_\_\_\_\_\_\_\_\_\_\_\_\_\_\_ \_
	- in the future  $\sqrt{a}$

Signature of Interviewer

Source: LaPorte ISO

# **PARENT INTERVIEW**

Name of Student **All Access Contract Contract School School All Access Contract Contract Contract Contract Contract Contract Contract Contract Contract Contract Contract Contract Contract Contract Contract Contract Con** 

- 1. Has your child ever done work for which he/she has been paid? Please describe.
- 2. (Is) Was he/she successful in work situations?
- 3. What kind of occupation/job do you expect your child to have when he/she finishes school?
- 4. What skills does your child need to be successful in this job?
- 5. What type of career (job/occupation) does your child seem interested in at this time?
- 6. Are there particular vocational education courses you want your child to take to prepare for later employment?
- 7. What are your child's strengths?
- 8. What do you think the school can do to build on these strengths?
- 9. What are you child's limitations?
- 10. With which of these limitations do you think the school can help your child?
- 11. Does your child exhibit responsibility at home "usually"/ "sometimes"/ "rarely"?
- 12. Are you aware of any behaviors that might interfere with your child's getting and holding a job?
- 13. When do you expect your child to be financially independent?

Signature of Parent

Source: Klein ISD VII-11

# TEACHER INTERVIEW

Name of Student \_\_\_\_\_\_\_\_\_\_\_\_\_\_\_\_\_\_Grade \_\_\_\_\_\_\_\_ Date \_\_\_\_\_\_\_\_\_\_ Teacher's Name \_\_\_\_\_\_\_\_\_\_\_\_\_\_\_\_\_\_\_\_\_\_\_\_\_\_\_\_\_\_Subject / Course \_\_\_\_\_\_\_\_\_\_\_\_\_

- I. JOB SKILLS
	- A. Quality
		- work has to be done over often
		- work occasionally needs repeating
		- does a good job most of the time

Comments:

- B. Quantity
	- completes appropriate amount of work within a given time period
	- leaves most of work unfinished
		- completes task most of time

Comments:

- C. Supervision
	- cannot perform assigned task without supervision and encouragement
	- needs periodic prompting to see task through to completion
	- initiates appropriate independent action

Comments:

# II. **WORK BEHAVIOR**

- A. Appearance/Grooming
	- acceptable appearance
		- unacceptable appearance

Comments:

- B. Personal habits and manners
	- says "thank you" "please", etc. at appropriate times
	- does not interrupt others
	- often exhibits inappropriate behavior

Comments:

C. Effort

 $\mathcal{L}_{\mathcal{A}}$ 

- **THE** refuses to exert effort
- \_ average in effort
- **Example 20 consistently works to best of ability**

Comments:

D. Self Criticism

recognizes failures on poor **work,** attempts to correct  $\overline{\phantom{a}}$ 

recognizes failures, responds only with frustration

satisfied with poor, inadequate work

Comments:

- E Response to Criticism from Others
	- belligerent <u>and the company of the company of the company of the company of the company of the company of the company of the company of the company of the company of the company of the company of the company of the company of the com</u>
	- **Average accepting of criticism** 
		- very accepting of criticism

Comments:

- Ill. **TIMING** 
	- A. Punctuality
		- **Example 12** frequently late

occasionally late

rarely late

Comments:

- B. Attendance
	- **wery frequently absent** 
		- \_ occasionally absent
	- **rarely** absent
	- Comments:
- IV. INTERPERSONAL SKILLS
	- A. Social-Personal
		- tends to withdraw or keep to self
		- appears ill at ease in the presence of others
		- pleasant, outgoing

Comments:

- B. Peer Relationships
	- has social problem with most, while not having close relationship with any
	- mixes well with own select few; has open conflict with some
	- mixes well with own select few, does not bother other students (
	- mixes well with whole group

Comments:

C. Cooperation/Attitude

**THE TENS** refuses to cooperate

performs reluctantly

works eagerly

cooperation varies with nature of the problem or task Comments:

- D. General Activity Level
	- **Apathetic, slow, disinterested attitude**
	- constantly moving, agitated, considerable fidgeting
		- **apropriate activity level**

Comments:

- E Reaction to Change
	- able to accept change
		- not able to accept change

Comments:

- F. Attention
	- **Attention span so short as to be negligible**
	- will pay attention if importance is stressed
	- **wavally pays close attention**
	- good attention span

Comments:

- G Comprehension
	- **unable to comprehend oral instruction**
	- **LETTER UNIVERSITY COMPTAINANT ENGINEER** instruction
	- able to comprehend both oral and written instruction  $\frac{1}{2}$ Comments:
- H. Communication
	- can communicate adequately with peers and general public
		- often has difficulty comunicating thoughts and ideas
	- unable to clearly communicate

Comments:

# SVAM Page 8 of 11

 $\label{eq:1} \frac{\partial \Phi_{\lambda}}{\partial \lambda}$  and  $\frac{\partial \Phi_{\lambda}}{\partial \lambda}$ 

# LEVEL 1 SUMMARY OF INTERVIEWS

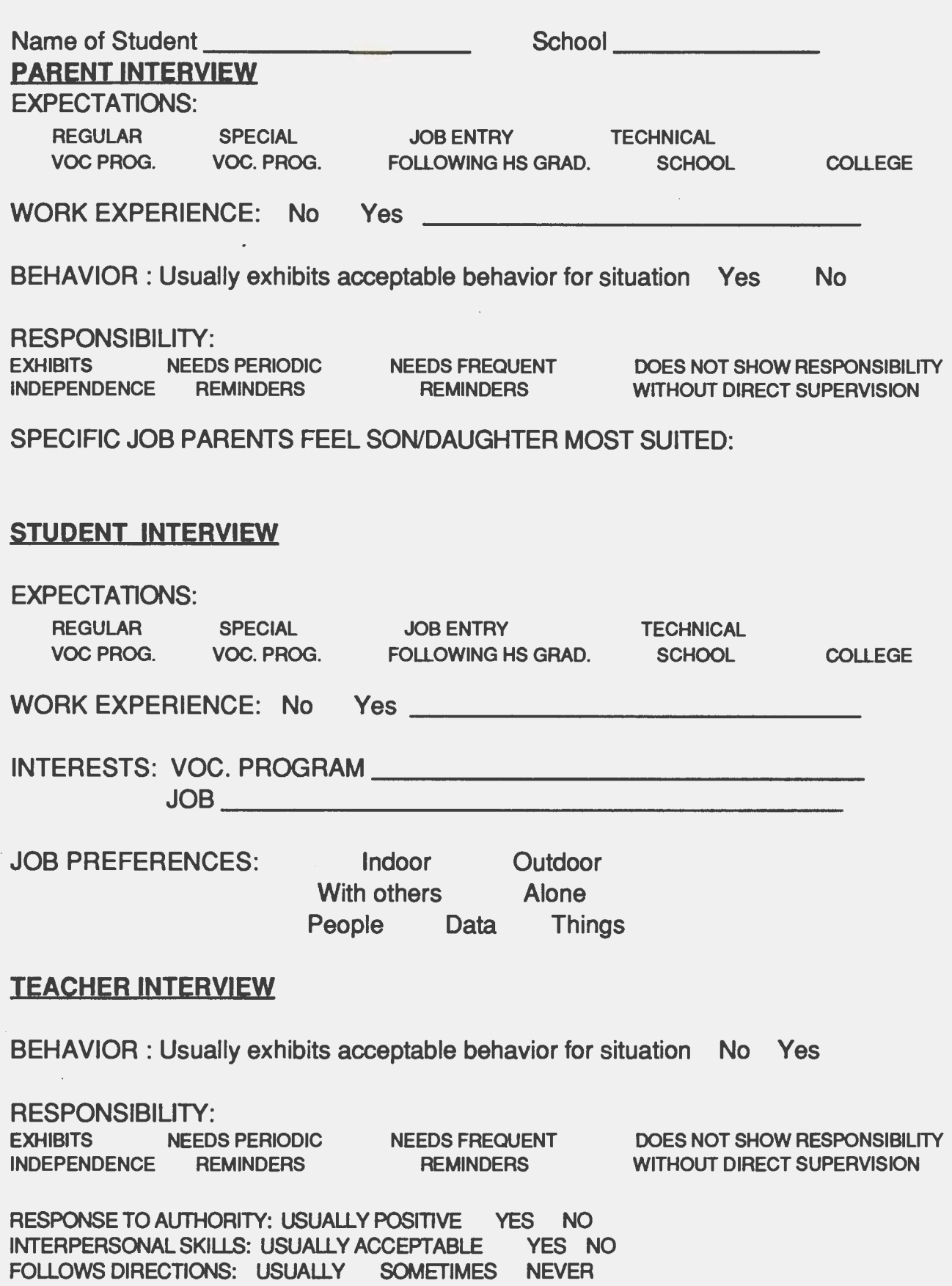

 $\mathbf{I}$ 

## **LEVEL 2 APTITUDE AND INTEREST SUMMARY**

## **APTITUDE**

STANDARDIZED TEST: Circle quality of student performance (Above Average, Average, or Below Average). Mark strengths and limitations only in areas measured by specific instrument/s administered. **STRENGTH LIMITATION**  SPATIAL RELATIONS ABOVE AVG. AVG. BELOW AVG. MECHANICAL REASONING ABOVE AVG, AVG. BELOW AVG. FINE MOTOR COORDINATION ABOVE AVG. AVG. BELOW AVG. GROSS MOTOR COORDINATION ABOVE AVG. AVG. BELOW AVG. MANUAL DEXTERITY ABOVE AVG. AVG. BELOW AVG. CLERICAL ABOVE AVG. AVG. BELOW AVG. FORM PERCEPTION ABOVE AVG. AVG. BELOW AVG. BALANCE ABOVE AVG. AVG. BELOW AVG. MUSCLE POWER ABOVE AVG. AVG. BELOW AVG. EYE-HAND COORDINATION ABOVE AVG. AVG. BELOW AVG. MOTOR SPEED ABOVE AVG. AVG. BELOW AVG. BILATERAL COORDINATION ABOVE AVG. AVG. BELOW AVG. INTEREST

STATED INTEREST \_\_\_\_\_\_\_\_\_\_\_\_\_\_\_\_\_\_ \_

STANDARDIZED INVENTORY: -----------------" HIGH \_\_\_\_\_\_\_\_\_\_\_\_\_\_\_\_\_\_\_ \_ LOW <u>the second</u>

IS CHOICE REALISTIC BASED UPON STRENGTHS AND LIMITATIONS YES NO

IF NOT REALISTIC, WHAT OTHER OCCUPATION IS MORE IN HARMONY WITH STUDENTS STRENGTHS AND LIMITATIONS: \_\_\_\_\_\_\_\_\_\_\_ \_

Name of Student\_\_\_\_\_\_\_\_\_\_ SVAM Page 10 of 11

# ( **SUMMARY** OF **STRENGTHS AND LIMITATIONS**

Highlight (circle or check) limitations for which recommendations for remediation and/or accommodations are to be written.

# **STRENGTHS LIMITATIONS**

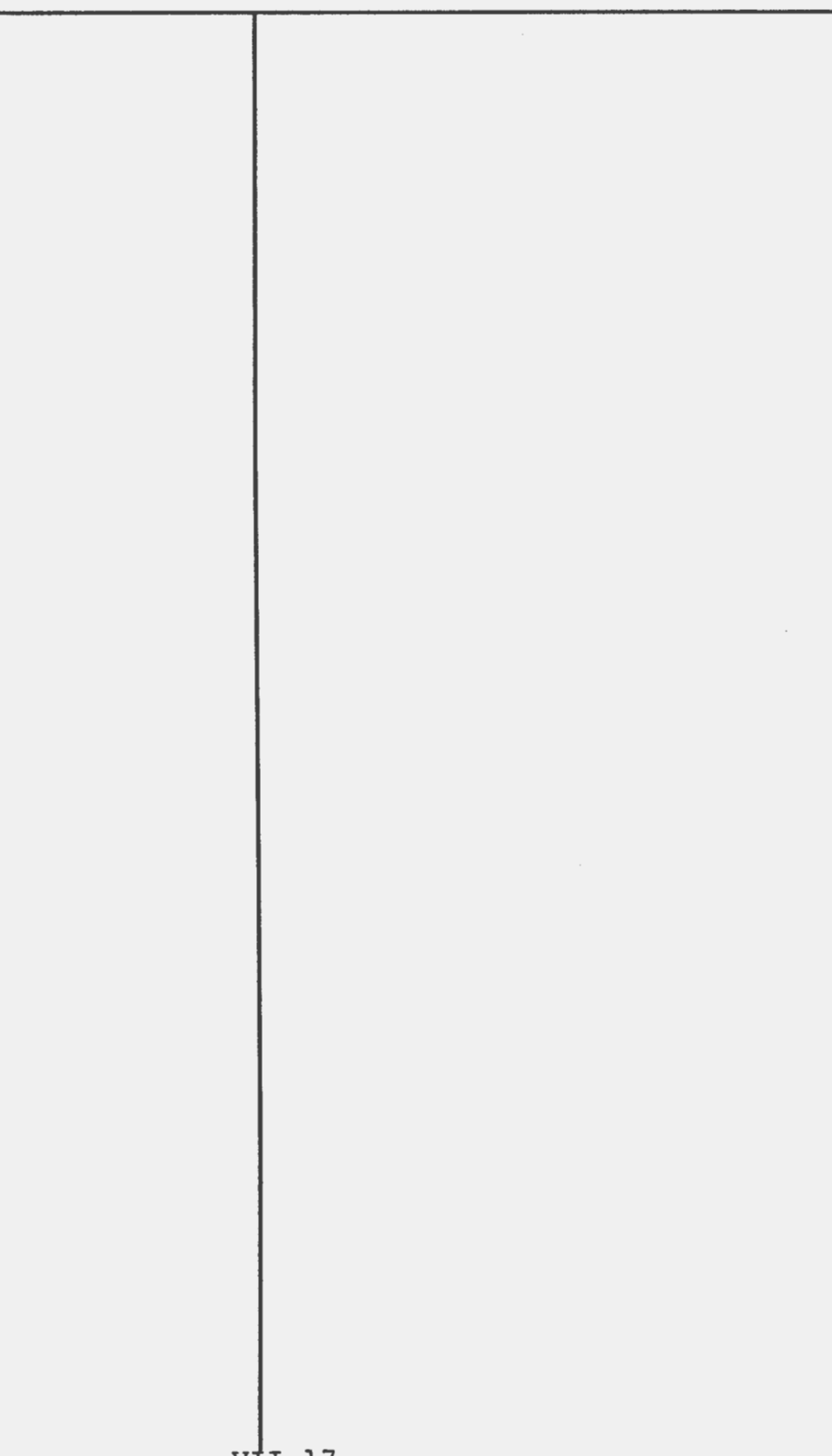

## **IMPLICATIONS FOR PROGRAMMING**

# LIMITATIONS STRATEGIES FOR REMEDIATION AND ACCOMMODATION

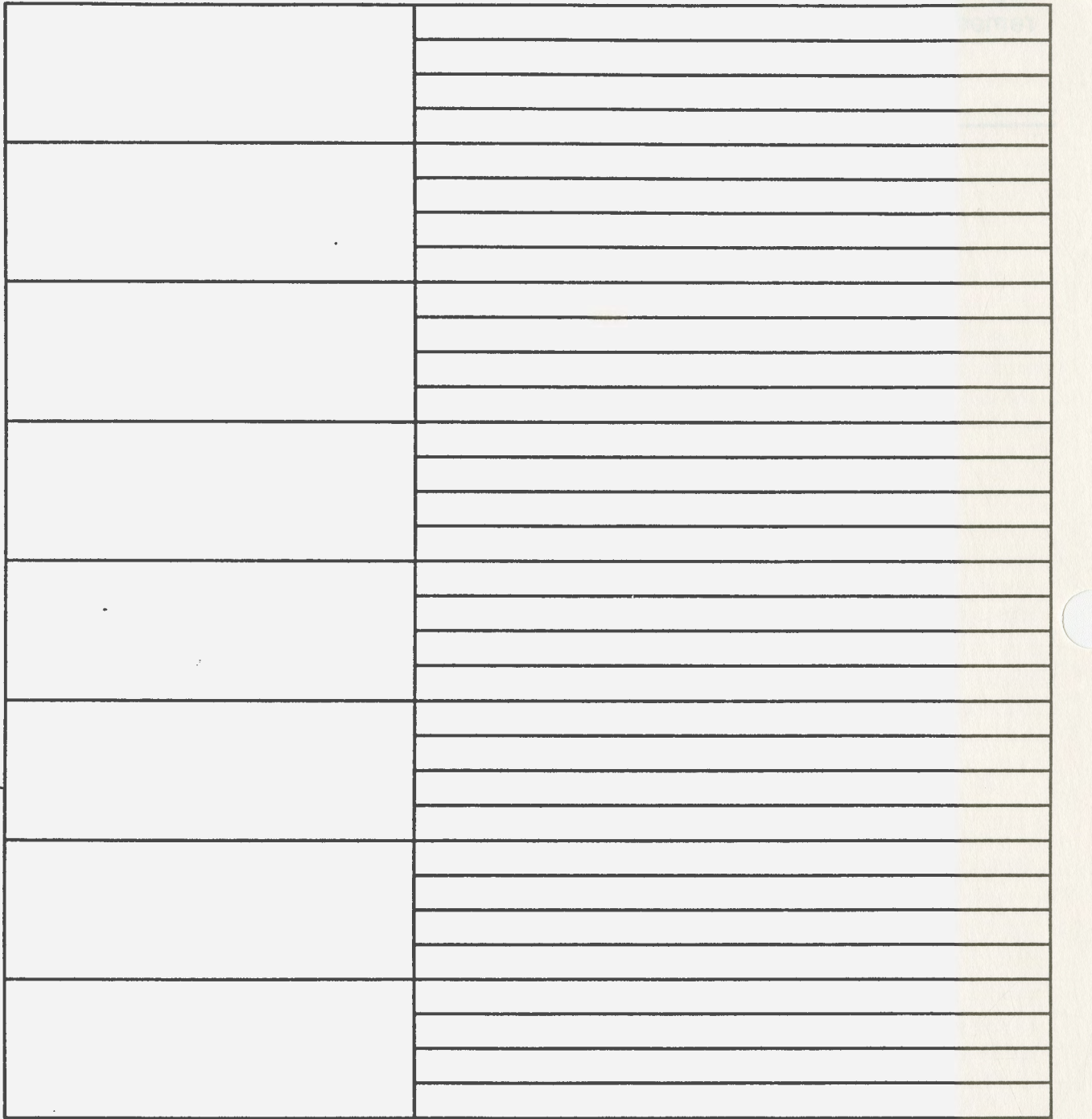

Based upon **strenghts and** limitations, placement in the following vocational settings should **be considered** for this student

**REG/NO SUPPORT REG/SUPPORT CVAE VEH VAC** 

**REGAO SUPPORT REG/SUPPORT CVAE VEH VAC** 

- REG/NO SUPPORT REG/SUPPORT CVAE VEH VAC

## Vocational Assessment Handbook (VAH)

# Appendix A

- A-1 TEA Guidelines for Serving Special Education Students in Vocational Education.
- A-2 Letter from William Bennett.
- A-3 Overview of SCR 129.

VAH Appendix A-1

SERVING SPECIAL NEEDS STUDENTS IN VOCATIONAL EDUCATION (THE CARL D. PERKINS VOCATIONAL EDUCATION ACT PL 98-524)

> Texas Education Agency Austin, Texas 78701

> > **August** 1, 1985

 $\sim$ 

 $\sim 10$ 

 $\sim$ 

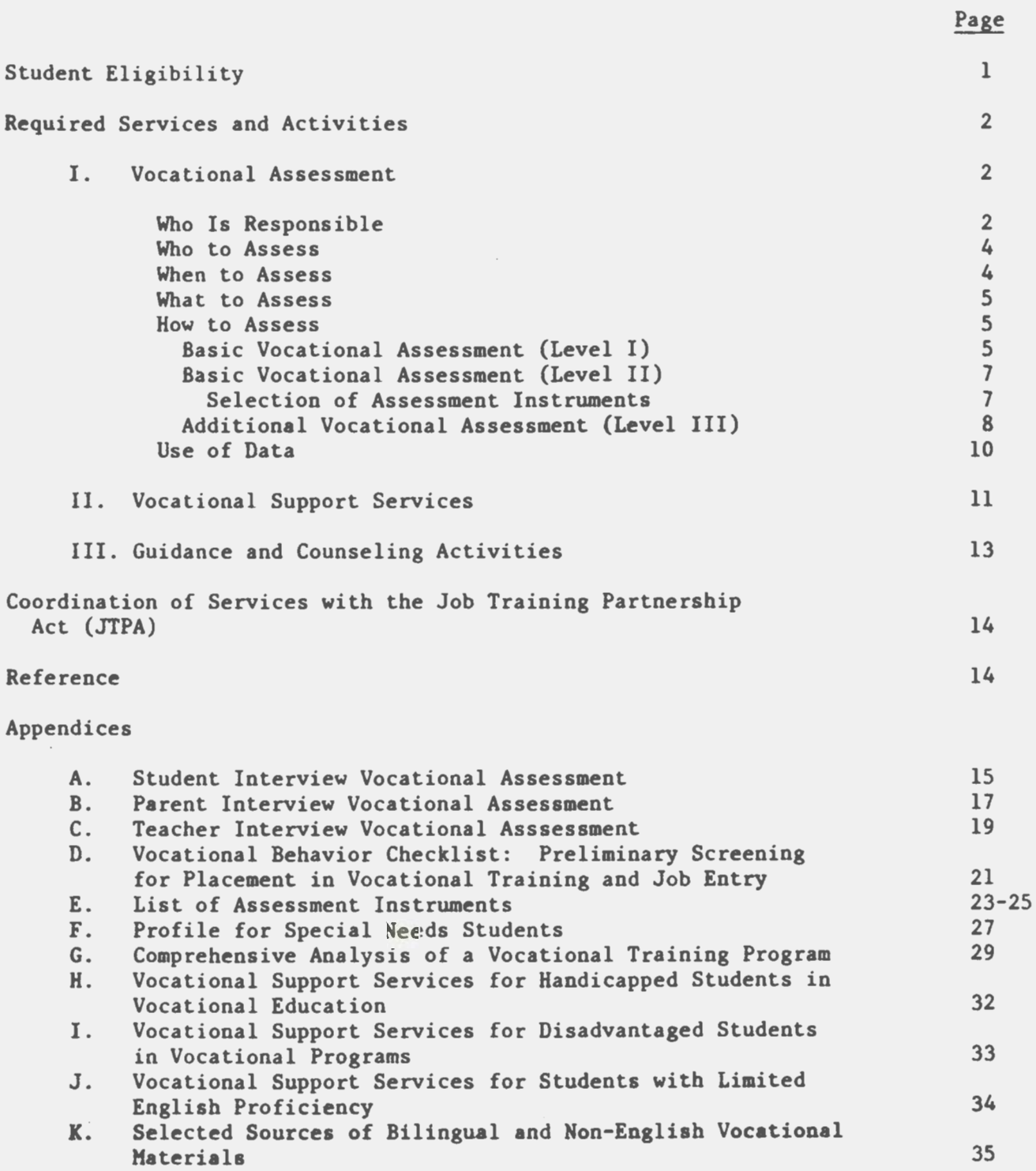

Index

(

 $\sim$ 

 $\sim$ 

### SERVING SPECIAL NEEDS STUDENTS IN VOCATIONAL EDUCATION

Of the funds available under Title II Part A of Public Law 98-524, The Carl D. Perkins Vocational Education Act, 10 percent is allocated for handicapped and 22 percent for disadvantaged individuals. The federal share of expenditures (50 percent) for handicapped and **disadvantaged** shall be used only for supplemental or additional staff, equipment, **materials, and** services which are not provided other individuals in vocational education but are essential for handicapped and disadvan**taged** individuals to participate in vocational education. If the conditions of these students require a separate program, federal funds may be used to pay 50% of the cost of the program's services and activities which exceed the eligible recipient's average per pupil expenditure for regular vocational services and activities. Regulations governing documentation of the proper expenditure of these funds require: proper identification of students with special needs, documentation of the **services** needed by individual students to benefit from vocational education, and a record of amounts of federal funds **spent** for these services.

## Student Eligibility

Students who are eligible for these program activities and services include the following:

Handicapped students are those individuals who are mentally retarded, hard of hearing, deaf, speech **impaired,** visually handicapped, seriously emotionally disturbed, orthopedically **impaired,** or other health **impaired persons,** or **persons with** specific **learning disabilities, who by reason thereof** require **special education and related services, and who, because**  of their handicapping condition, cannot succeed in **the regular vocational**  education program without special education assistance.

Educationally disadvantaged students are individuals who score **below the**  25th percentile on a standardized **achievement** or **aptitude test, those**  whose secondary school grades are below a passing grade (below a C), or those whu fail to attain minimal education competencies. Students who are found to be one or more years below grade level in achievement in three or more academic classes or have a composite score on standardized tests that is below grade level will be eligible for CVAE programs.

Economically disadvantaged students **are members** of economically **disad**vantaged families whose annual income is at or below the official poverty line and/or are eligible for free or reduced-price school lunch. To be eligible for work study, each student must have a vocational **assessment**  which is administered under the supervision of certified counselors.

Liaited English proficient (LEP) students are individuals who are members of **a** national origin minority and who do not **speak** and understand the English language in an instructional setting well enough to benefit from vocational studies to the same extent as a student whose primary language is English. These persons may include: (1) individuals who were not born in the U.S. or whose native tongue **is a** language other than English and  $(2)$  individuals who come from environments where a language other than English is dominant and thus have difficulties speaking and understanding

 $\cdot$ 

instruction in the English language. A person with "limited English proficiency" can be identified **as a** student participating in an English as a second language (ESL) or bilingual program or scoring low on an English proficiency test. Such students, because of their language deficiency, require special services to succeed in vocational programs.

 $(\cdot)$ 

### Required Services and Activities

Local education agencies who request federal vocational funds for handicapped and/ or disadvantaged students are required to provide the following services and activities for these students enrolling in vocational education programs:

- I. vocational interest and aptitude assessment prior to selecting **a** vocational program,
- II. provision of special services designed for individual students **based** on the special needs identified by the vocational assessment,
- III. guidance/counseling activities conducted by certified counselors including career development, vocational assessment, and services designed to facilitate the transition from school to post-school employment.

A vocational support system may be designed to provide the special services needed by identified students. The services should include but not be limited to: (1) vocational assessment including equipment materials and personnel, (2) support services including specialized equipment material and/or personnel, (3) guidance counseling activities including materials and personnel, and (4) services for limited English proficient (LEP) students. The support system **may serve** handicapped, disadvantaged, and LEP students. The funding for such a system should be prorated according to the number of students served in each category (handicapped, disadvantaged, and LEP).

### I. Vocational Assessment

Vocational assessment **is a** comprehensive student-centered process conducted over a period of **time** involving a multidisciplinary **team** approach, with the purpose of identifying individual characteristics, strengths and **weaknesses,** and education, training, and placement needs. It is an ongoing process that occurs throughout the student's vocational programs. Vocational assessment is the collection of data which are used to **make** goal setting, programing, and placement decisions. This process of data collection provides the student with insight into his or her vocational potential and provides educators the **basis** for planning a student's vocational program. An overview of vocational **assessment is** provided in the table, "The Nature of Vocational Assessment," found on the following **page.** 

### Who Is Responsible

According to federal legislation, Carl D. **Perkins** Vocational Education Act, the local district has the responsibility of providing vocational aptitude and interest **assessments** for all handicapped, educationally disadvantaged, economically disadvantaged, and LEP students who participate in vocational education programs. Federal vocational funds may be used toward the cost of vocational assessment. Vocational education personnel should coordinate the purchase of vocational assessment instruments in consultation with special education personnel since some of the assessment \ instruments may serve both academically disadvantaged and handicapped students.

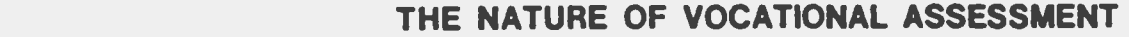

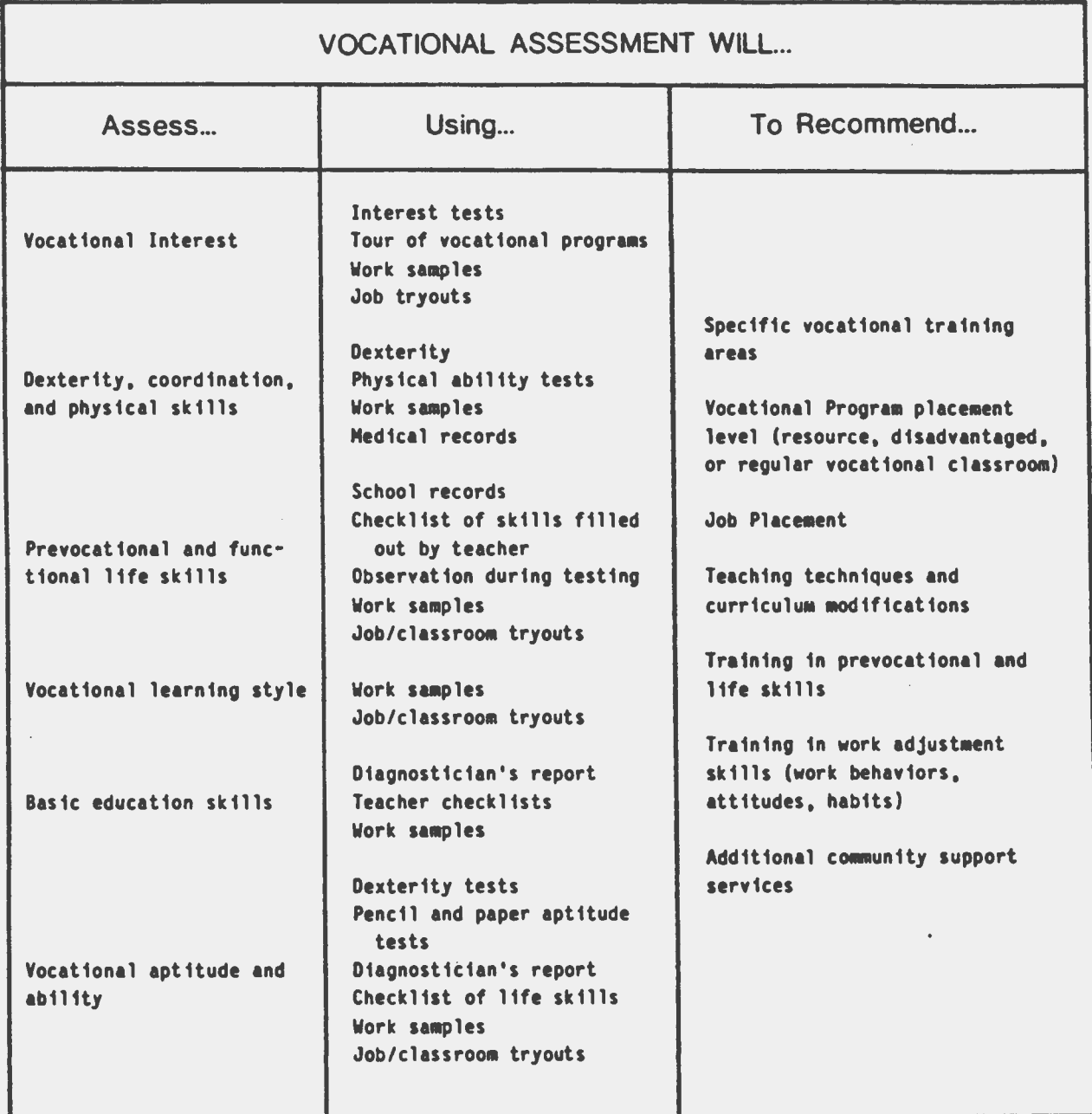

From: "A Handbook for Vocational Special Needs," unpublished, developed by the Occupational Curriculum Laboratory, East Texas State University, Commerce, Texas, under contract to the Department of Occupational Education and Technology, Texas Education Agency.

Administrators from each district must assign personnel the responsiblity for vocational assessment of students with special needs. The qualifications and job responsibilities for professional personnel should be considered when making this assignment. Diagnosticians, counselors. and/or other personnel may be assigned to administer the vocational assessment. Vocational assessments for handicapped, disadvantaged, and LEP may be the responsibility of a single person or be assigned to different personnel as either a part-time or a full-time activity.

When using federal vocational funds for vocational assessment, time and effort records must be **maintained.** The prorated **time** spent serving the handicapped, disadvantaged, and LEP students may be paid proportionately from these categories of federal funds.

It is suggested that small districts initiate cooperative arrangements, working with other districts and/or education service centers, to share the cost of providing vocational assessment and guidance activities for special needs students.

### Who to Assess

All handicapped, disadvantaged, and LEP students planning to participate in vocational education programs must **have an** assessment of their vocational interests and aptitudes.

Handicapped - Students considered handicapped in vocational education must be provided a vocational assessment during the year prior to their entry into vocational education during grades 9-12.

Disadvantaged - Students identified as educationally disadvantaged, economically disadvantaged, or limited English proficient (LEP) who are interested in vocational education programs must have a vocational **assessment.** 

### When to Assess

Vocational assessment is a continuous process throughout a student's participation in **vocational** programs. Guidelines for determining when to conduct the vocational assessment include:

- 1. A student entering vocational programs during the seventh or eighth **grades** will have a basic vocational assessment during the first **year** of participation in the vocational program. During such courses as prevocational, occupational orientation, occupational investigation, CVAE or VEH, special needs students will be administered vocational interest and aptitude assessment by qualified personnel.
- 2. A student planning to enter a vocational program in high school will **have a basic** vocational **assessment** during the **year** prior to entry into a vocational program.
- 3. For those students who participate in vocational programs at the seventh and eighth grade level but do not enroll in vocational programs until the tenth or eleventh grade in high school, additional vocational assessment to update records may be necessary during the year prior to entry into vocational education at the high school level.

4. Further assessment occurs during participation in vocational programs as the vocational teacher observes student behaviors in the preemployment laboratories.

#### What to Assess

To accomplish long-range planning and appropriate vocational placement and instruction, the student's strengths and weaknesses, interests, **abilities, and**  aptitudes must be determined. Areas of assessment may include, but are not limited to, the following:

- Basic skills: Reading comprehension, spelling, **grammar,** functional math, measurement, money handling
- . Sensory and motor skills: Dexterity, coordination, strength, mobility, range of motion, visual acuity, auditory acuity
- Learning preferences: Receptive, expressive
- Vocational skills and aptitudes: Use of tools, **materials, and** equipment, general potential for work
- Career awareness and interest: Knowledge of jobs, expressed interests, observed interests, etc.
- Behavior: Worker characteristics and habits, job **seeking** skills, job keeping skills

### How to Assess

The following model for assessment for special needs students **is designed** to provide a logical sequence of data collection in two levels of **assessment.** The district may choose to use this model with suggested forms or may develop its own process for vocational assessment of students.

Basic Vocational Assessment (Level I)

Level I is designed to provide a summary of preexisting information about a student's abilities and level of functioning and other pertinent facts. This level of **assessment** requires data collection and interpretation rather than additional testing. Cumulative files and transcripts will contain much of the Level I data for disadvantaged and LEP students. Special education data is available from the student's eligibility folder.

l. Cumulative records and transcripts and/or other forms of permanent records should be reviewed to obtain the data to build a student profile. Cumulative records will usually provide **grades,** group achievement and/or other test **data,** attendance, discipline records, and medical/health records. Vocational education perforaance data for educationally disadvantaged and LEP students will be available from achievement test scores (e.g., math, reading, writing, composition). Scores for current year from Texas **Assessment** of Basic Skills (TABS) or in following years from Texas Educational **Assess**ment of Minimum Skills (TEAMS) test should provide adequate data. Suggested forms for the student profile are in Appendix F.

2. Special education data. A handicapped student **being** considered for vocational placement must have had a comprehensive **assessment** to determine that student's eligibility and specific need for special education services.

Special education assessment data are found in the student's **eligi**bility folder. The comprehensive **assessment data** which would be reviewed includes:

- assessment of language, pertinent medical information and physical, sociological emotional/behavioral, and intellectual factors, including assessment of adaptive behavior,
- b. assessment of the student's educational, developmental, and/or behavioral performance,
- c. assessment of the student's specific competencies in areas of educational needs and competencies related to vocational education, where appropriate, and
- d. specific modifications of instructional content, setting, methods, or materials required by the student to achieve and maintain satisfactory progress, including those that can be provided only through special education services and those adaptations necessary for the student's progress in regular classes.
- 3. Interviews or other methods of gathering data may be used to obtain information from the student, parent, and teacher. Examples of forms which may be used for these interviews are provided in Appendices A, 8, and C.

Informal interview with the student. The student should be inter**viewed** to determine his or her interest in vocational education and social competence or adaptive behavior related to performance in vocational education. A teacher or counselor who has good rapport with the student may conduct this part of the assessment.

Informal conference or interview with the student's parents (if the student is under 18). The parents should be interviewed to deter- • **ine** their career expectations for the student and to discuss their perceptions of the student's social competence or adaptive behavior as it relates to performance in vocational education.

Teacher interview. Former teachers should be interviewed to collect information related to personal characteristics and interpersonal skills. (The teachers aay be a vocational teacher at the junior high school level or may be any teacher familiar with the individual student.)

In addition to the above information, a review of student behaviors by teachers and/or counselors may be beneficial. In Appendix D. a "Vocational Behavior Checklist: Preliminary Screening for Placement in Vocational Training and Job Entry" is provided for your review and use.

Basic Vocational Assessment (Level II)

The Level II assessment will include the collection of data related to the individual student's vocational interests and aptitudes. The objective of this assessment is to collect and interpret additional information about a student's vocational interest, ability and aptitude, including vocational awareness and work-related behaviors. **A representative**  list of assessment instruments is included in Appendix E. Obviously not all instruments should be administered to each student. If one test provides adequate information for planning purposes, that may be the only test administered .

- l. Vocational interest assessment is a measure which assesses a student's preferences for activities or topics. Responses are analyzed by comparing them with the responses of people **in a**  particular occupation. This type of test may require the student to look at pictures or it may be in a written format.
- 2. Vocational aptitude assessment is a measure of a student's ability to profit from training or experience in an occupation or skill. The test may be of the paper/pencil type or it may require performance tasks. Vocational aptitude information is essential in planning an appropriate vocational placement for special needs students. Aptitude will include such things as manual dexterity, special ability, eye-hand coordination, physical strength, perceptual abilities, and physical attributes.

### Selection of Vocational Assessment Instruments

A representative list of assessment instruments for use with the handicapped, educationally disadvantaged, economically disadvantaged, and LEP students is provided (Appendix E). Some assessment instruments may be appropriate for single student populations and others for all student populations. **Assess**ment instruments vary within the following groups: (1) interest inventories-either pencil/paper or picture (for nonreaders), (2) aptitude--either pencil/ paper or performance, (3) combination aptitude and interest. Some **assessment**  instruments have computer-generated tests and reports while other instruments must be hand scored and reports written by qualified personnel. Some **assess**ment instruments must be given to individual students while others may be administered to groups of students. Qualifications and numbers of personnel and administration time must be considered when selecting vocational assessment instruments.

### Student Populations and Instruments

Economically disadvantaged students who are not behind educationally may receive support in the form of a work study program. If these students **have average**  reading skills, they will be able to handle pencil/paper assessments as well as

other types of assessments. Some of the following assessment instruments may be considered for these students:

Combination Interest and Aptitude: APTICOM, MESA, and OASIS.

Aptitude: CAPS

Interest Inventories: COPS, CASE, PIC

Educationally disadvantaged students typically have reading problems and other educationally related deficiencies. These students will need support in the form of program modifications, instructional support, remedial or tutorial services, and/or career guidance. Since reading skills are lacking, pencil/ paper tests may not be appropriate for these students. Some of the following assessment instruments may be considered for the academically disadvantaged:

Combination Interest and Aptitude: APTICOH, MESA, AND OASIS (sixth grade reading level)

Aptitude: SAM

Interest Inventory: CASE, PIC

Limited English proficient students have communication problems. These students may need support in vocational programs in the form of a modified program, adapted curriculum, or special assistance such as interpreter and/or tutorial services. The assessment instruments should either be available to the LEP student in his/ ( her native language, require no reading, or when necessary be administered with the assistance of bilingual school personnel or community members who will translate the instrument for the student.

·Handicapped students have a variety of handicapping conditions and various methods of assessment may be used. A variety of vocational assessment instruments are available to vocationally assess handicapped students. Some of the following assessment instruments may be considered for use with the handicapped students:

Mildly Handicapped: Combination Interest and Aptitude: APTICOH, MESA, OASIS (sixth grade reading level)

Aptitude: SAM, CAPS

Interest Inventory: COPS, CASE, PIC

Moderately Handicapped with Low IQ:

Aptitude: Mccarron-Dial

Interest Inventory: Becker Reading Free Vocational Interest

### Additional Vocational Assessment (Level III)

Level III assessment, comprehensive vocational evaluation, is conducted when the school personnel cannot identify long-range goals or place a student in a vocational· program based on the information gathered from the first two levels of assessment. Additional data is then needed to

**make a** decision regarding appropriate vocational planning for and/or placement of the student. The additional assessment may include observation of exploratory experiences in a series of vocational classroom **and/or** work **samples.** 

- 1. Observation of exploratory experiences. A district may choose, as one method of assessment, observation through exploratory vocational experiences. This exploration **may take place** in a classroom, on campus, or at a training site in the community. Careful planning is necessary to design **a** process for observation of exploratory experiences and evaluation of the student's work behaviors. Several types of settings that may be used for these exploratory experiences **are:** 
	- a. Special education vocational readiness training may be designed incorporating a simulated exploratory setting to allow implementation of assessment as an integral part of the instructing curriculum.
	- b. On-campus exploratory experiences may be designed to allow students to have job experience on a trial basis in a school setting. Close supervision and observation by **spe**cial qualified education personnel to assist in the collection of data will be necessary when these experiences are to be used as part of a vocational assessment.
	- c. Vocational education classes at the junior high school level including Exploratory Industrial Arts and Occupational Investigation may be used for observation and evaluation in the classroom setting. The vocational teachers may provide information as part of teacher observation. In-depth observation and evaluation of student work habits, behaviors, and skills may be assessed by qualified special education personnel trained in observation evaluation techniques.
	- d. Vocational education facilities at the high school level may be used, with approval from vocational personnel, for observation and evaluation as a part of the total assessment process. The following requirements must be met in this cooperative effort between vocational education and special education personnel:
		- Both vocational teacher and special education evaluation personnel must be present in the vocational laboratory.
		- This observation and evaluation must be done at a time during which the laboratory is not in use, before or after school. Observation in **a small** class **(less** than 10 students) aay be used only when such observation does not have a negative effect upon the established vocational program and does not affect the progress of other students in that vocational program (TAC Chapter 78.104). A vocational teacher may be assigned to assist in conducting this evaluation during a period when he or she has no teaching assignment.
- Students must not be allowed to use the equipment unless they have passed the appropriate safety tests.
- A **maximum** of two weeks' time must be allowed for each student in this evaluation setting.
- 2. Work samples. The work sample method of evaluation uses a simulation of an occupational task, business operation, or **a** component of an occupational **area.** Work samples may be taken directly from a job and represent the actual work process, including the equipment and tools of the **area and** also the duties of the job. By using this method, the evaluator has the opportunity to teat for particular capabilities while the student directly experiences some aspects of an occupation. Work sample systems may be purchased; some can be tailor-made to match the needs of individual schools. Some work samples are individually administered while others are available for small group administration. Work samples vary in the amount and type of training needed by school personnel who will administer them. Some constraints to be considered are space requirements, scheduling, staff assignments, and cost of equipment.

Locally developed work samples may be used which directly relate to vocational programs available in the district and employment opportunities in the community. Some constraints on locally developed work samples are the amount of time required to develop them, the lack of standardized administration and scoring techniques, and the validity of the newly developed **assessment** in- ( strument.

A "Profile for Special Needs Students" is provided in Appendix F. The profile will allow the **assemblage** of data obtained during the basic assessment Level I and II to be organized in a single usable document. This student profile may be used when planning support services for special students.

#### Use of Data

Information obtained from vocational assessment may be used in the following ways:

- to determine whether vocational program placement is appropriate
- to determine the eligibility for special services available for dis**advantaged** and LEP students
- to **determine** the remedial needs
- to identify need for modified instructional materials
- to identify the need for other support services including adaptations of curriculum, methods of inatruction, equipment, and facilities
- to provide a data **base** for guidance and counseling and career development activities for individual atudents.

The data provided through the vocational assessment should be **reviewed** by counseling and guidance personnel. Based on the data collected, recommendations for vocational placement should be made. Knowledge of each vocational training program will be beneficial in this decision making process. A "Comprehensive Analysis of a Vocational Training Program" is provided in Appendix G. This analysis provides information about essential program characteristics and skill requirements of the particular program. When completed by teachers in the district or local employers, this job analysis information may assist in matching individual vocational assessment data with vocational programs available in the district.

### II. Vocational Support Services

A support center may be developed to house the equipment and materials and to provide the setting for vocational assessment and instruction for students with special needs. It should be developed to provide the special services needed by students with special needs to participate in vocational programs. A support center should have hardware and software to be used for remedial and/or repetitive instruction. The Center should also include personnel who function as support persons for handicapped and disadvantaged students.

The vocational support center should be located in close proximity to the vocational facilities but be separate from an actual vocational class. The support center may house the fixtures and equipment including but not limited to:

- desks
- study carousels
- tape recorders
- computers
- software for repetitive instruction
- individualized audiovisual equipment and software
- vocational assessment equipment/materials
- specialized instructional equipment/materials
- calculators

Specialized equipment and materials should be available for use in **remedial** instruction. Although equipment and materials are necessary, additional personnel are essential and provide the key to provision of support to students in vocational pro**grams.** 

Teachers and/or teacher aides may be assigned to act as support persons to handicapped, disadvantaged, and LEP students. Services provided by these support teachers will include but not be limited to:

- . administration of all or part of the vocational **assessments**
- . remedial instruction in basic skills
- tutorial instruction in vocational competencies
- . **team** teaching with vocational teacher
- individualized instruction to handicapped, **disadvantaged,** and/or LEP students in the vocational classroom
- instruction in career awareness and job readiness **areas** under **the super**vision of qualified counseling and guidance personnel
- remedial or supplementary instruction indicated as a result of the vocational assessment

Individual vocational assessment reports will identify the necessary support services needed by a student to allow bis/her participation in a vocational **program.** Suggested **forms are** included in Appendices H, I, and J for use in identifying the vocational support services needed with handicapped, disadvantaged, and LEP students.

Provision of vocational support services for the students with limited English proficiency (LEP) are essential when these students participate in vocational programs. Services to provide for the unique needs of the LEP will include but not be limited to: assessment of proficiency in English for eligibility purposes, vocational interest and aptitude assessment, supplemental support services, and special bilingual and/or English as a second language (ESL) materials.

The assessment to determine the English oral language proficiency and the English reading and writing proficiency of students is the responsibility of the school district. Those students who are determined to be eligible for bilingual or ESL programs will be eligible to receive vocational support services as an LEP student in vocational programs.

Hodel programs of supplemental services for LEP students in vocational have been identified, Friedenberg and Bradley, 1984. Bilingual job skills instructions may be provided for LEP students whether or not the instructor is bilingual. The following are suggested models:

Concurrent language approach--The concurrent language approach requires the vocational instructor to use two or more languages, switching from one to another. Ideally, the vocational instructor switches languages to clarify instruction. If the vocational instructor knows little of the LEP students' native language(s), she or he can still learn to provide positive reinforcement in the other language(s). Although limited, this use of the students' native languages is worthwhile and can be supplemented by bilingual teacher **aides** or peer tutors.

Bilingual **aide** approach--In the bilingual **aide** approach, an English-speaking vocational instructor is assisted by a paid or volunteer paraprofessional or community **member** who helps to **assess** the LEP students' native language, translate instructional materials, tutor LEP students individually, and evaluate student progress.

Peer tutor approach--The peer tutor approach is similar to the bilingual aide approach, but the ''aide" is another student whose role is limited to clarifying instruction. It should be emphasized that peer tutors do not evaluate other students.

Resource center approach--The resource center approach involves having LEP students **leave** the vocational classroom and receive tutoring in their native languages in **a** resource center. Resource centers are typically used when there are too few LEP students in each class to warrant in-class bilingual instruction, or when there are too many different language backgrounds in each class to make bilingual instruction practical. In the latter case, all of the native language tutors are available at one common resource center.

Bilingual instructional materials approach--The bilingual instructional materials approach is used when there are no bilingual personnel available in the vocational education center. In this case, a consultant, a volunteer from the community, an aide, a colleague, or an experienced student provides written or taped translations of the instructional materials so that LEP students can work independently. It should be kept in **mind** that both comercially produced and imported bilingual instructional materials are available.

The Vocational Special Needs Library at Texas A&M University, (512) 845-2444, has **materials** available for use with the LEP student. Also see Appendix K for **sample**  resources.

#### III. Guidance and Counseling Activities

Guidance, counseling, and career development activities should be an integral part of the support system for students with special needs. Guidance functions may require specialized skills and training for personnel involved inasmuch as recipients are exceptional by nature.

Counseling and guidance personnel may be assigned to work part time or full time with handicapped, disadvantaged, and LEP students. Services provided by guidance personnel will include but not be limited to:

- administration and/or supervision of the administration of vocational assessment of the handicapped, disadvantaged, and LEP
- interpretation of the results of the vocational assessment and **making**  recommendations for support services needed by the handicapped, disadvantaged, and LEP
- provision and/or supervision of the provision of guidance counseling and career development activities for handicapped, disadvantaged, and LEP students which are designed to facilitate the transition from school to post-secondary training or to post-school employment and career opportunities
- reviewing vocational assessment data for handicapped students and in cooperation with special education personnel recommending appropriate vocational program placement for handicapped students
- in cooperation with special education personnel, identifying and recommending to the Admission, Review and Dismissal (ARD) committee support services which will be needed by individual handicapped students
- participating **as a** member of the ARD committee when placing the **handicapped** student into a vocational education **program and developing the**  Individual Education Plan (IEP)
- coordination of all vocational activities and services with special education, compensatory education, bilingual or ESL programs to provide support services needed by vocational students who are also served by these service providers

# Coordination of Services with the Job Training Partnership Act (JTPA)

This document has described the vocational assessment, support services, and guidance activities requirements of the Card D. Perkins Vocational Education Act under the Criteria for Services and Activities for the Handicapped and for the Disadvantaged, Section 204. Similar services are fundable through the Job Training Partnership Act (JTPA). Local districts are encouraged to contact service delivery **areas** (SDAs) to identify resources which may be available for serving economically disadvantaged students.

Section 123 of the Job Training Partnership Act (JTPA) provides funding for joint programs between JTPA and educational entities, including vocational education. Career exploration, occupational specific skills, job counseling, job search **assis**tance, on-the-job training, literacy and bilingual training, pre-apprentice programs, and supportive services are examples of the kind of training activities that may be offered under JTPA. The JTPA allows 100% funding of these similar services for the economically disadvantaged students. With prior planning and collaboration with the JTPA service delivery areas (SDAs), the local district may jointly fund vocational assessment, support services, and guidance for economically disadvantaged students.

Specific considerations for planning this joint funding include: (1) federal vocational funds must be matched with 50\ local or state funds, (2) JTPA funds may be used to pay 100% of the support services for economically disadvantaged, LEP, and handicapped students age 16 through 21, (3) a tracking system must be developed to identify use of JTPA, federal vocational, and state or local funds, (4) joint criteria for eligibility of economically disadvantaged based on income must be established which satisfy criteria in both acts.

The Texas Education Agency and the Texas Department of Community Affairs (the state agency which oversees the SDAs) are now developing guidelines for statewide dissemination-to assist districts in serving the special populations in vocational education through cooperative and non-duplicative funding of **services** allowable through the Carl D. Perkins Vocational Education Act and the JTPA. Districts are encouraged to contact their local Private Industry Council for specific information about local JTPA programs.

#### Reference

Friedenberg, Joan, and Bradley, Curtis. "Bilingual Voc Ed." 1984. (Available from The National Center for Research in Vocational Education, Columbus, Ohio 43210)

Texas Education Agency, "Guidelines for Vocational Assessment of the Handicapped," 1980.

Texas Education Agency, "Vocational **Assessaent** for the Handicapped Students," 1980. (Project conducted by Region XX Education Service Center, San Antonio , )

**Texas** Education Agency, "Vocational **Assessment** of Students with Special Needs: An Implementation Manual," 1982. (Available from Occupational Curriculum Laboratory, East Texas State University, Commerce, Texas 75428.)

# Appendix A

 $\frac{1}{2} \left( \frac{1}{2} \right) \frac{1}{2} \frac{1}{2}$ 

# STUDENT **INTERVIEW**  VOCATIONAL ASSESSMENT

**DATE:** 

 $\hat{\mathcal{L}}$ 

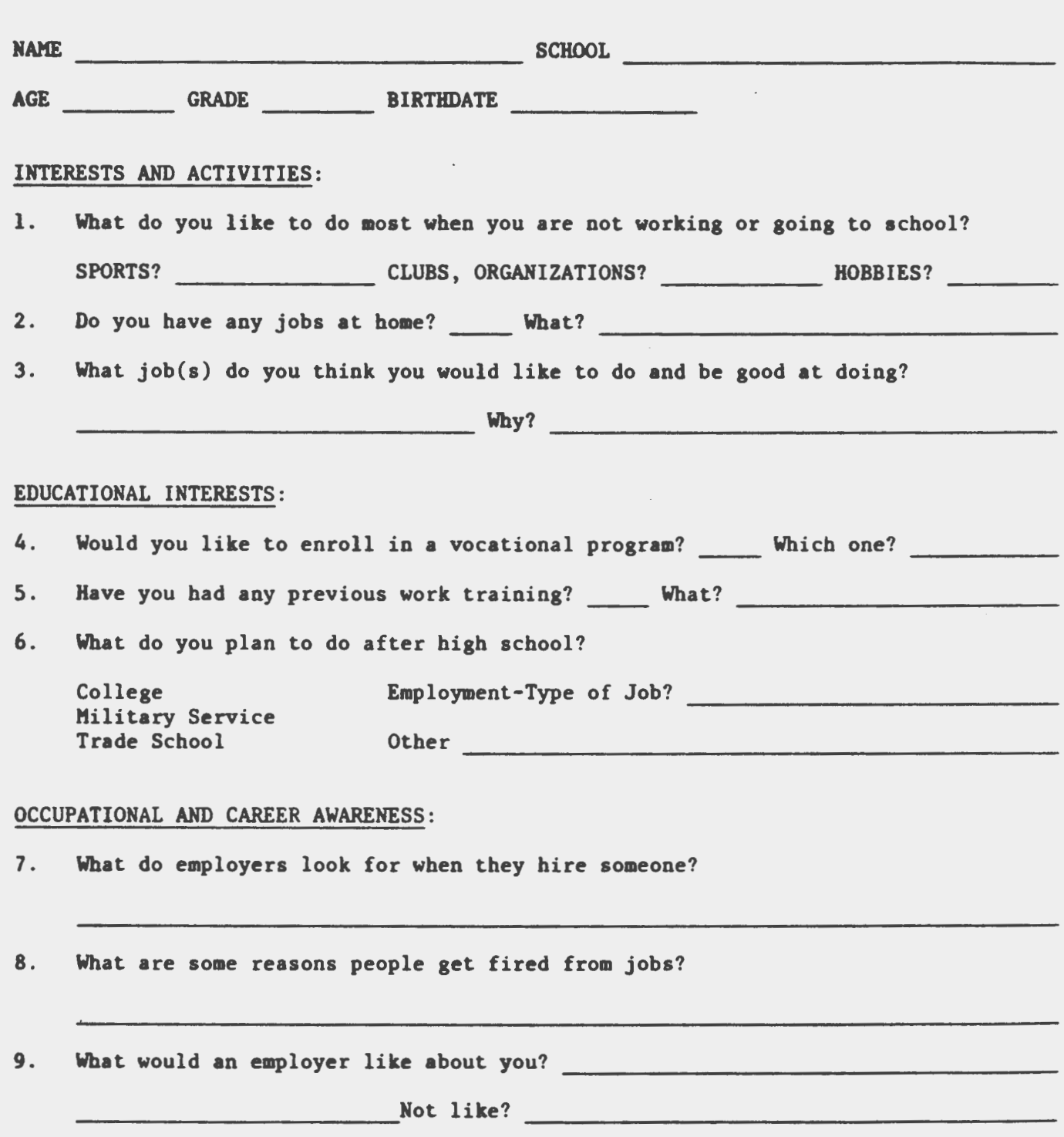

STUDENT'S ATTITIJDE AND SELF-KNOWLEDGE: Check the **ones** that beat describe you.

 $\mathbf{1}$ 

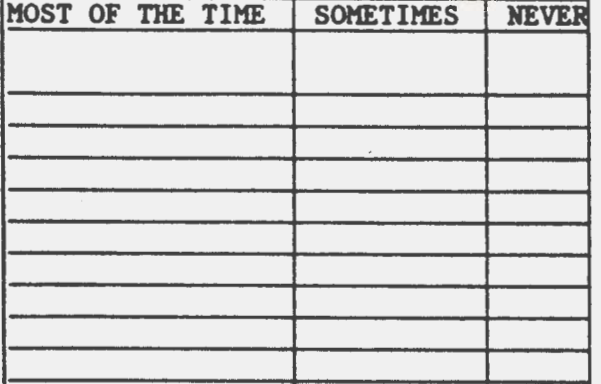

DEPENDABLE PUNCTUAL **PATIENT**  EVEN-TEMPERED COMPLETES TASKS WELL-GROOMED<br>LIKES TO WORK WITH OTHERS LIKES TO WORK ALONE LIKES TO LEARN SOMETHING NEW DOES DAILY CHORES/HANDLES RESPONSIBILITIES AT HOME

STIJDENT'S PREFERRED WORKING CONDITIONS: Think carefully about the following **work** conditions. Each group lists conditions that **are very** different. Check the condition in **each** group that you prefer.

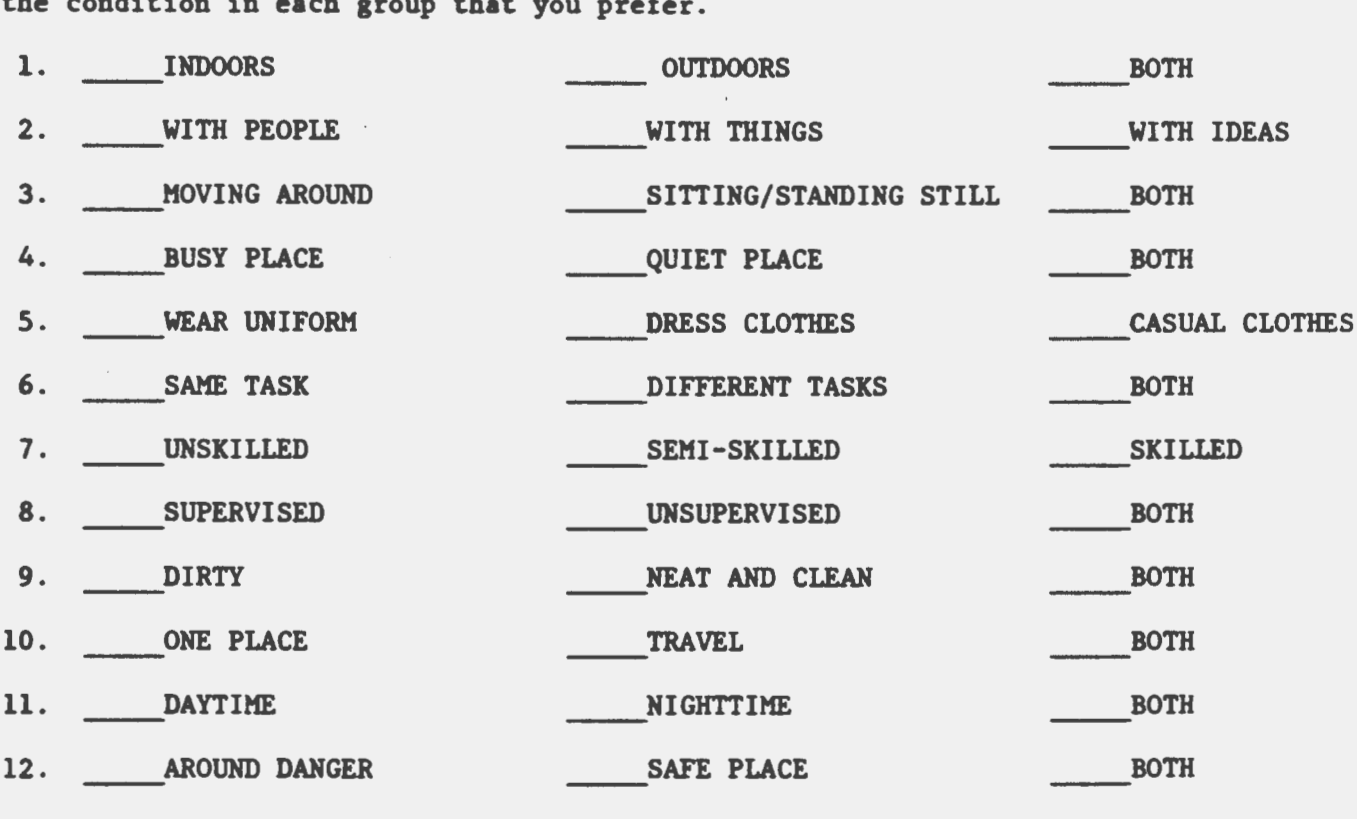

COMMENTS:

INTERVIEW:

 $\mathcal{L}$ 

# Appendix B

 $\frac{1}{\sqrt{2}}\left(\frac{1}{\sqrt{2}}\right)^{2}$ 

# PARENT INTERVIEW VOCATIONAL ASSESSMENT

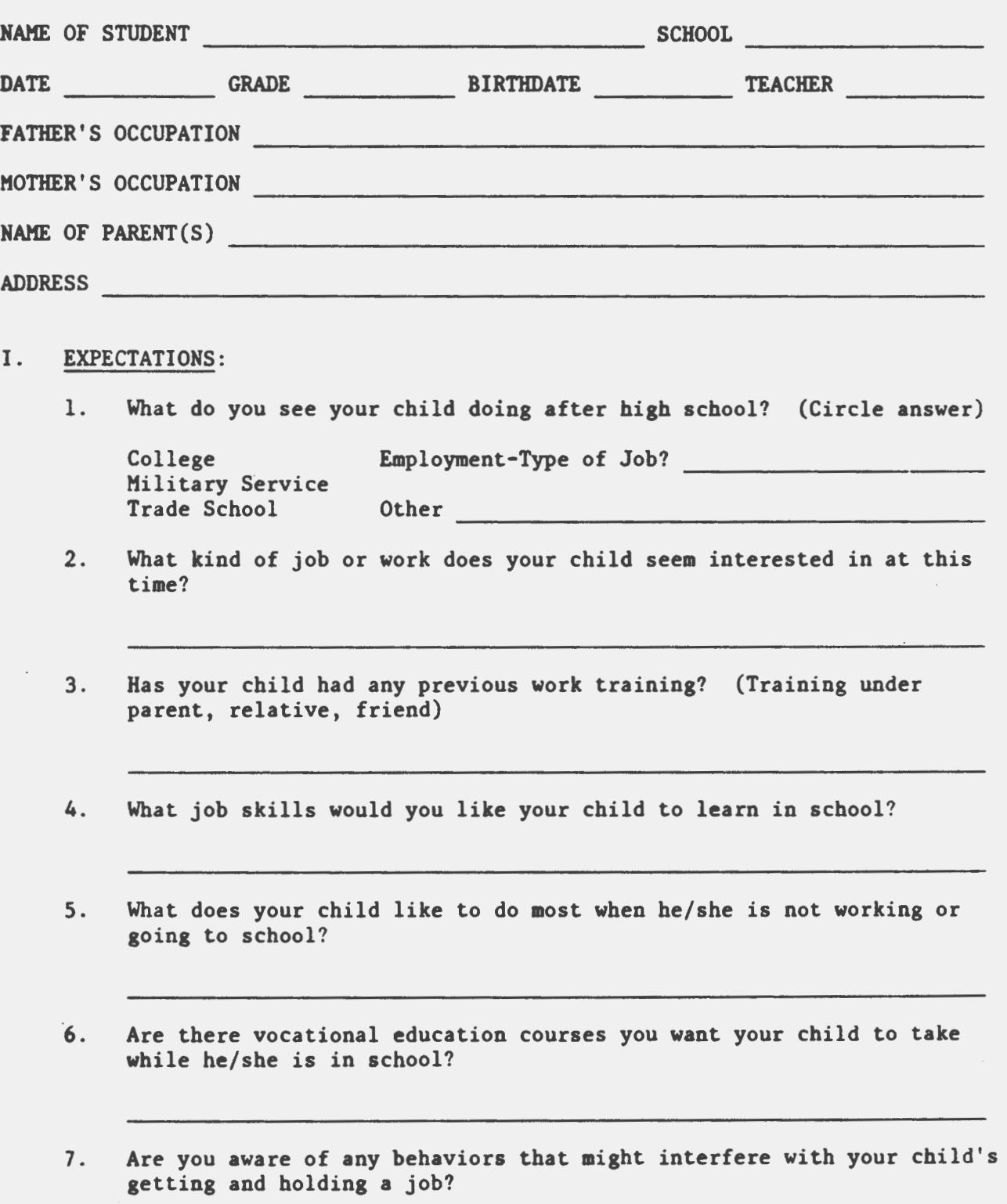

 $\Delta$ 

# II. STUDENT'S ATTITUDE: Check **the ones that describe** your child **best.**

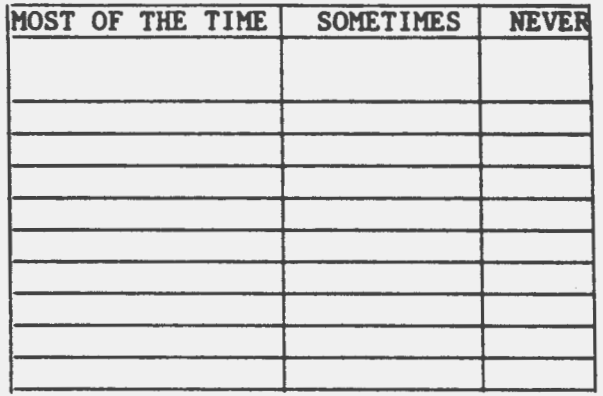

 $\ddot{\phantom{a}}$ 

Dependable On **time** for appointments Patient Even-tempered Completes **tasks**  Well-groomed Likes to work with others Likes to work alone Likes to learn something new Does daily chores/handles responsibilities at home

COMMENTS:

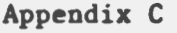

 $\sim$ 

# TEACHER INTERVIEW VOCATIONAL ASSESSMENT

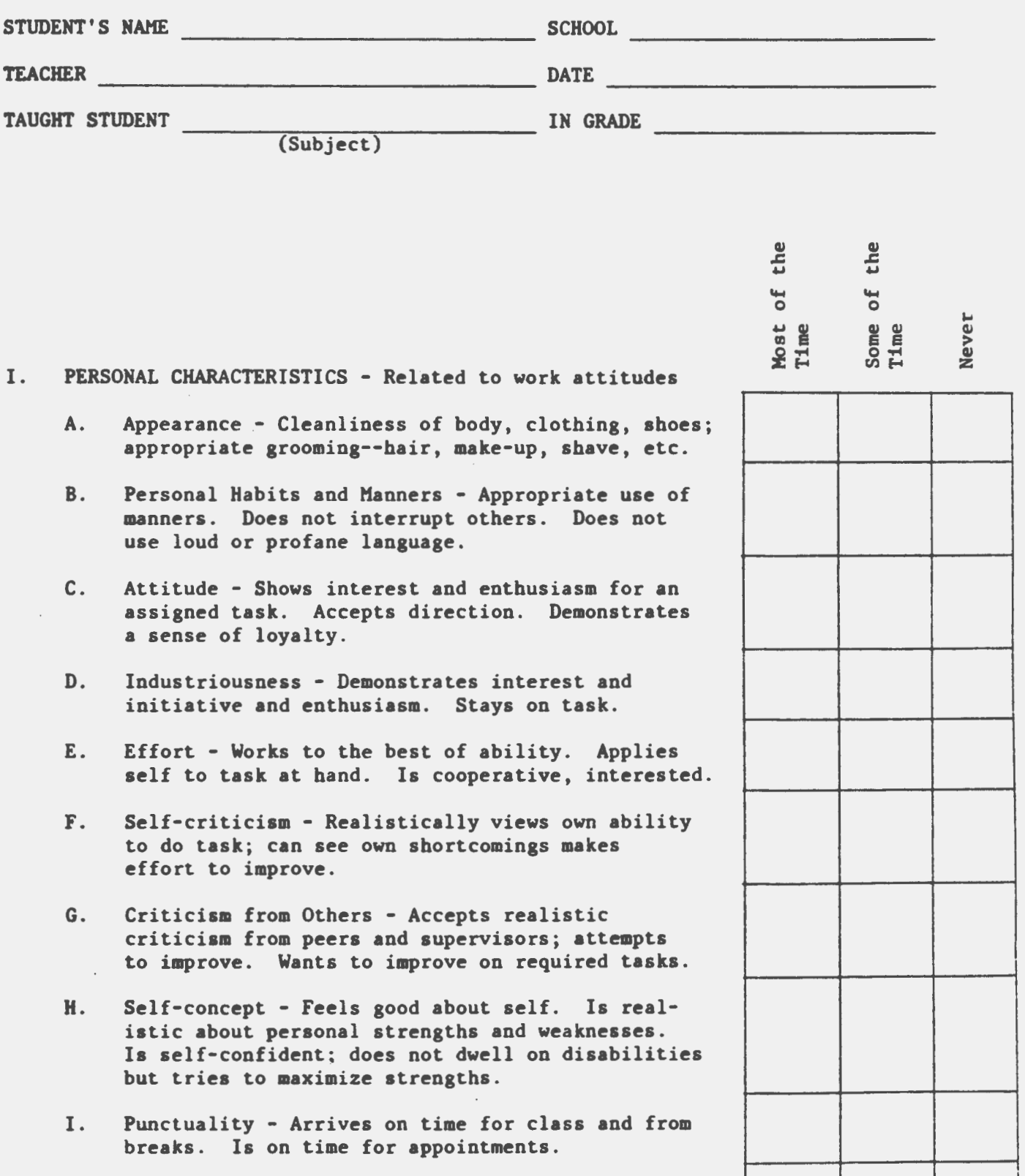

J. Attendance - Has appropriate attendance record.

I

# the<br>the 5 5 Never Most<br>Time Some<br>Time

\_, I  $\mathbf{I}$ ! I I

> $\vert$ I I I

I

# II. INTERPERSONAL - Skills

- A. Social Skills-Personal Pleasant, outgoing, friendly; has characteristics which help the student to be more acceptable to fellow workers/ students.
- B. Worker-Relationships Ability to get along, fraternize, converse, **integrate** with teacher/ supervisor on a respectful plane.
- C. Cooperation-Attitude Ability to work with others. Recognizes necessity of cooperation.
- D. Cooperation-Performance Able to perform as a member of **a team** effort; works smoothly with others; cooperates with others.
- E. General Activity Level - **Degree** of excitability, motion, tenseness obvious **most** of the **time.**  Ability to control actions within normal **limits.**
- F. Calmness with Change Ability to accept changes in situation without becoming upset. Able to **take** directions, reprimands, suggestions without losing temper or showing emotional outburst or decrease in work production.
- G. Attention Always pays close attention to **work**  and directions. Ability to center attention toward the teacher or supervisor.

## COMMUNICATION SKILLS

# (circle one)

- A. Speech (volume) soft moderate loud (understandability) good poor: covers mouth with hand low volume •peech **impediment \_\_**
- **B.**  Eye Contact - generally present occasionally hardly **ever** none
- C. Comprehension of Language - (understanding) good **average** poor

*VIII-22* 

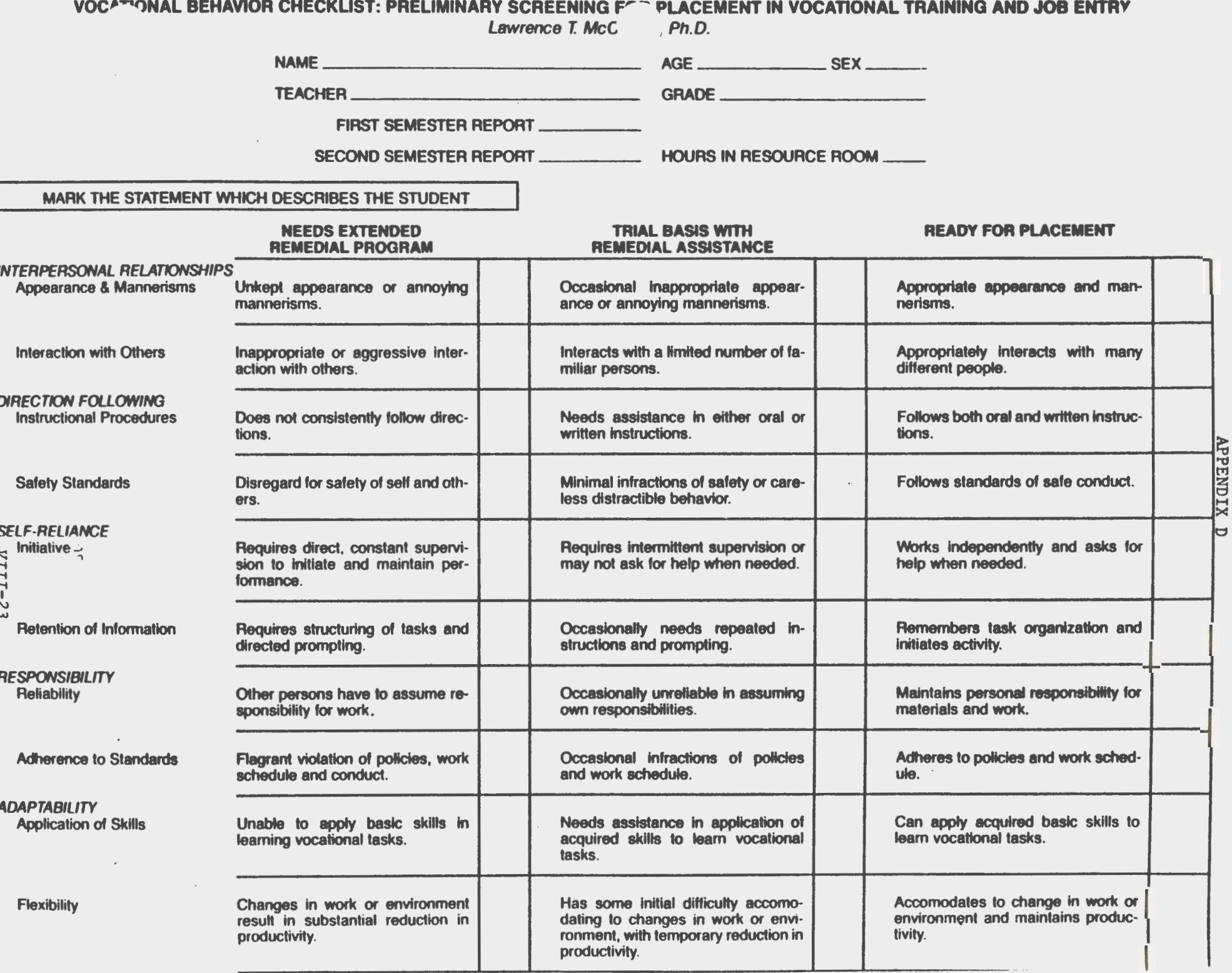

- 1

 $\overline{\phantom{a}}$ 

 $\ddot{\phantom{a}}$ 

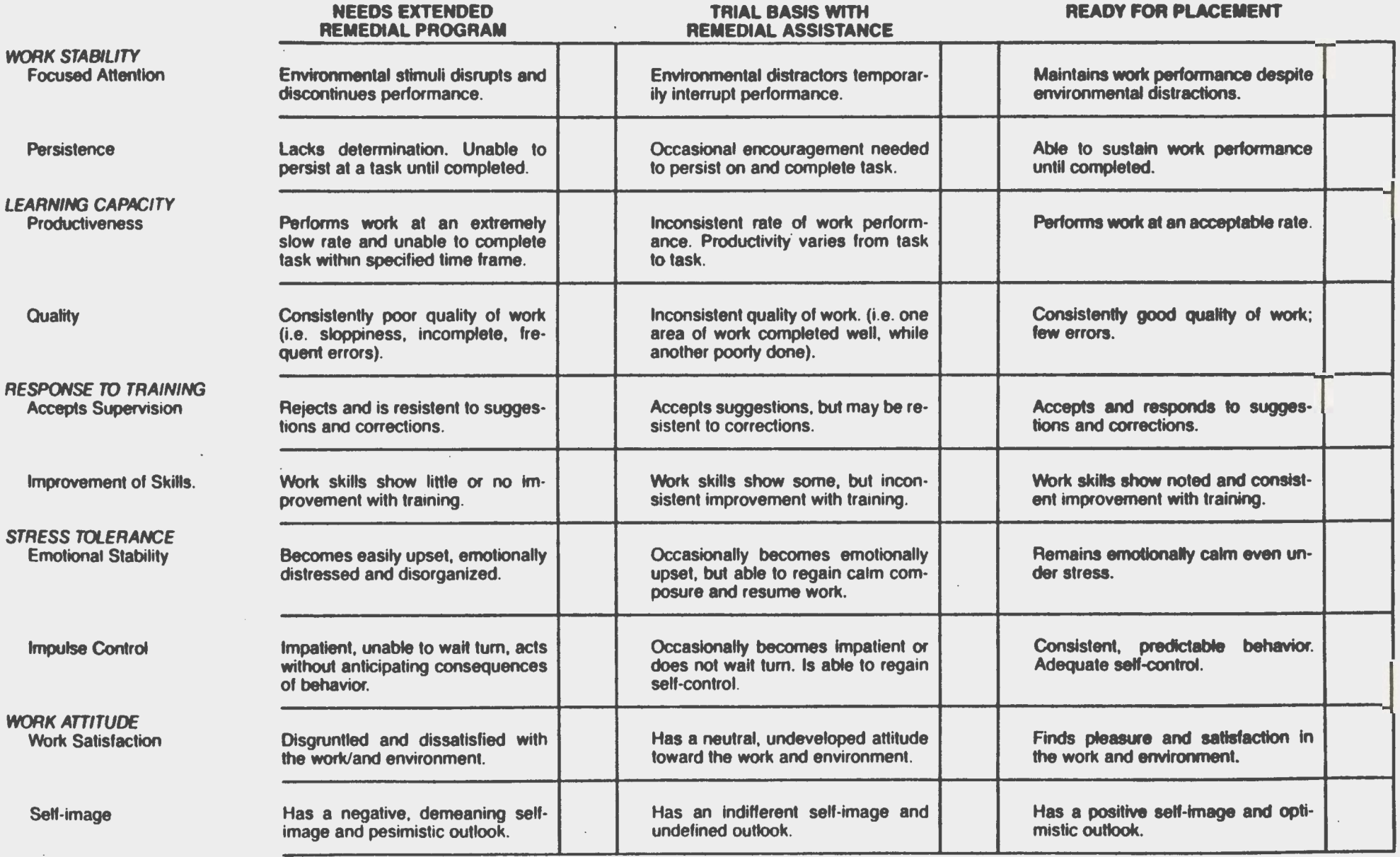

Developed by Lawrence T. Mccarron, Ph.D, as a part of a program improvement project under contract to the Department of Occupational Education and Technology, the Texas Education Agency.

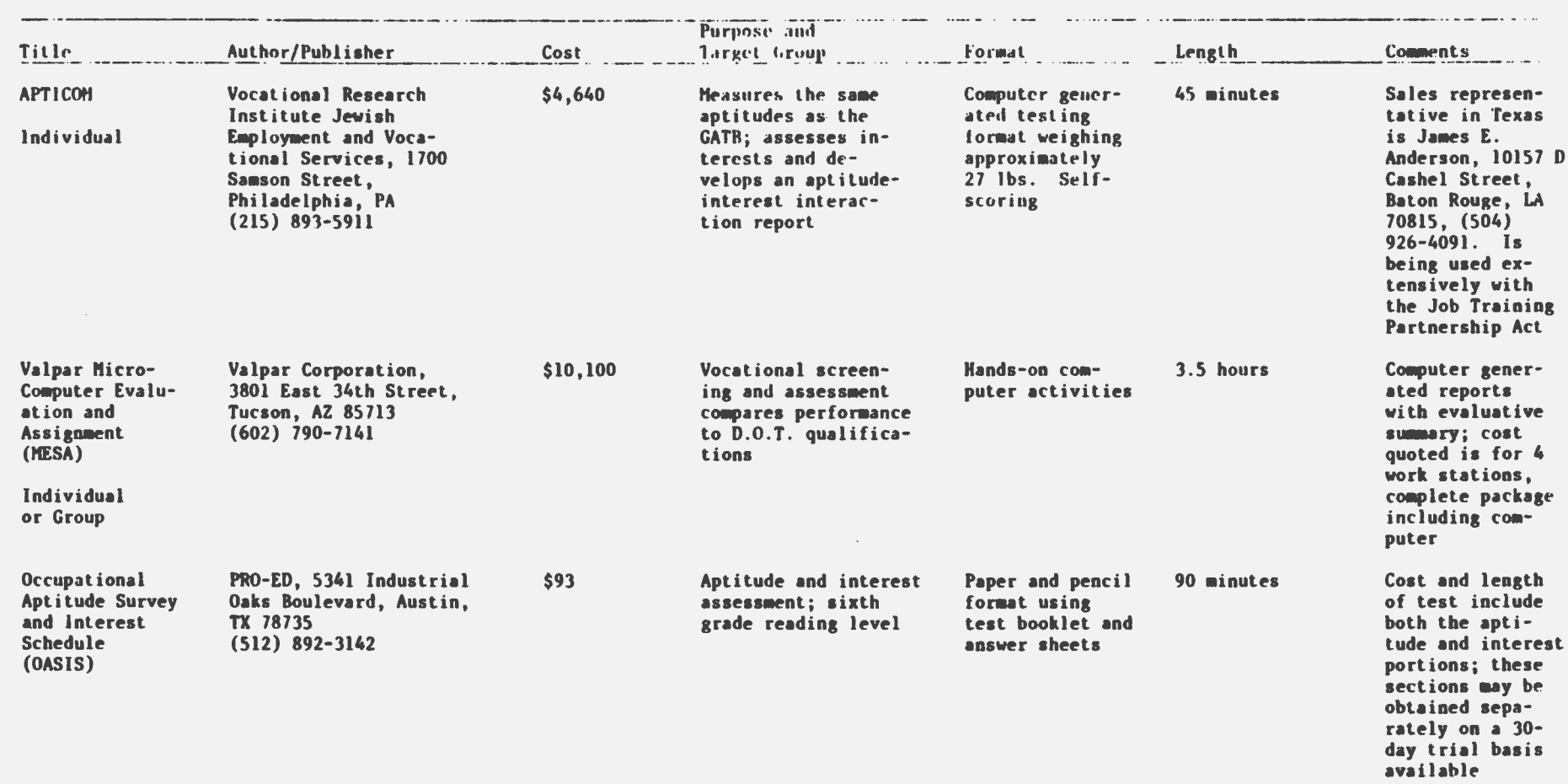

 $\sim$ 

 $\sim 10^{-1}$ 

# Combination Interest and General Aptitude

 $\sim 10^7$ 

 $\sim$ 

 $\sim$ 

 $\sim$   $\sim$ 

 $\sim$ 

 $\mathcal{L}_{\text{max}}$  and  $\mathcal{L}_{\text{max}}$ 

**VIII-25** 

#### Aptitude

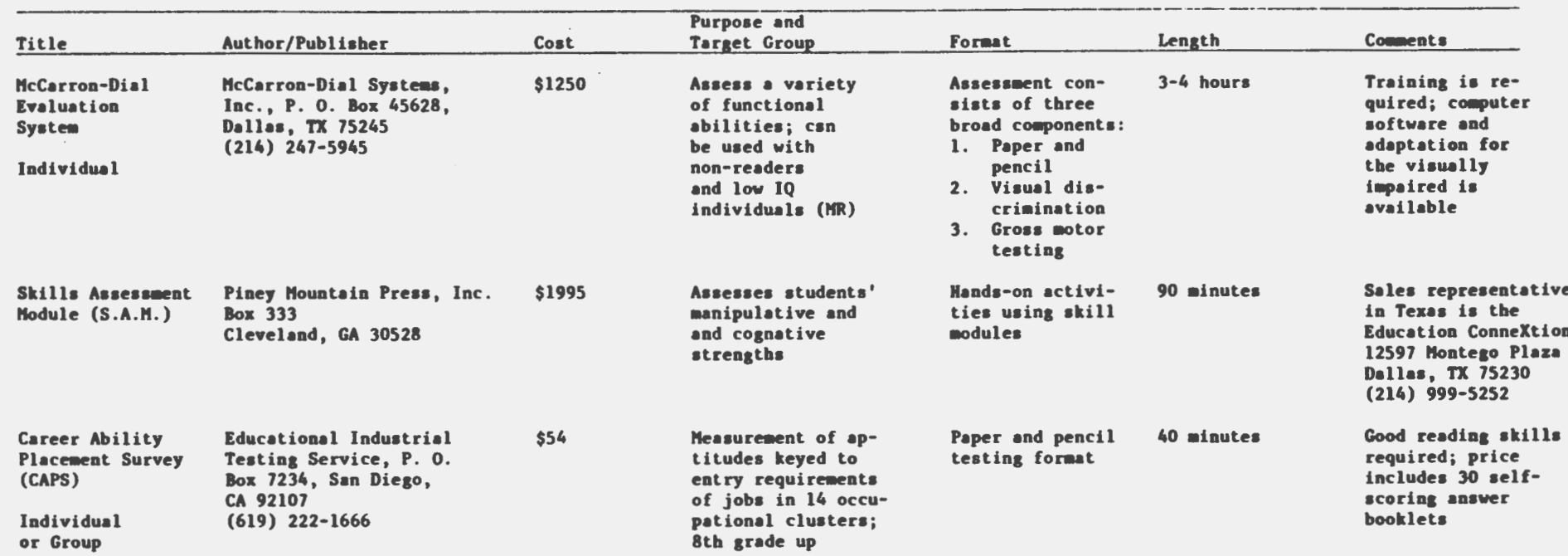

 $\bar{\pi}$ 

 $\ddot{\phantom{a}}$ 

 $\mathcal{L}^{\mathcal{A}}$ 

 $\sim$ 

 $\sim$ 

 $\sim$ 

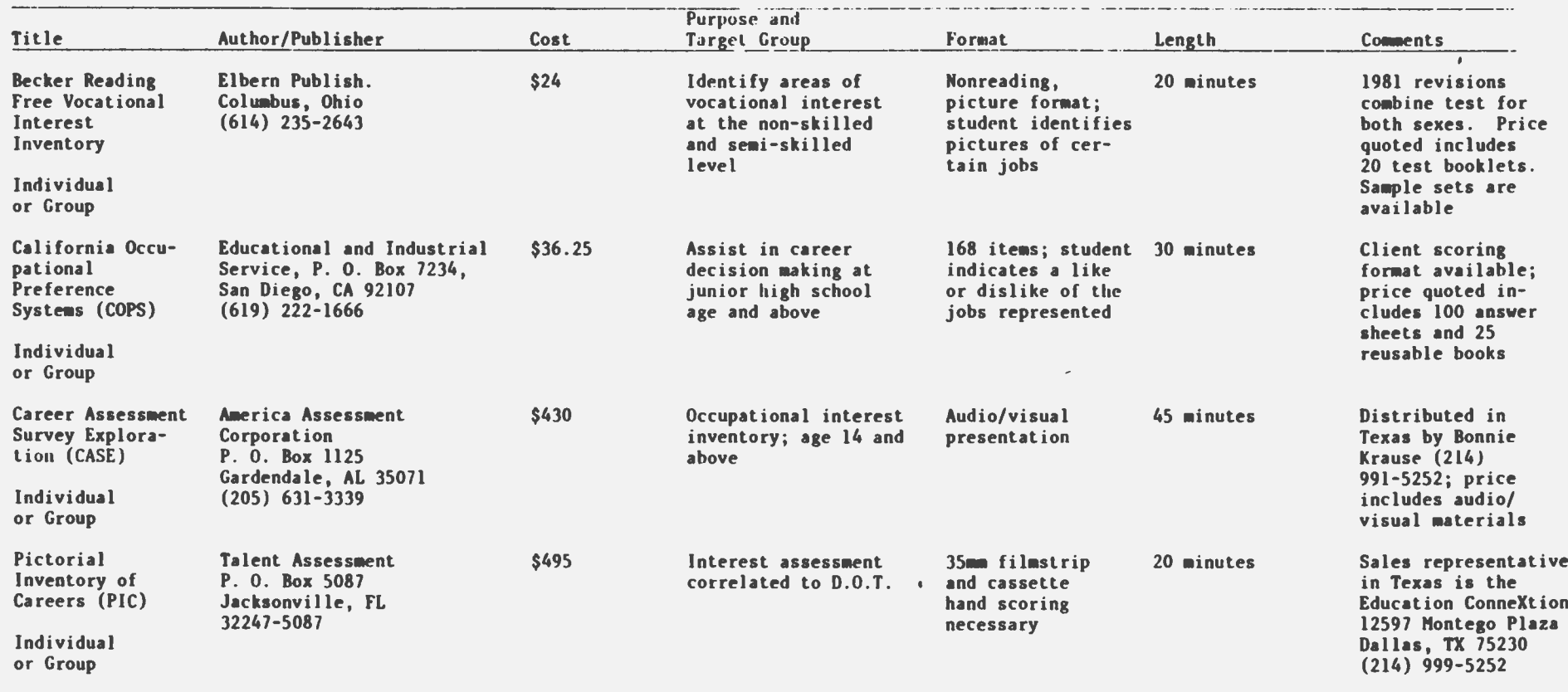

 $\sim 10^{-1}$ 

Interest Inventories

 $\sim 100$ 

 $\sim$   $\sim$ 

 $\sim$ 

**VIII-27** 

 $\sim 10^7$ 

# Appendix F

 $\mathcal{L}^{\text{max}}_{\text{max}}$ 

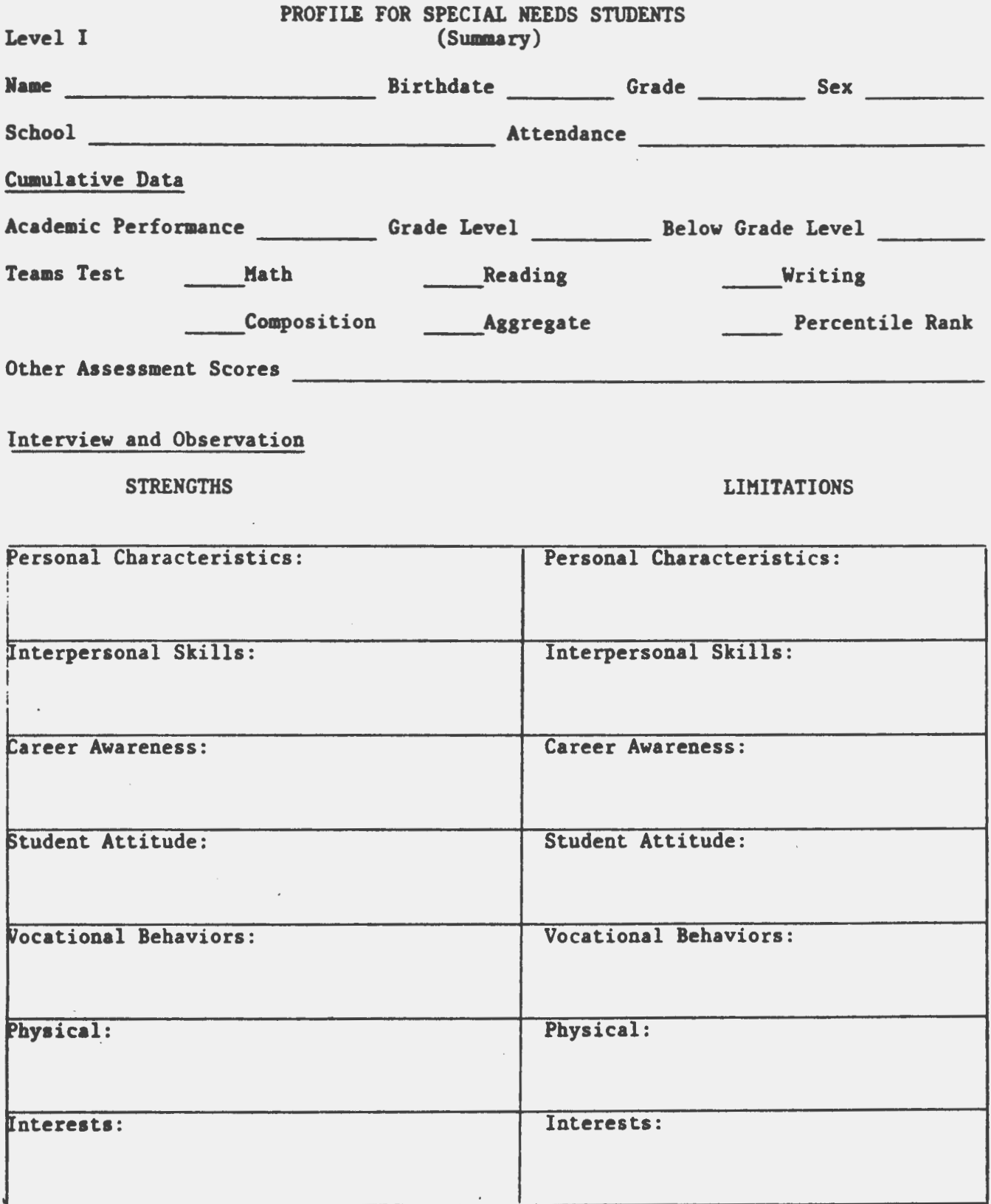

Level II

**Interests:** 

Aptitude:

STRENGTHS

 $\bar{z}$ 

Investment words

**LIMITATIONS** 

**CONTRACTOR** 

Salt 13 Primers with a common

Lesl min-

 $\mathcal{L}_{\mathcal{A}}$ 

*<u>Systematics</u>* 

 $\frac{1}{(1-2\lambda)^{2}+1}\left(1-\frac{1}{2\lambda}\right)$ 

 $7$  sustainable.

 $\left($ 

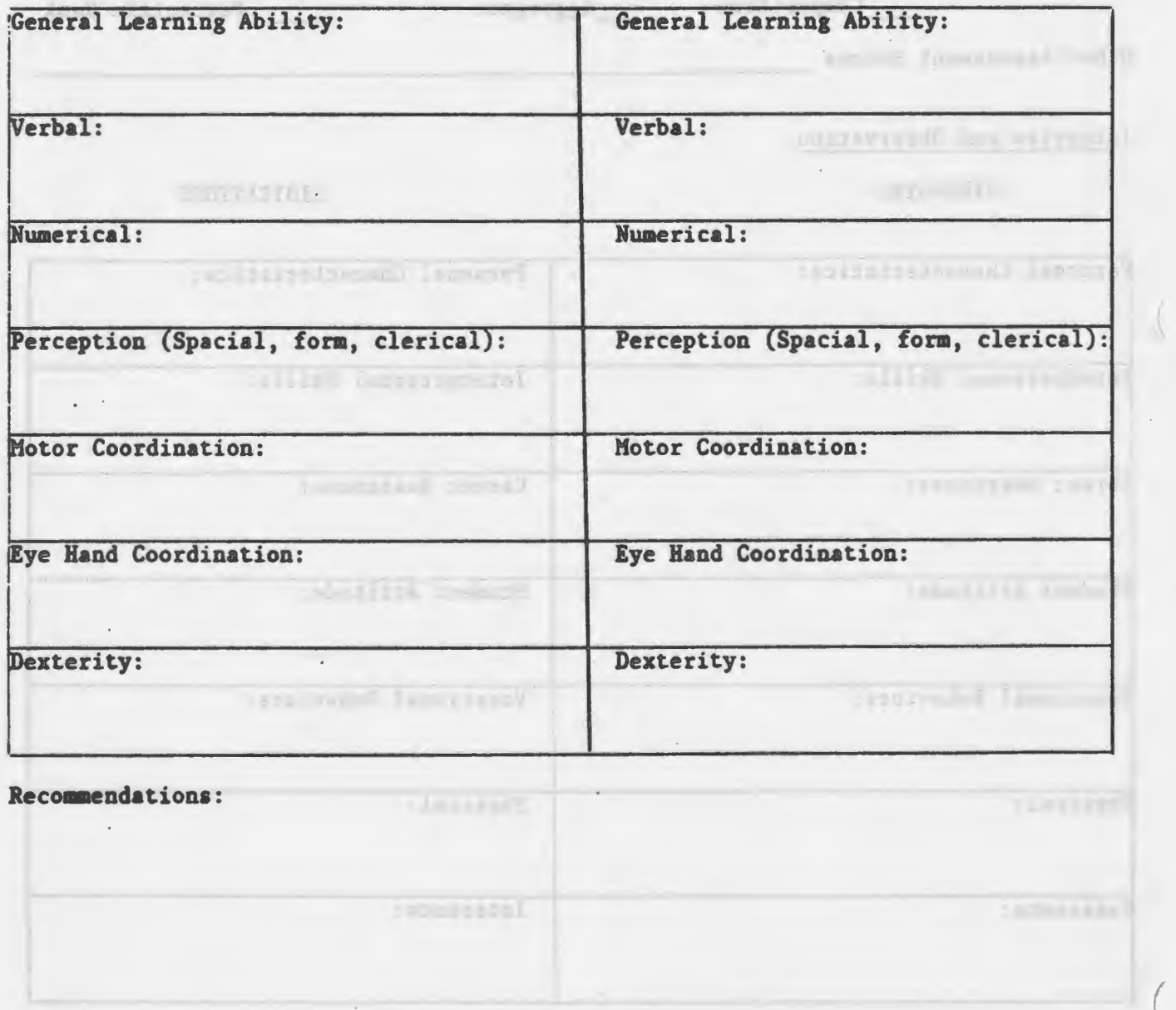

*VIII-29* 

# **Comprehensive Analysis of A Vocational Training Program**

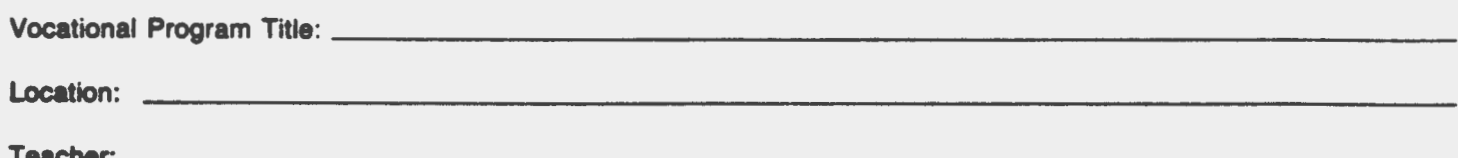

#### $\mathbf{L}$ **Occupational Cluster**

Match the program to an Occupational Cluster. Circle the cluster which best describes the job.

- 1. Professional, Technical and Managerial Occupations
- 2. Clerical and Sales Occupations
- 3. Service Occupations
- 4. Agricultural, Fishery, Forestry, and Related Occupations
- 5. Processing Occupations
- 6. Machine Trades Occupations
- 7. Bench Work Occupations
- 8. Structural Work Occupations
- 9. Miscellaneous Occupations

#### **Unpieasant Working Conditions**  $\mathbf{I}$ .

Rate each working condition as applied to the vocational/training program. Mark an "X" in the space which best describes the working conditions.

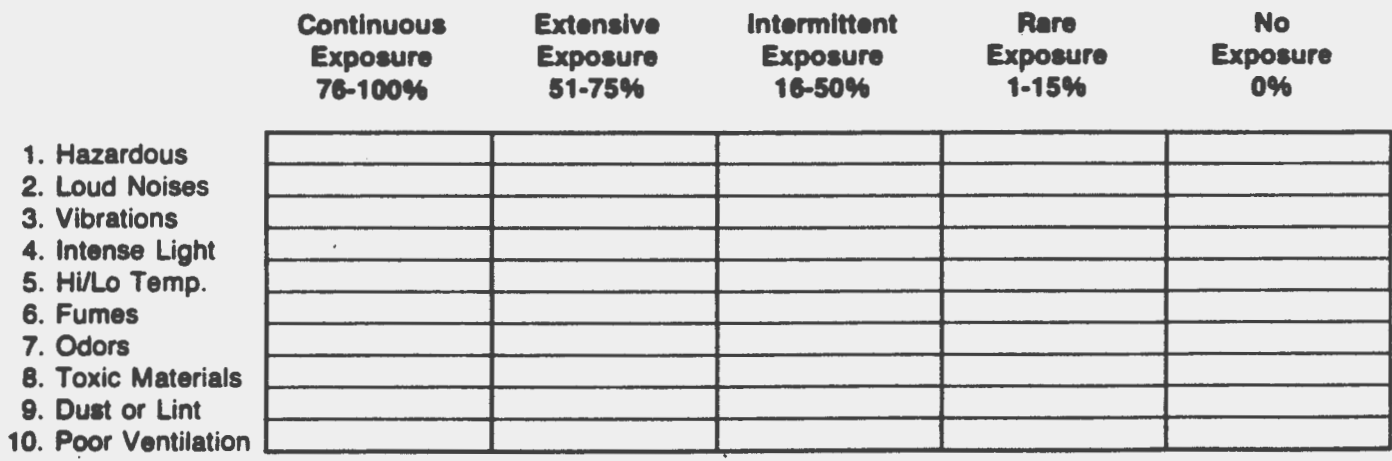

NOTE: The percent refers to the amount of time each program is involved in a particualr condition or skill. For example, if the program is not hazardous at any time, it is marked in the No Exposure 0%; while a program that exposes the worker to loud noises a little more than half the time is marked in the space Extensive Exposure 51-75%.

# **III.** Job Characteristics

Mark an "X" in the space which best describes the characteristics of the vocational training program.

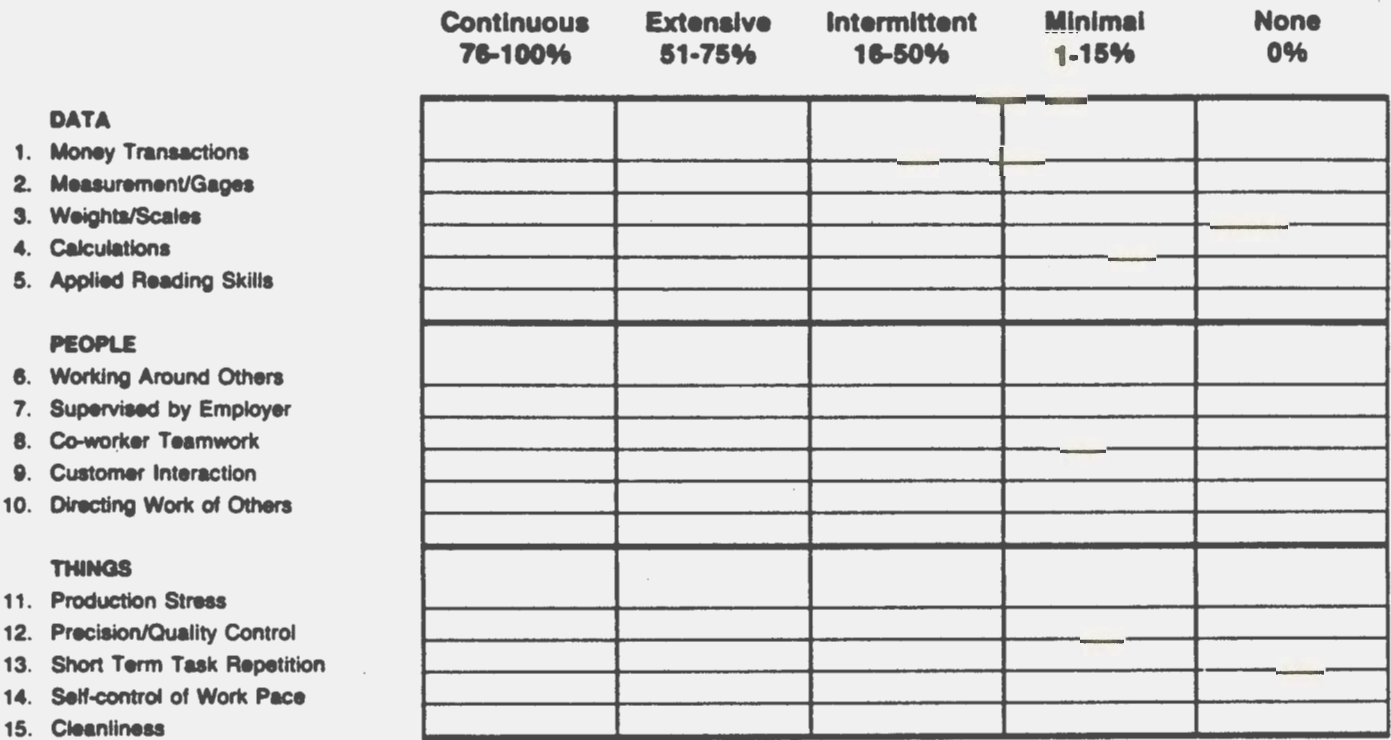

# IV. Sensory Capacity

Mark an "X" in the space which best describes the sensory capacities needed to perform the vocational training program.

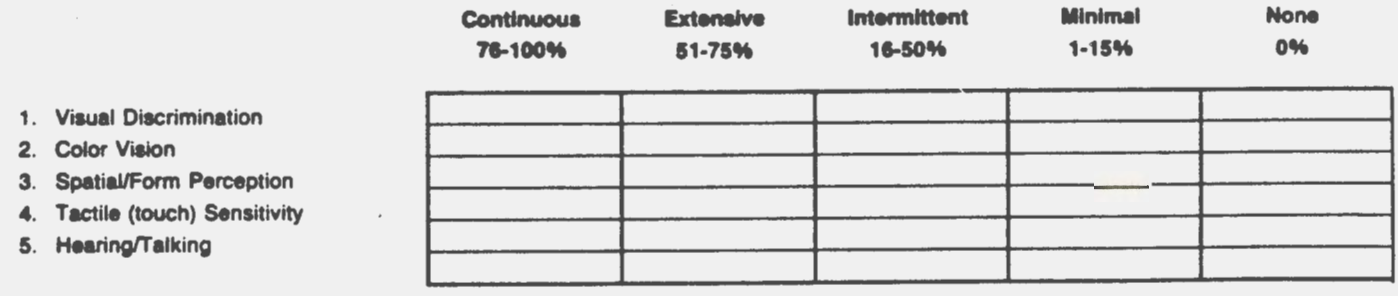

# VOCATIONAL SUPPORT SERVICES FOR HANDICAPPED STUDENTS IN VOCATIONAL PROGRAMS

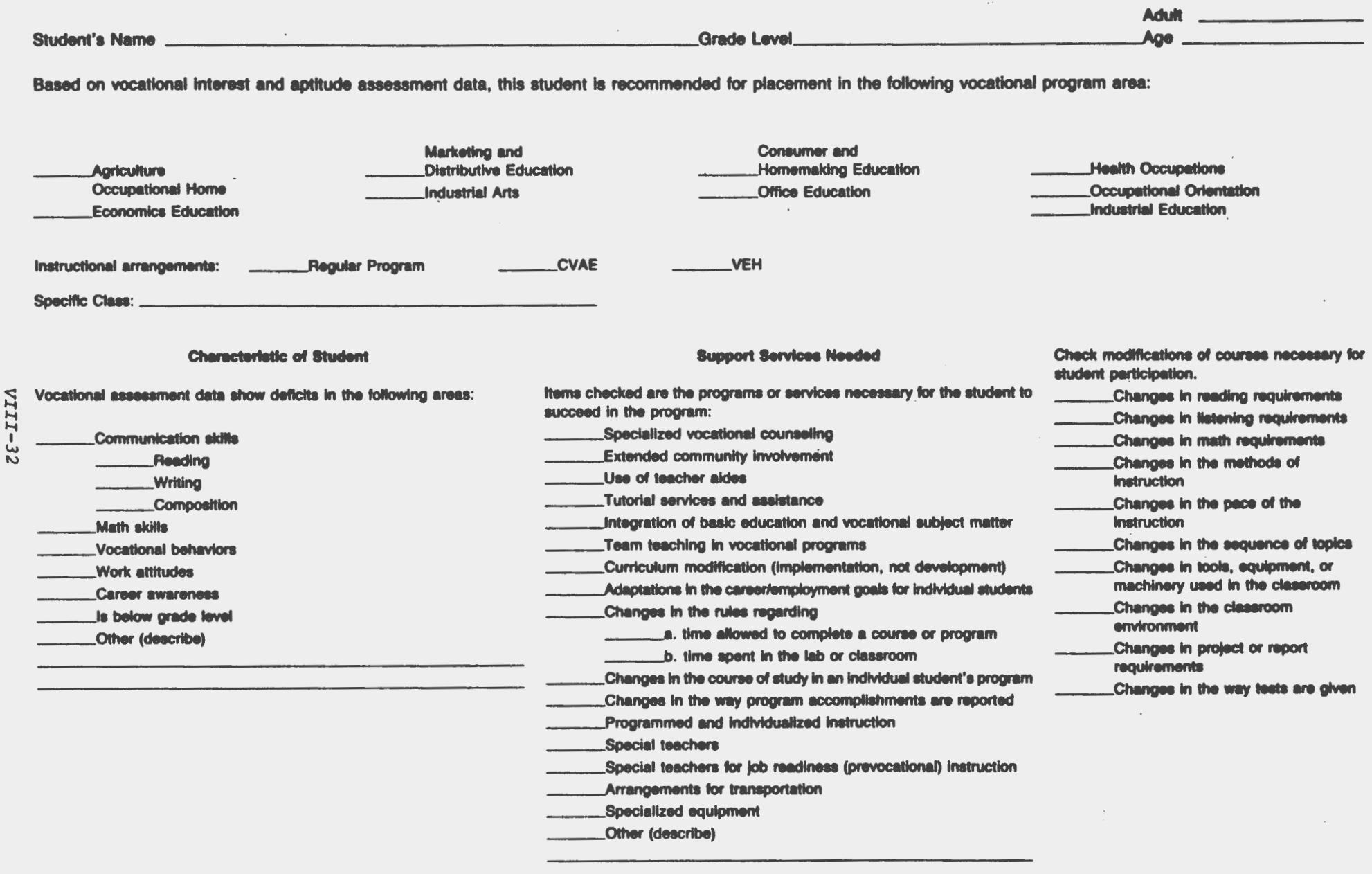

 $\bullet$ 

# **V. Physical capacity**

Mark an "X" in the space which best describes the physical demands of the vocational training program.

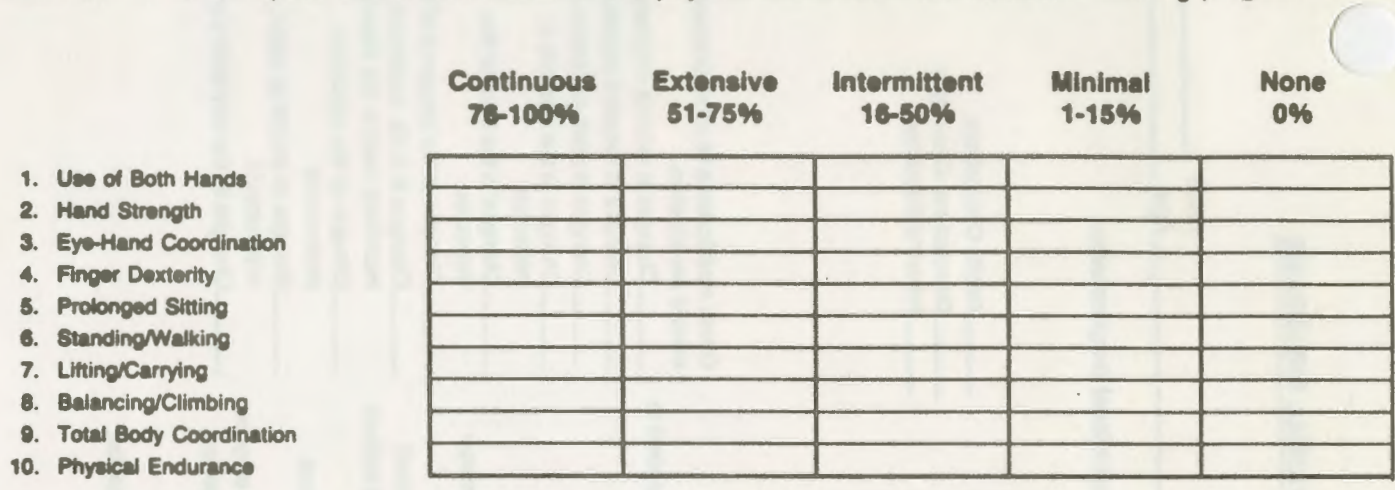

VI. **Educational Requirements**  Circle the educational requirements which apply:

- 0. Reading and math **skills** not required.
- 1. Third grade reading and math **skills.**
- 2. On-the-job training without completing high school.
- 3. High school diploma or G.E.O.
- 4. Vocational technical training.
- 5. College degree.

Developed by Lawrence T. McCarron, Ph.D. and Harriette Spires as part of a program improvement project under contract to the Department of Occupational Education and Technology, Texas Education Agency.

 $($ 

# VOCATIONAL SUPPORT SERVICES FOR DISADVANTAGED STUDENTS IN VOCATIONAL PROGRAMS

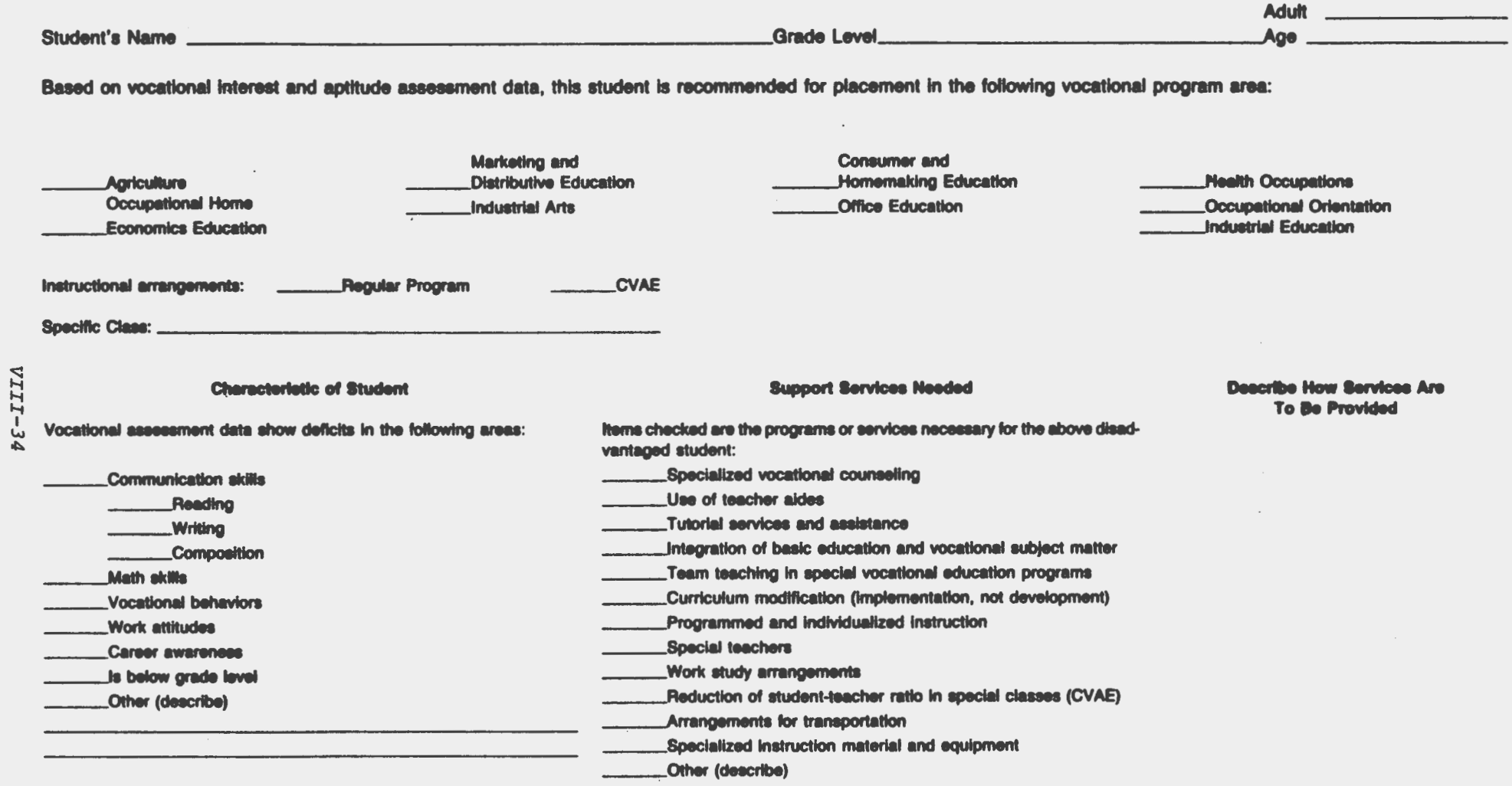

# VOCATIONAL SUPPORT SERVICES FOR STUDENTS WITH LIMITED ENGLISH PROFICIENCY

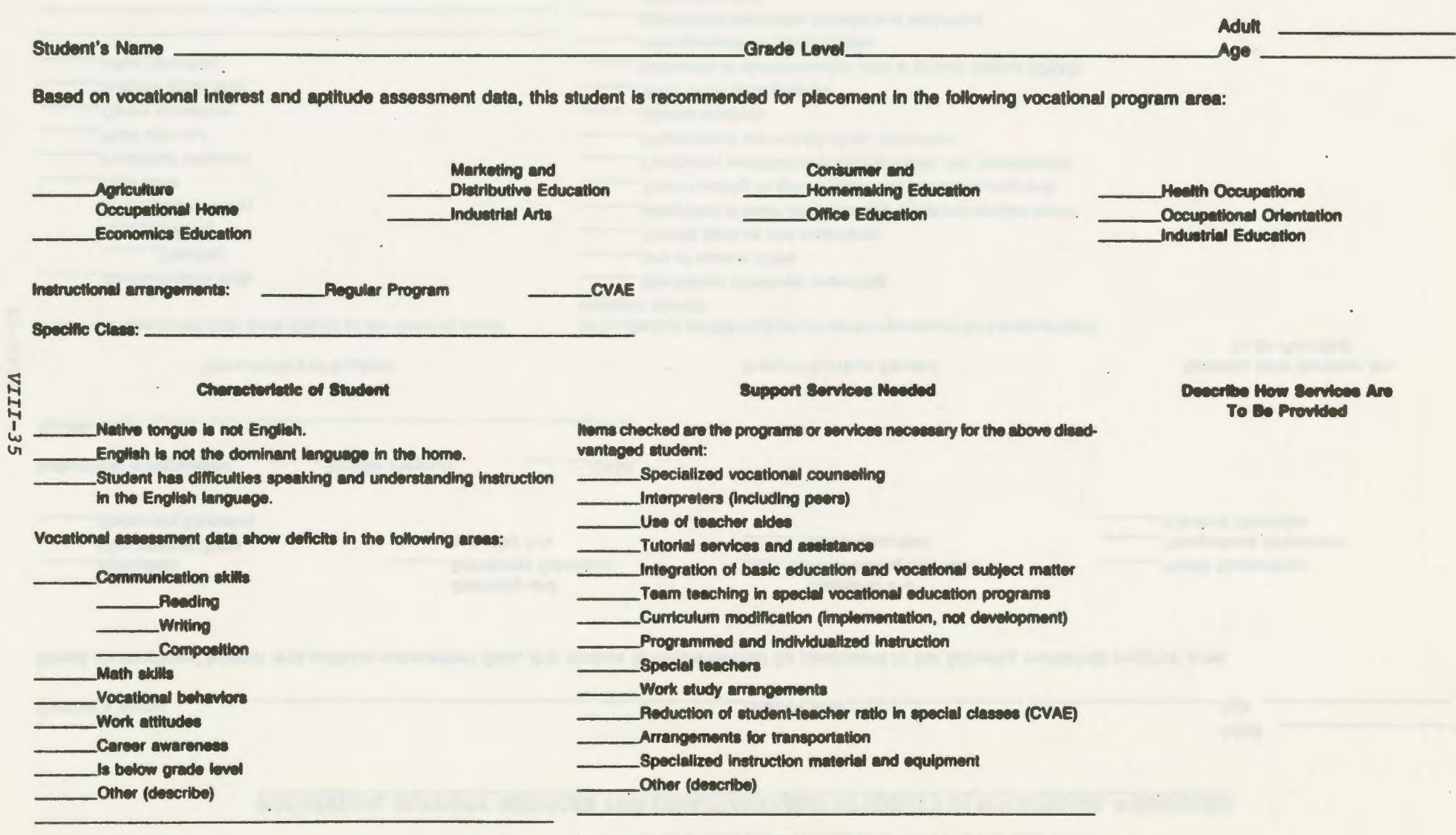

 $\bullet$ 

# and a company and a company of the company and a company and a company and a company of the company of the company of the company of the company of the company of the company of the company of the company of the company of

#### SELECTED SOURCES OF BILINGUAL ARD NON-ENGLISH VOCATIONAL MATERIALS

#### Source

Bilingual Publications Company 1966 Broadway Mew York, HY 10023

Brolet Press 18 John Street New York, HY 10038

Chilton Book Company Radnor, PA 19089

European Book Company 925 Larkin Street San Francisco, CA 94109

**Haffernan'•** Supply **Company**  926 Fredericksburg **Road**  Box 5309 San Antonio, TX 78201

Lab Volt **Systems**  P. 0. Box 686 **Farminadale,** NJ 07727

**McGraw** Hill 1221 **Avenue** of **America**• **New York, HY** 10022

#### **Vocational Areas Language(s)**

Air conditioning and Spanish refrigeration, auto aecbanica, business education, commercial correspondence, electronics, health occupations, home economics, TV and radio repair

Electronics Creole

Portuguese Spanish

Auto mechanics Spanish

Agribusiness, air con- Spanish ditioning and refrigeration, auto mechanics, construction, **data**  processing, electronics, health occupations, **sewing,** TV and radio repair, vocational teacher education

Accounting, agribusiness, Spanish auto mechanics, commercial correspondence, construction, **data** processing, drafting, electronics, TV and radio repair

Electricity and electronics Multilingual

**Business** education, Spanish drafting, machine shop, welding

#### Source

Milady Publishing Corporation 3839 White Plains Road Bronx, NY 10467

Minerva Book Company 137 West 14th Street New York, NY 10011

Quality Book Company 400 Anthony Trail Northbrook, IL 60062

Richards Rosen **Press**  29 **East** 21st Street New York, NY 10010

South-Western Publishing **Company**  Dpto. de Ediciones en Espanol 5101 Madison Road Cincinnati, OH 45227

The French & Spanish **Book**  Corporation 619 Fifth Avenue New York, NY 10020

Vocational **Areas** 

Cosmetology

Spanish

Spanish

Language(s)

Air conditioning and refrigeration, auto mechanics, **business**  education, health occupations, TV and radio repair

Auto mechanics, construction, electronics, TV and radio repair

Employability skills

Spanish

Spanish

Spanish

Business education, health occupations, industrial arts

Agriculture, auto repair, business education, carpentry construction, cosmetology, **data** processing, electricity, electronics, graphics arts, health occupations, heating, home economics, hotel and restaurant, photography, printing, real estate, radio and TV repair, refrigeration

French

**Booking of Banks Free** 

Ann Tark, WY 25:29

*I*   $\frac{1}{2}$ 

**HAIRAGE** 

ce mildons senta e a

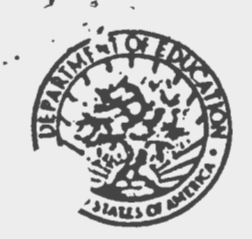

# VAH Appendix A-2 UNITED STATES DEPARTMENT OF EDUCATION

THE **SECkETAR\'** 

 $LPR$  **1 4 1335** 

**4PR 18 1986** 

**Honorable** Augustus **F. Hawkins Chairman**  Committee on Education and Labor Bouse of Representatives Washington, D.C. 20515

**RECEIVED** APR 301986 **SPECIAL NEEDS** 

**Dear Mr.** Chairman:

Thank you for your letter of January 23, 1986, regarding whether vocational education or special education personnel are responsible under section 204(c)(l) of the Carl D. Perkins Vocational Education Act for an assessment of a handicapped student's vocational education needs. I am sorry for the delay in responding.

Section 204(c)(1) requires that each handicapped student who enrolls in vocational education programs receive an •assessment of the interests, abilities and special needs of such student with respect to completing successfully the vocational program." The Department's program regulation, in 34 C.F.R.  $S$  401.101(b), which was published on August 16, 1985, provides that it is the responsibility of a local educational agency to perform a needs assessment of handicapped students enrolled in vocational education programs.

The Act does not specify who is required to conduct the assessment under section 204(c)(l), nor does it require or preclude special education or vocational education personnel<br>from doing so. We also note that the needs assessments, special services, and counseling required under section 204(c) apply to disadvantaged individuals as well as to handicapped individuals. By not specifying who is to conduct these activities, we believe Congress contemplated that the local educational agency have the flexibility to provide appropriate assessments for individual students.

This is supported by both the language of section 204 of the statute and its legislative history which emphasize<br>coordination between vocational education and special education. Section 204(a)(3)(A) requires a State to assure that vocational education·programs for the handicapped be included **as a** component of the individualized education plan

#### Page 2 - Honorable Augustus P. Hawkins

(I.E.P.) required under the Education of the Handicapped Act, whenever appropriate. In addition, section  $204(a)(3)(B)$ requires the State to **assure** .that vocational planning for handicapped individuals will be coordinated between appropriate **representatives of** vocational education and **special** education. Section 401.19(a) (18)(ii)(B) and (C) of the governing regulations **also** requires these · assurances. Similarly, the committee report accompanying the Senate bill, s. 2341, from which section 204 is derived, states that a representative of vocational education should participate in the development of the I.E.P., and that vocational education and special education should cooperate so that they "will not be seen as separate preserves." S. Rep. 98-507 at 17-18.

Thus, it appears that coordination, where appropriate, between special education and vocational education to address the needs of handicapped students **was a** major concern of the Senate committee. Accordingly, once a student chooses to enroll in vocational education, the needs assessment, special services, and counseling required under section 204(c) should be conducted by the personnel best qualified to provide such services, taking into account the vocational component already included in the I.E.P. developed by both vocational education and special education personnel. Collaborative efforts would help to ensure that vocational education not repeat assessments already conducted and that compliance with requirements under the Carl D. Perkins Vocational Education Act and the Education for the Handicapped Act is achieved.

We appreciate your concern about this issue, which is important to the implementation of the Carl D. Perkins Vocational Education Act. If you need further information, please contact Dr. LeRoy Cornelsen, Director, Division of Vocational Education, at 732-2441.

Sincerely, William J Bennett

*(* 

# VAH Appendix A-3

# OVERVIEW OF SCR 129\*

- A. Agencies Involved:
	- 1. Texas Rehabilitation Commission
	- 2. Texas Education Agency
	- 3. Texas Department of MHMR
- B. Purpose: To assure that a transitioning process is available for persons with disabilities, enabling those persons to achieve maximum independence.
- C. Basic Goals:
	- 1. To provide a continuous flow of services to persons with mental retardation.
	- 2. To prevent duplication of services, barriers to services, and inefficiencies in delivery of services.
	- 3. To share diagnostic information in order to streamline entry into services and represent a cost savings to the state.
	- 4. To provide transition from the education system to the various services of the other agencies.
	- 5. To improve coordination of their services.
	- 6. To initiate joint agreements concerning educational, vocational and other services.
- D. Agency Responsibilities:

 $\label{eq:2.1} \mathcal{L}(\mathcal{H}) = \mathcal{L}(\mathcal{H}) = \mathcal{L}(\mathcal{H}) = \mathcal{L}(\mathcal{H}) = \mathcal{L}(\mathcal{H})$ 

 $\label{eq:2.1} \begin{array}{l} \mathcal{L}_{\mathcal{A}}(\mathcal{A})=\mathcal{L}_{\mathcal{A}}(\mathcal{A})\\ \mathcal{L}_{\mathcal{A}}(\mathcal{A})=\mathcal{L}_{\mathcal{A}}(\mathcal{A})\\ \mathcal{L}_{\mathcal{A}}(\mathcal{A})=\mathcal{L}_{\mathcal{A}}(\mathcal{A})\\ \mathcal{L}_{\mathcal{A}}(\mathcal{A})=\mathcal{L}_{\mathcal{A}}(\mathcal{A})\\ \mathcal{L}_{\mathcal{A}}(\mathcal{A})=\mathcal{L}_{\mathcal{A}}(\mathcal{A})\\ \mathcal{L}_{\mathcal{A}}(\mathcal{A})=\$ 

 $\mathcal{M} \downarrow$ 

- 1. To jointly develop a strategic plan, including:
	- a. Designating individuals needing transition services as a priority population.

\* Source: Atwood, T. & Young, D. (1987, October 1). Conjoint diagnostic training manual: For use by TOMHMR facilities and community centers. Texas Rehabilitation Commission. and Texas Education Agency (Draft).

b. Developing a coordinated process for screening, identification and referral, non-duplicative diagnostics and evaluation, and coordinated staffings for the purpose of developing an Individual Transition Plan.

 $(\cdot)$ 

- c. Jointly developing a process for implementing an Individual Transition Plan for the person at the earliest appropriate **age.**
- d. Developing, implementing and monitoring a plan for inter-agency cost sharing to maximize the provision of transition of services.
- e. Developing and implementing a process to share information in a manner that maintains the confidentiality of personally identifiable information.
- f. Developing a process and committing resources for the provision of in-service training within the cooperating agencies.
- 2. The Agency's responsibilities are accomplished through a state-wide Steering Committee and through local Steering Committees.

# Vocational Assessment Handbook (VAH)

# Appendix B

- B-1 Table 1: Instruments Which May Be Useful for Level II Vocational Assessment of Handicapped Students.
- B-2 Table 2: Work Samples Which May Be Useful for Level III Assessment of Handicapped Students.
- B-3 Alphabetical Listing of Career Assessment Instruments By Category and Level of Use.

# VAH Appendix B-1

Source: Kapes, J. T., & Parrish, L. H. (1983). Career guidance and assessment tools for handicapped persons.<br>In R. C. Rodgers (Ed.) <u>Measurement trands in career and vocational education</u> (pp. 47-61). San Francicso: Josey-Bass.

#### TABLE I

Instruments Which May He Useful for Level II Vocational Assessment of Handicapped Students

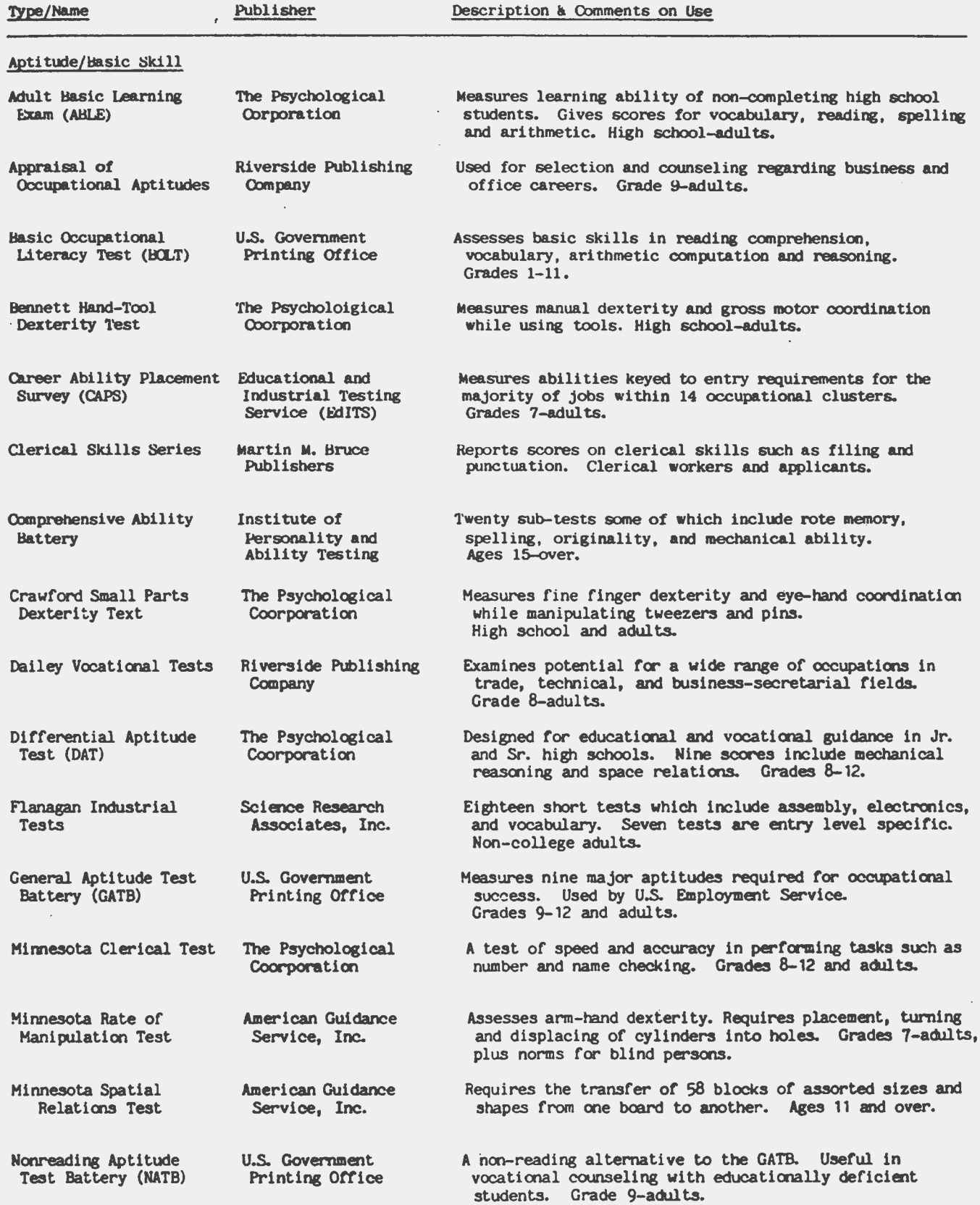

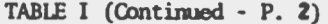

 $\overline{\phantom{a}}$ 

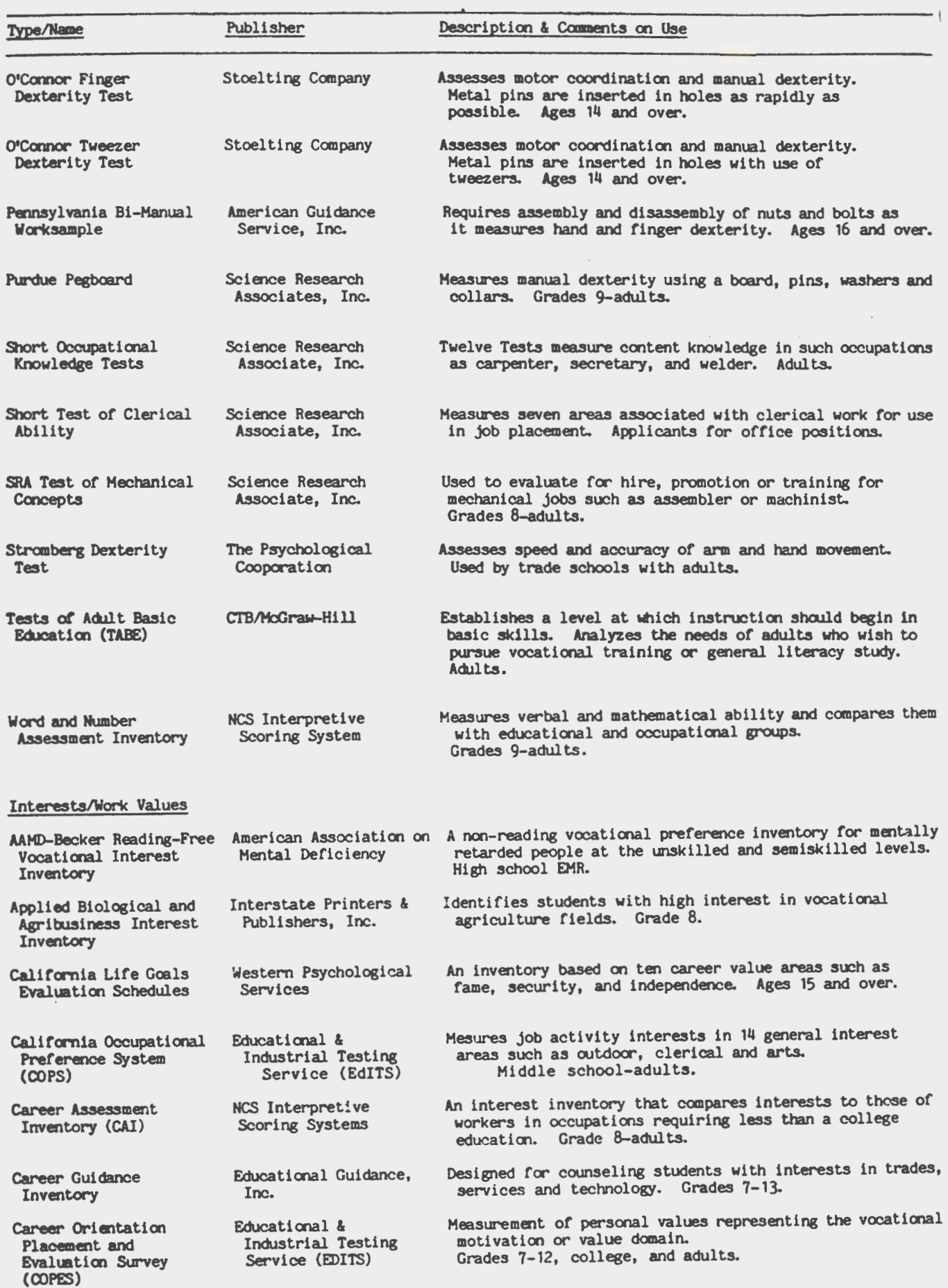

# TABLE I (Continued P. 3)

 $\mathcal{L}^{\text{max}}_{\text{max}}$  and  $\mathcal{L}^{\text{max}}_{\text{max}}$ 

 $\mathcal{L}^{\text{max}}_{\text{max}}$  ,  $\mathcal{L}^{\text{max}}_{\text{max}}$ 

 $\ddot{\phantom{a}}$ 

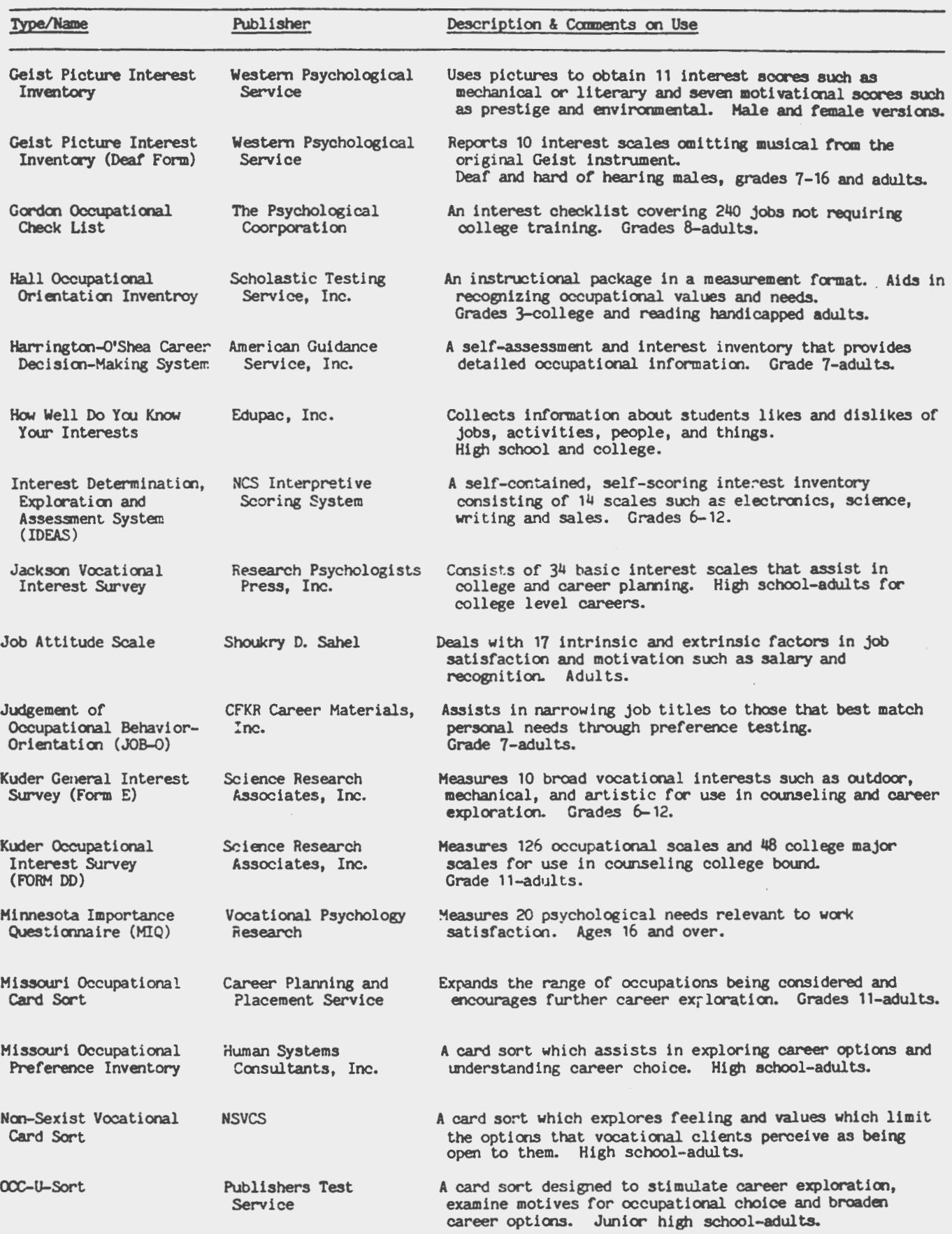

# TABLE I (Continued  $P. 4$ )

 $\ddot{\phantom{a}}$ 

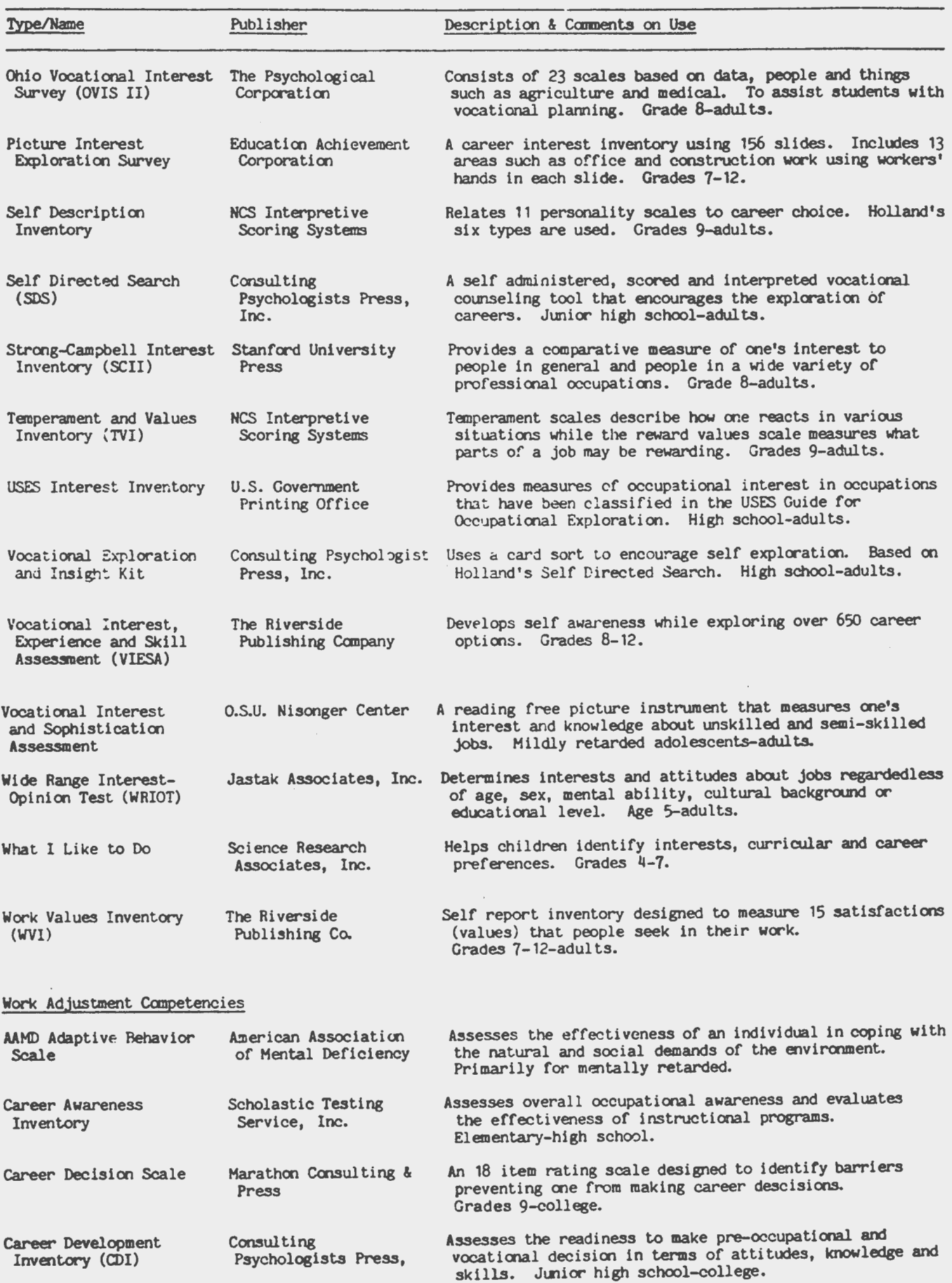

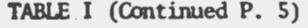

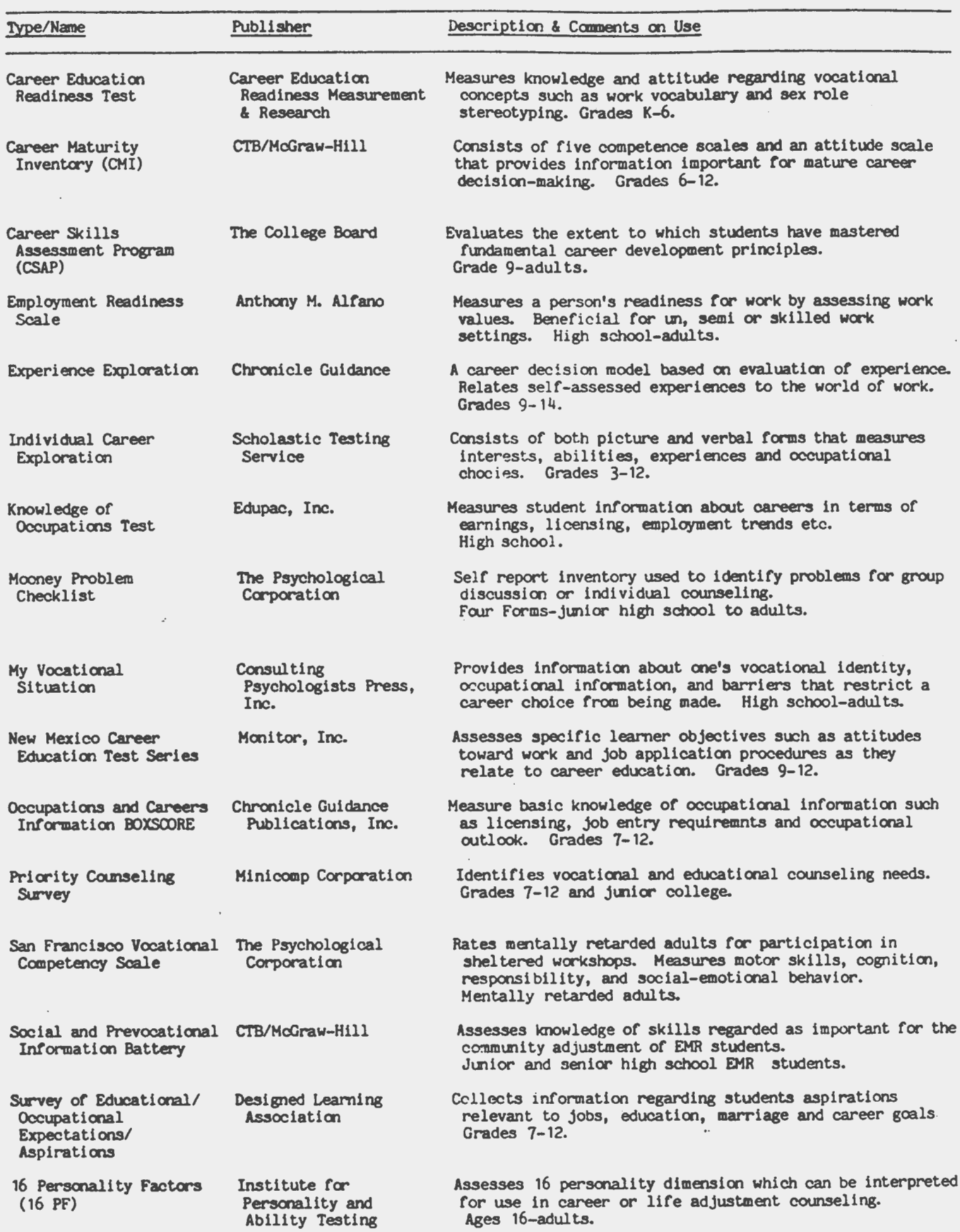

 $\overline{\phantom{a}}$ 

# TABLE I (Continued P. 6)

 $\sim 10^{-4}$ 

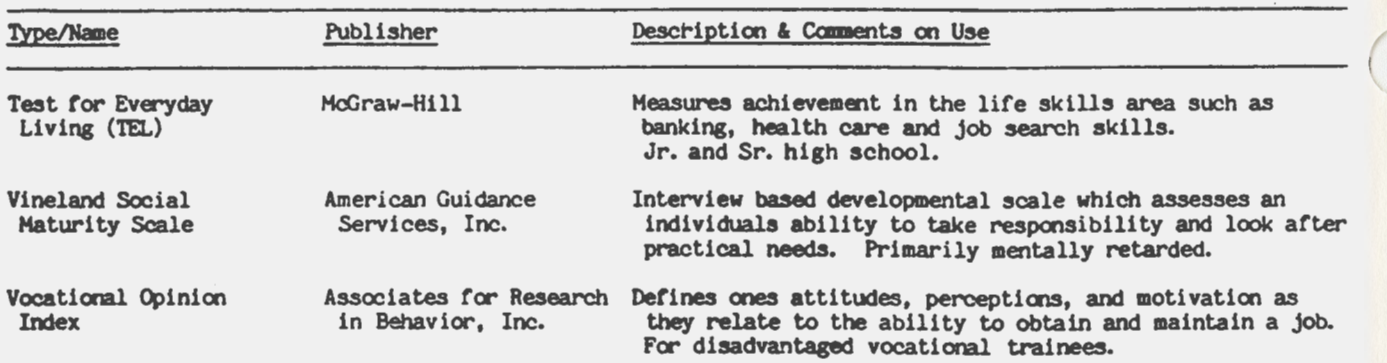

Source: Kapes, J. T., & Parrish, L. H. (1983). Career guidance and assessment tools for handicapped persons. In R. C. Rodgers (Ed.), Measurement trends in career and vocational education (pp. 47-61). San Francisco: Jossey-Bass.

#### TABLE II

Work Samples Which May Be Useful for Level III Assessment of Handicapped Students

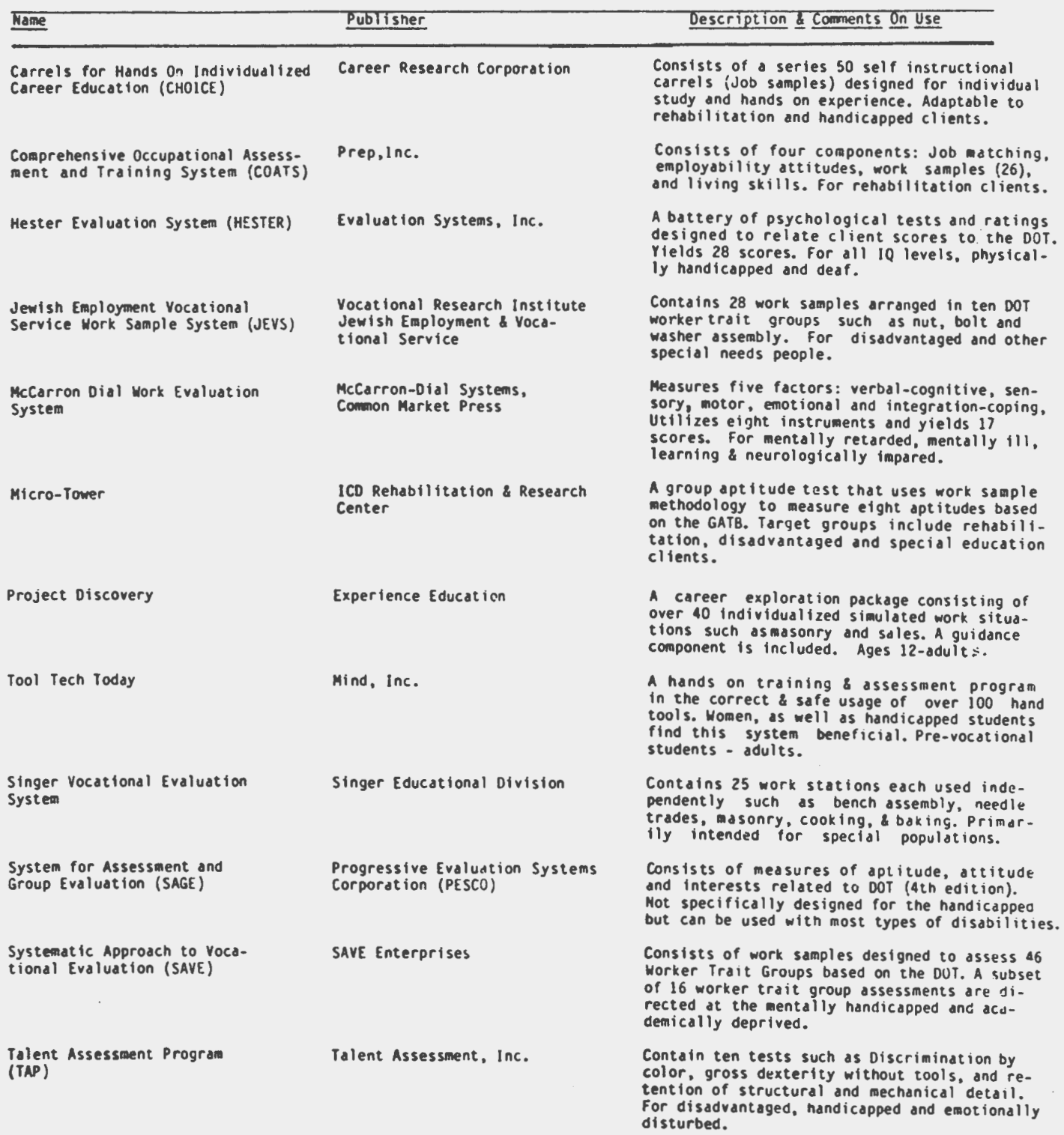

 $\cdot$
TABLE II (CONTINUED)

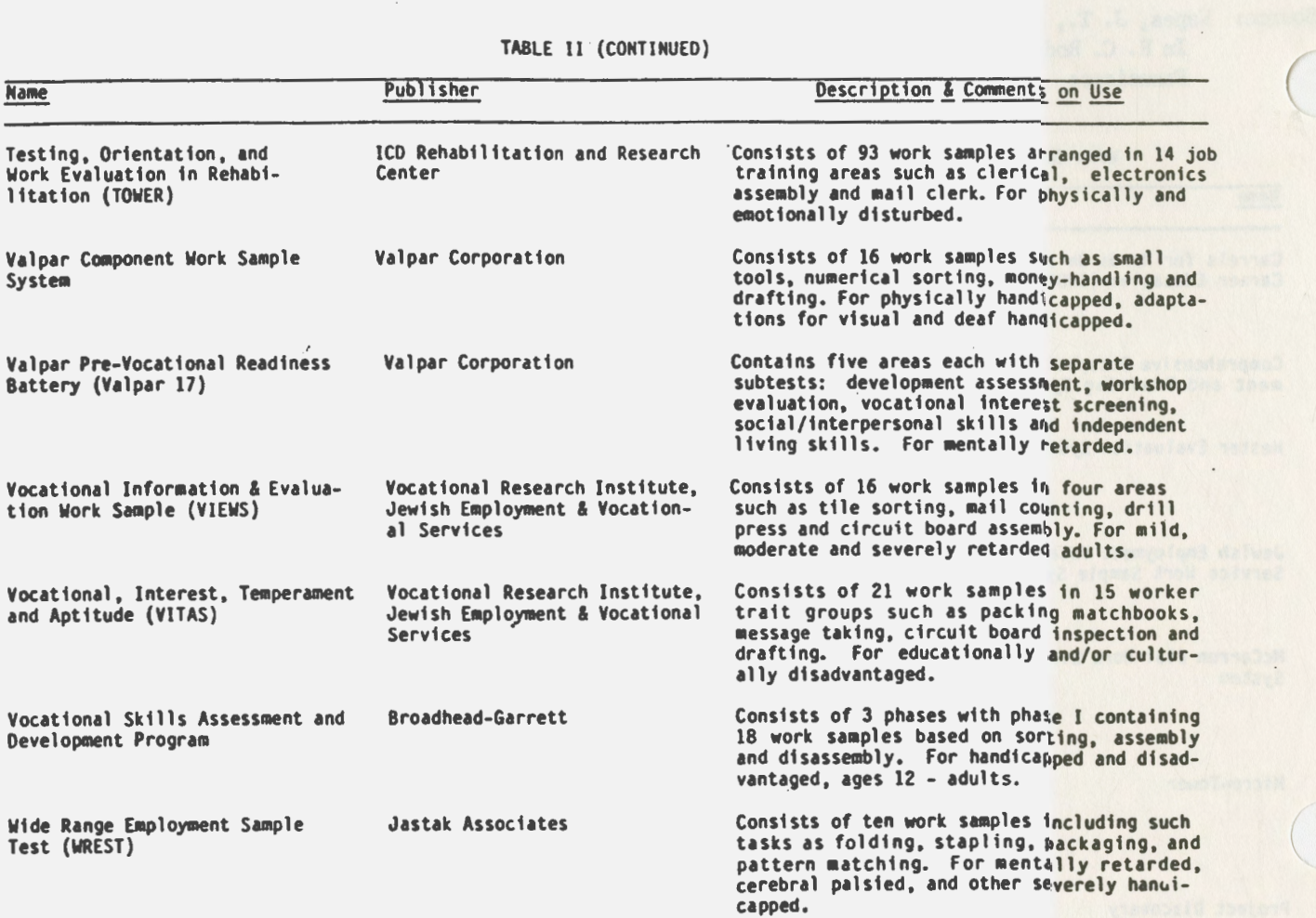

 $\sim$ 

 $\langle \rangle$ 

inemaporal nel mentis

 $\cdot$ 

 $\bar{z}$ 

 $\left($ 

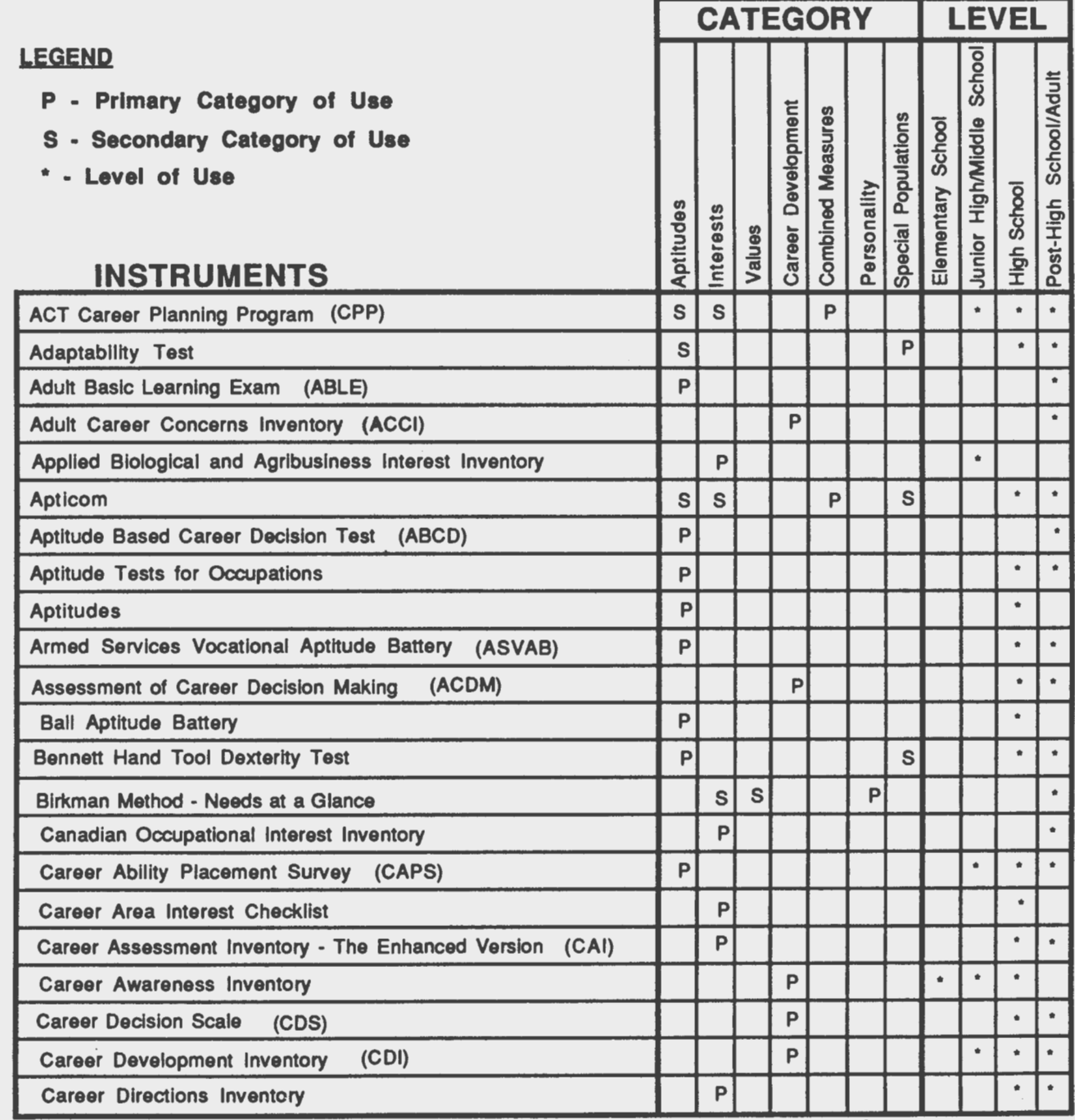

\* Adapted from: Whitfield, E. A., Kapes, J. T. & Mastie, M. M. (1988). User's matrix of career assessment instruments. In J. T. Kapes & M. M. Mastie (Eds.). A counselor's guide to career assessment instruments (2nd ed.) (Appendix C). Alexandria, VA: The National Career Development Association.

Page 2

 $\langle$ 

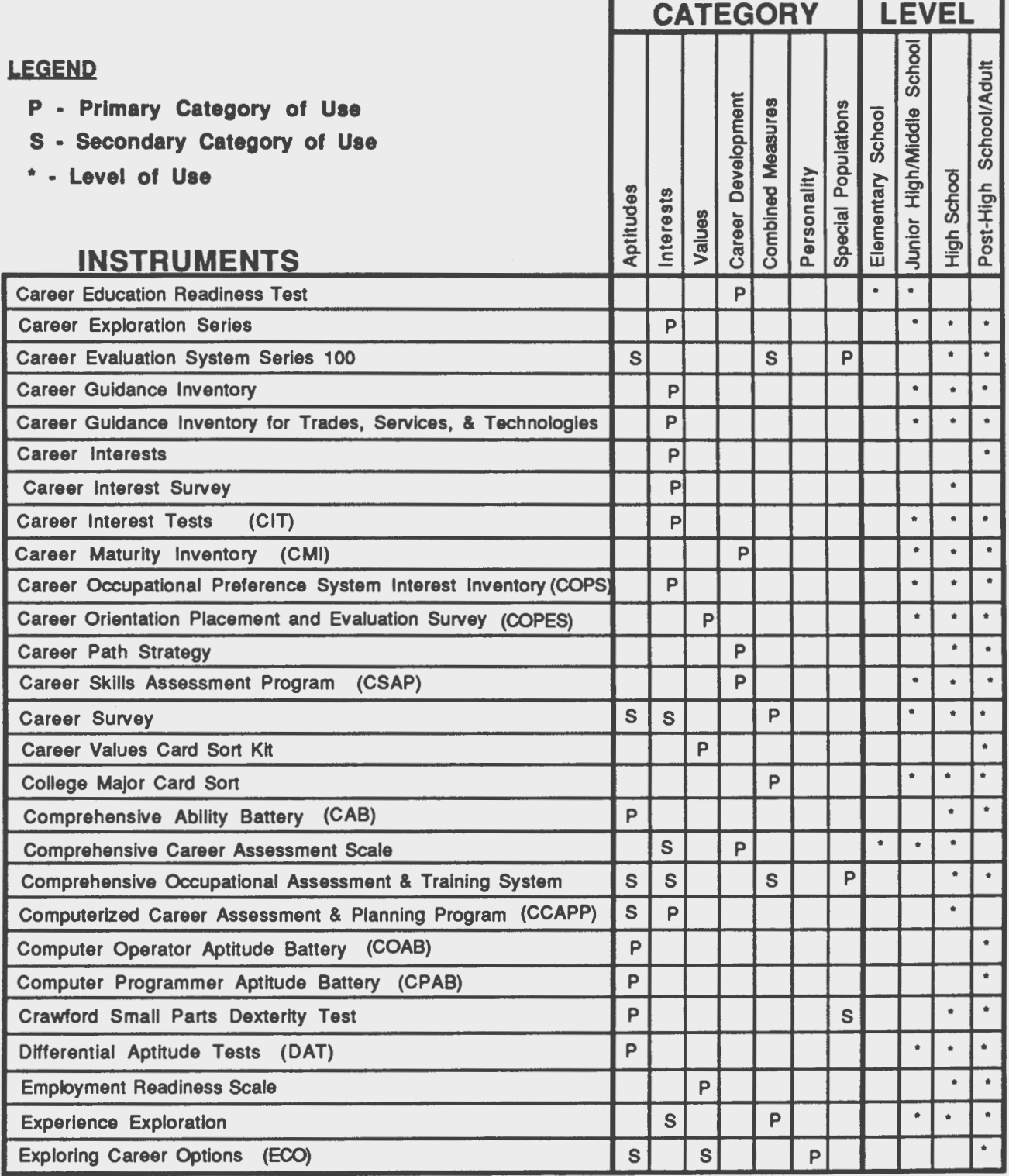

\* Adapted from: Whitfield, E. A., Kapes, J. T. & Mastie, M. M. (1988). User's matrix of career assessment<br>instruments. In J. T. Kapes & M. M. Mastie (Eds.). A counselor's guide to career assessment instruments (2nd ed.) (Appendix C). Alexandria, VA: The National Career Development Association.

Page 3

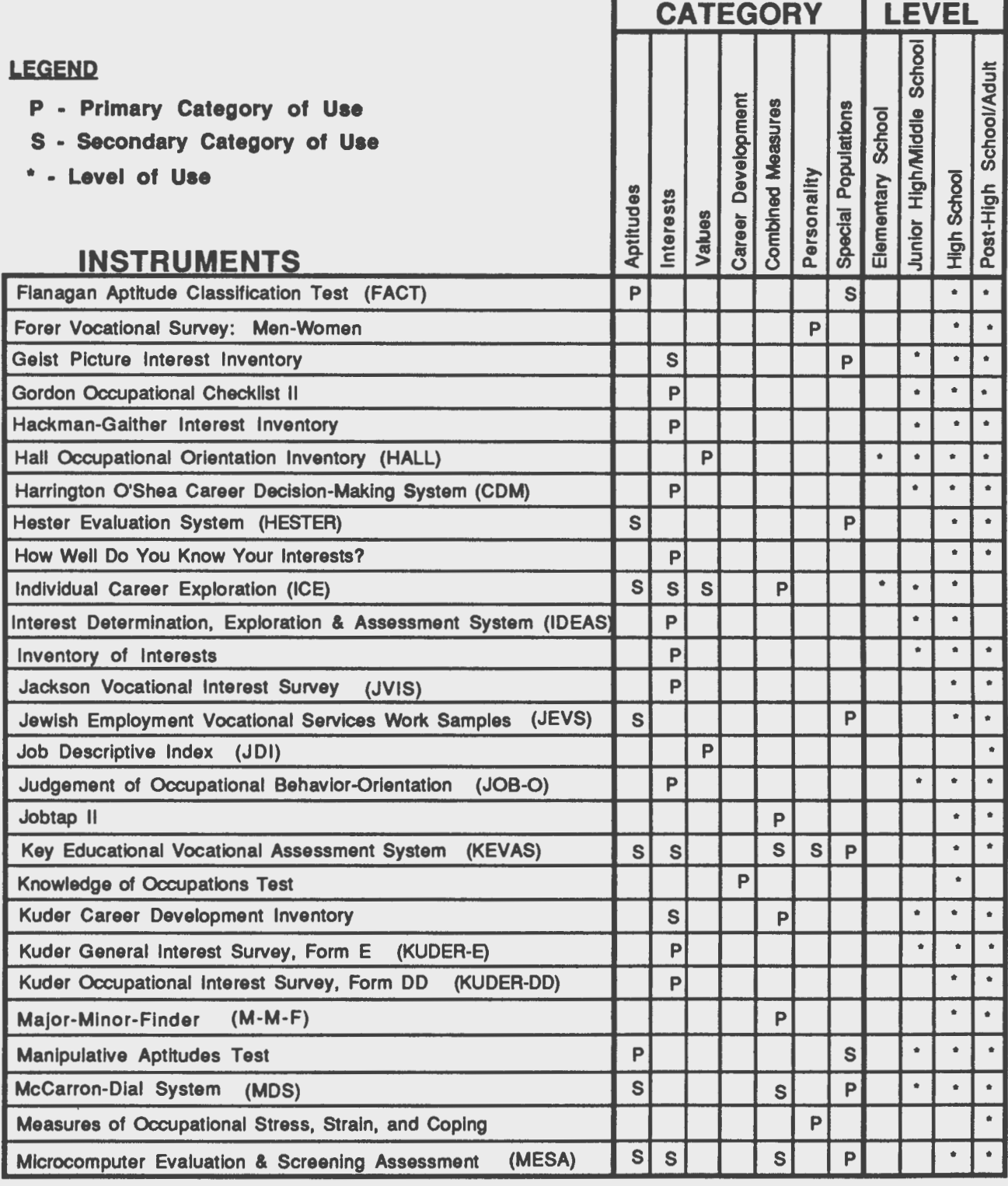

\* Adapted from: Whitfield, E. A., Kapes, J. T. & Mastie, M. M. (1988). User's matrix of career assessment<br>instruments. in J. T. Kapes & M. M. Mastie (Eds.). <u>A counselor's guide to career</u> assessment instruments (2nd ed.) (Appendix C). Alexandria, VA: The National Career Development Association.

Page 4

 $\lfloor$ 

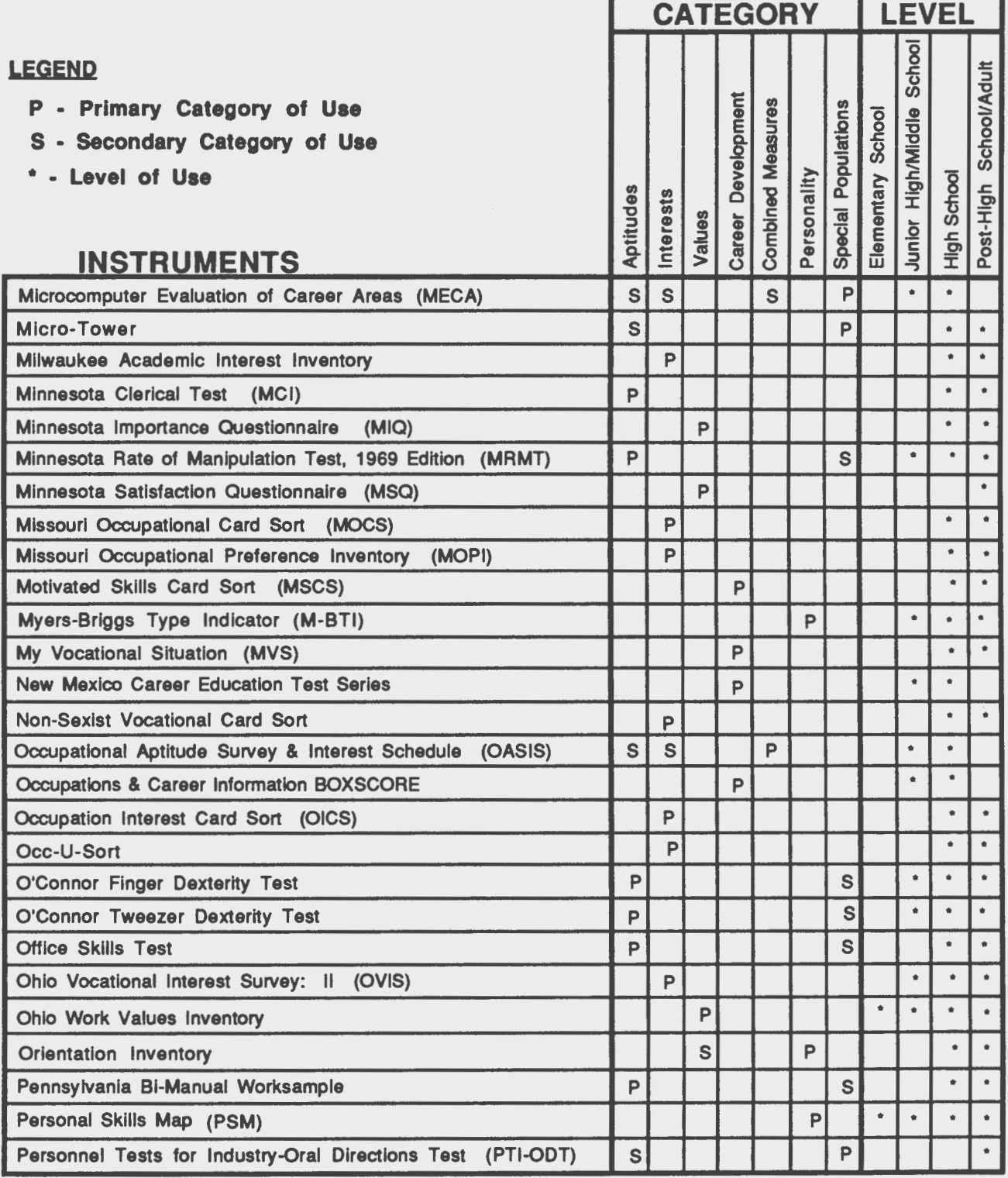

\* Adapted from: Whitfield, E. A., Kapes, J. T. & Mastie, M. M. (1988). User's matrix of career assessment instruments. In J. T. Kapes & M. M. Mastie (Eds.). A counselor's guide to career<br>assessment instruments (2nd ed.) (Appendix C). Alexandria, VA: The National Career Development Association.

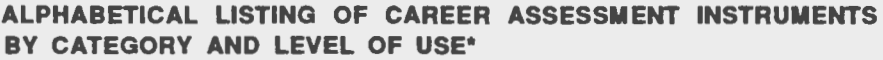

Page 5

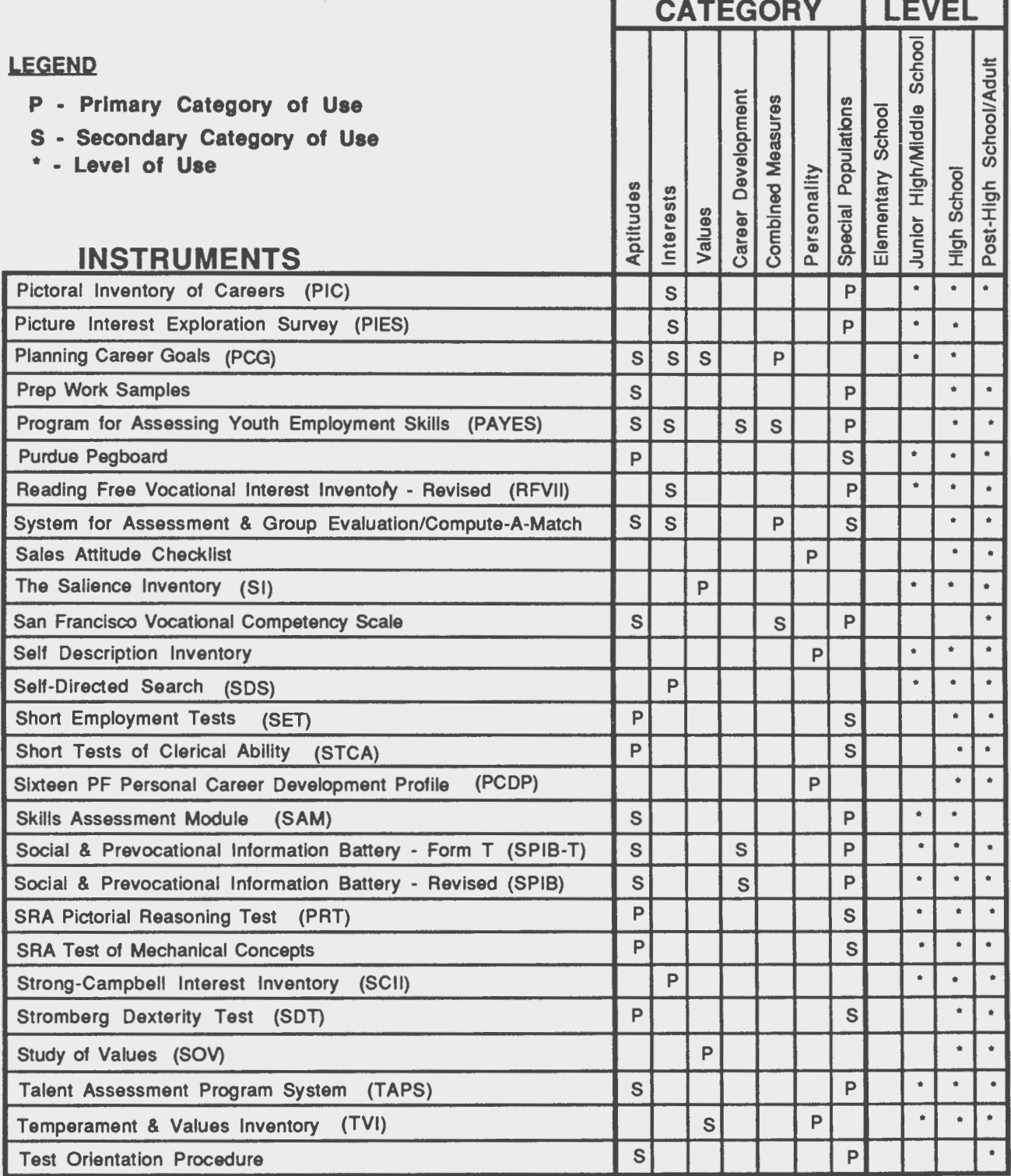

\* Adapted from: Whitfield, E. A., Kapes, J. T. & Mastie, M. M. (1988). User's matrix of career assessment instruments. In J. T. Kapes & M. M. Mastie (Eds.). A counselor's quide to career assessment instruments (2nd ed.) (Appendix C). Alexandria, VA: The National Career Development Association.

**Page** 6

*(* 

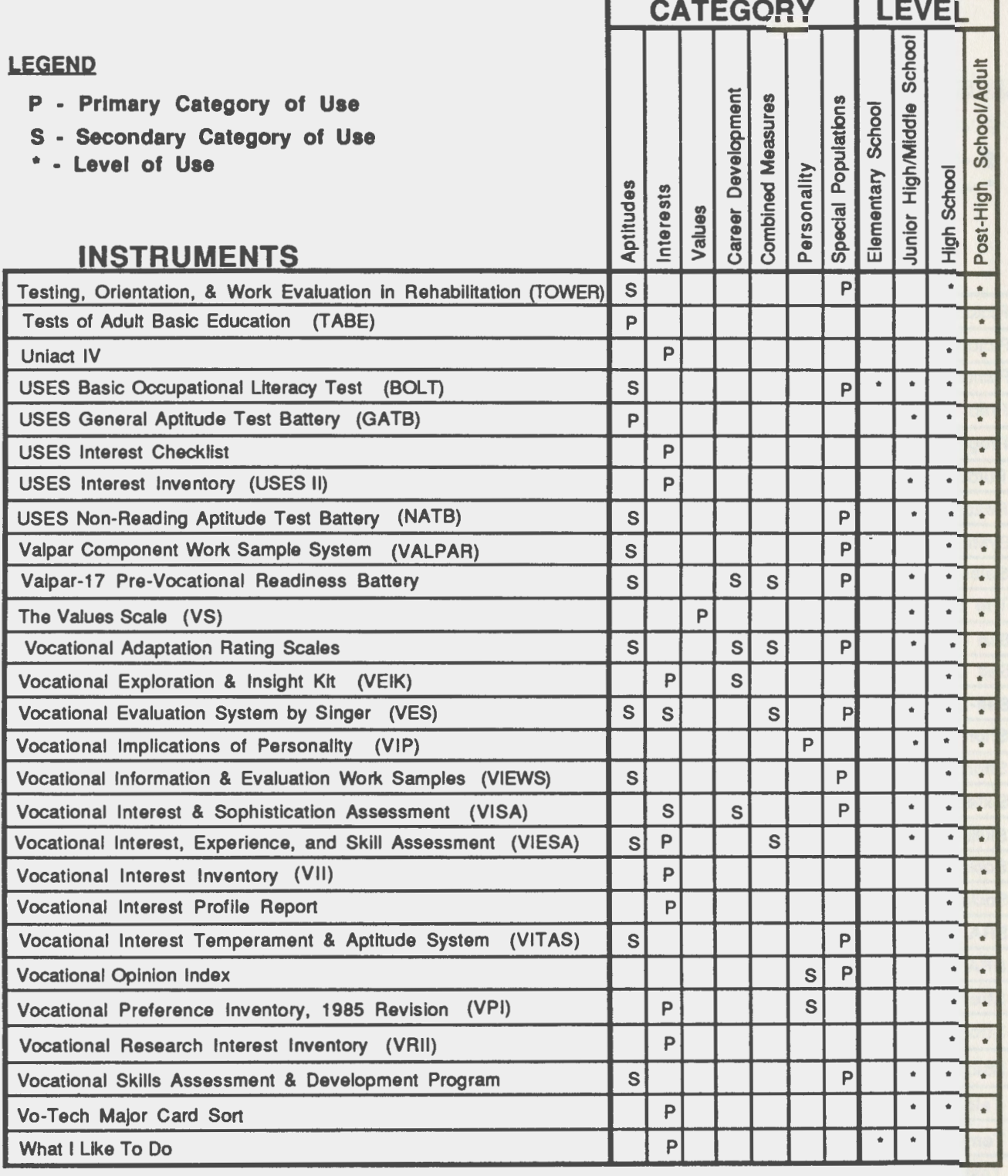

• Adapted from: Whitfield, E. A., Kapes, J. T. & Mastie, **M. M.** (1988). User's matrix of career assessment instruments. In J. T. Kapes & M. M. Mastie (Eds.). A counselor's quide to career assessment instruments (2nd ed.) (Appendix C). Alexandria, VA: The National Career Development Association.

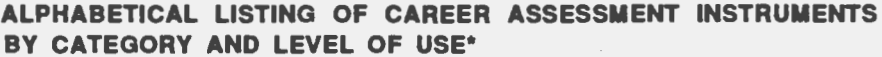

 $\overline{1}$ 

 $\sim 100$ 

Page 7

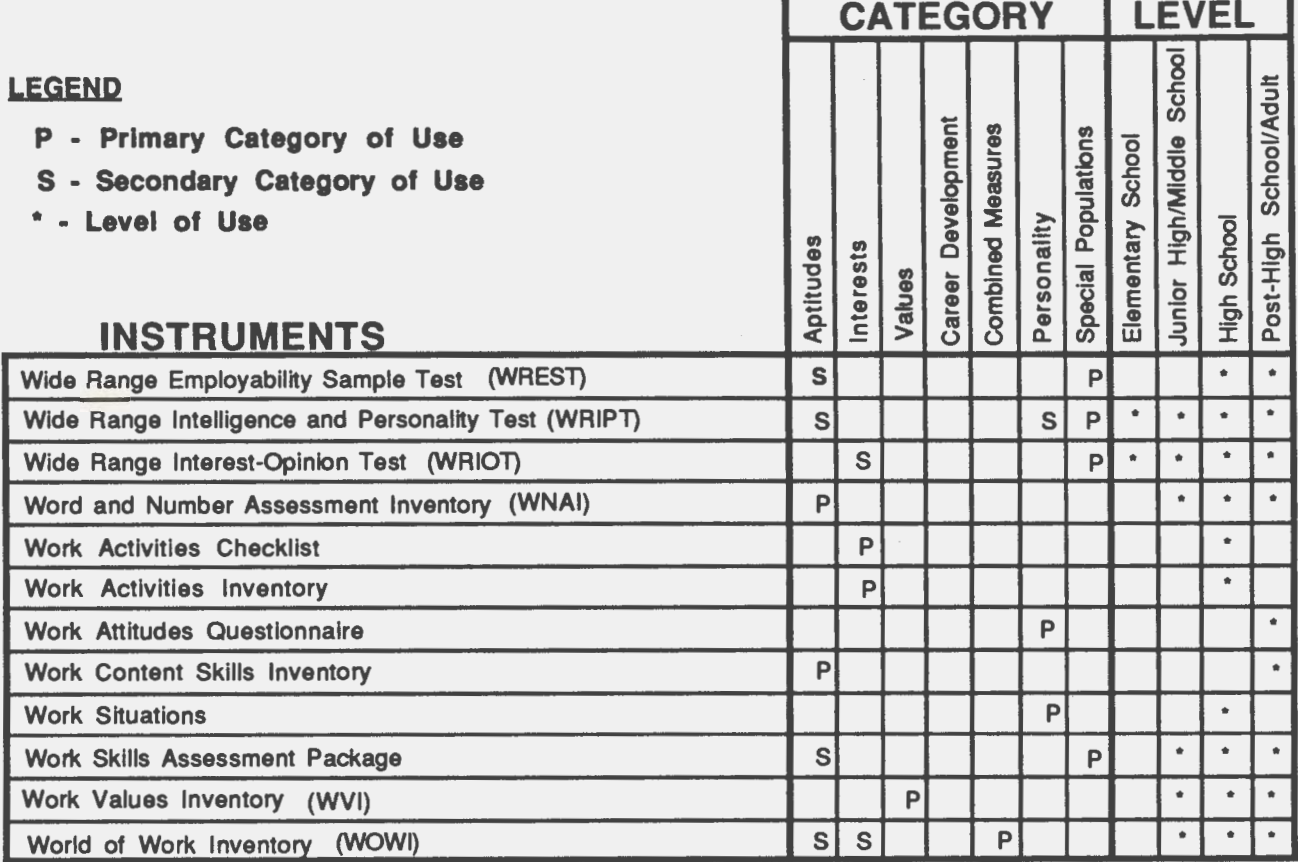

\* Adapted from: Whitfield, E. A., Kapes, J. T. & Mastie, M. M. (1988). User's matrix of career assessment Instruments. In J. T. Kapes & M. M. Mastie (Eds.). A counselor's guide to career assessment instruments (2nd ed.) (Appendix C). Alexandria, VA: The National Career Development Association.

Vocational Assessment Handbook (VAH) Appendix C

D

D

D)

Easy Measurement User Documentation

#### **EASY MEASUREMENT**

USER DOCUMENTATION

Program and Documentation

Authored by

Timothy R. Vansickle

Texas A&M University

DECEMBER 1987

**ACKNOWLEDGMENT:** EASY MEASUREMENT would not have evolved into its disseminated version without the help of a great many people who have reviewed the program and the documentation. My sincere thanks to Dr. Jerome T. Kapes, whose tireless review and comments have produced significant improvements in the program and documentation. TRV

 $\hat{\boldsymbol{\beta}}$ 

 $\hat{\mathcal{A}}$ 

# **TABLE OF CONTENTS**

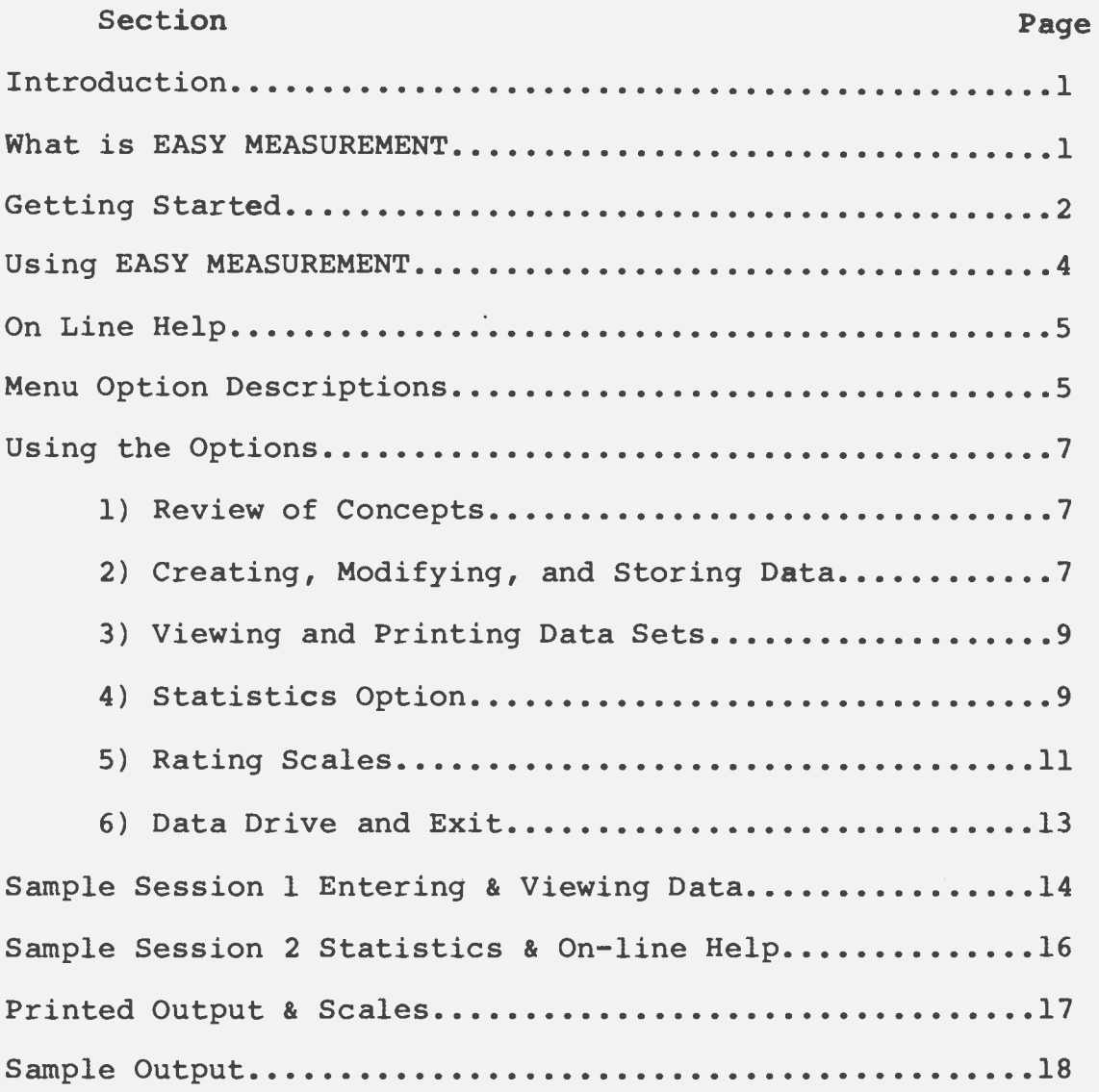

#### **INTRODUCTION**

The program EASY MEASUREMENT is intended to aid in the development of local norms and provide other technical data. It is apparent that standardized tests cannot be applied to all populations and that the development of local norms for these tests could aid in the decision processes for individual schools and students. It is also apparent that locally developed performance samples and checklists are often necessary to provide relevant data at the local level. The development of these measures requires technical analysis to obtain norms, reliability, and validity data in an easy and consistent manner.

#### **WHAT** IS **EASY MEASUREMENT**

EASY MEASUREMENT is a package that will aid you (the user) in the development of local norms and provide other technical data (i.e., reliability and validity) necessary to help you interpret the data you collect.

What EASY MEASUREMENT will do is allow you to store data collected on your own sample of students and then provide the following statistics: means; standard deviations; standard (Zscores, T-scores, and IQ-equivalent scores) and percentile scores; inter-rater, test-retest, and internal consistency (KR-21) reliabilities, and the standard error of measurement.

#### GETTING STARTED

#### System Requirements

The program requires an IBM PC, or compatible, with 1 floppy disk drive and 256k of memory. A printer is optional, but is recommended to aid in using the results.

**A 640k** version of this program is available upon request:

Vocational Special Needs Information Center Educational Psychology **Mail** Stop **4225**  Texas A&M University College Station, TX 77843

#### **MAKING BACKUP DISKS**

The software and files included on the EASY MEASUREMENT disk are not copy protected and may be copied with any file or disk copy program. It does contain the MS version of DOS 3.2 and is a bootable system disk. The following is a suggested method of making backup disks.

# Single Drive

- 1. With your DOS system disk in the drive, turn on your monitor and computer.
- 2. At the A> prompt type DIR and verify that the DOS disk in the drive contains the DOS program DISKCOPY. If not, find the working copy of your DOS system that contains that program.
- 3. At the A> prompt type **DISKCOPY A:** B: and press [ENTER] (even though you have only one drive the computer will address that drive as both A and B).
- **4.**  When the computer prompts you to place the source disk in drive A place the original EASY MEASUREMENT disk in the drive and press [ENTER].
- s. When the computer prompts you to place the target disk in drive B place a blank disk in the drive and press [ENTER].
- 6. Continue to follow the prompts until the copy process is complete.
- 7. When the copy process is complete store the original EASY MEASUREMENT disk in a safe place and label the other disk EASY MEASUREMENT WORKING COPY.

#### Dual Drive

- 1. With your DOS system disk in drive A: turn on your monitor and computer.
- 2. At the A> prompt type DIR and verify that the DOS disk in the drive contains the DOS program DISKCOPY. If not, find the working copy of your DOS system that contains that program.
- 3. At the A> prompt type **DISKCOPY A: B:** and press [ENTER].
- **4.** When the computer prompts you to place the source disk in drive A place the original EASY MEASUREMENT disk in drive A and a blank disk in drive B then press [ENTER].
- 5. When the copy process is complete store the original EASY MEASUREMENT disk in a safe place and label the other disk EASY MEASUREMENT WORKING COPY.

#### Hard Drive

- 1. Turn on you monitor and computer.
- 2. At the C> prompt type **MD EASY** to make a sub-directory named EASY (if you already have a sub-directory named EASY use another name of your choice).
- 3. At the C> prompt type CD EASY (this will change directories to the sub-directory named EASY).
- **4.** Place the original EASY MEASUREMENT disk in drive A.
- 5. At the C> prompt type **COPY A:•.•** (this will cause all of the programs contained on the original disk to be copied to the directory called EASY).
- 6. When the copy process is complete store the original EASY MEASUREMENT disk in a safe place.

#### USING EASY MEASUREMENT

# Booting EASY MEASUREMENT Single & Dual Drives

Starting the program is very easy, simply place your working copy of EASY MEASUREMENT in drive A and turn on your PC. The original disk contains an AUTOEXEC.BAT file that will boot directly into EASY MEASUREMENT.

# Booting EASY MEASUREMENT Hard Drives

Turn on you computer and peripherals. At the C> prompt change directories to the sub-directory containing EASY MEASUREMENT (CD EASY). At the C> prompt type AUTOEXEC and the program will execute.

# Menu Options and How to Select

After the introduction 'screen displays' have been generated the program will display the Main Menu (shown below) as part of the standard screen display (shown below). The options available to you are listed across the top of the display along with the current time (if set at the time prompt).

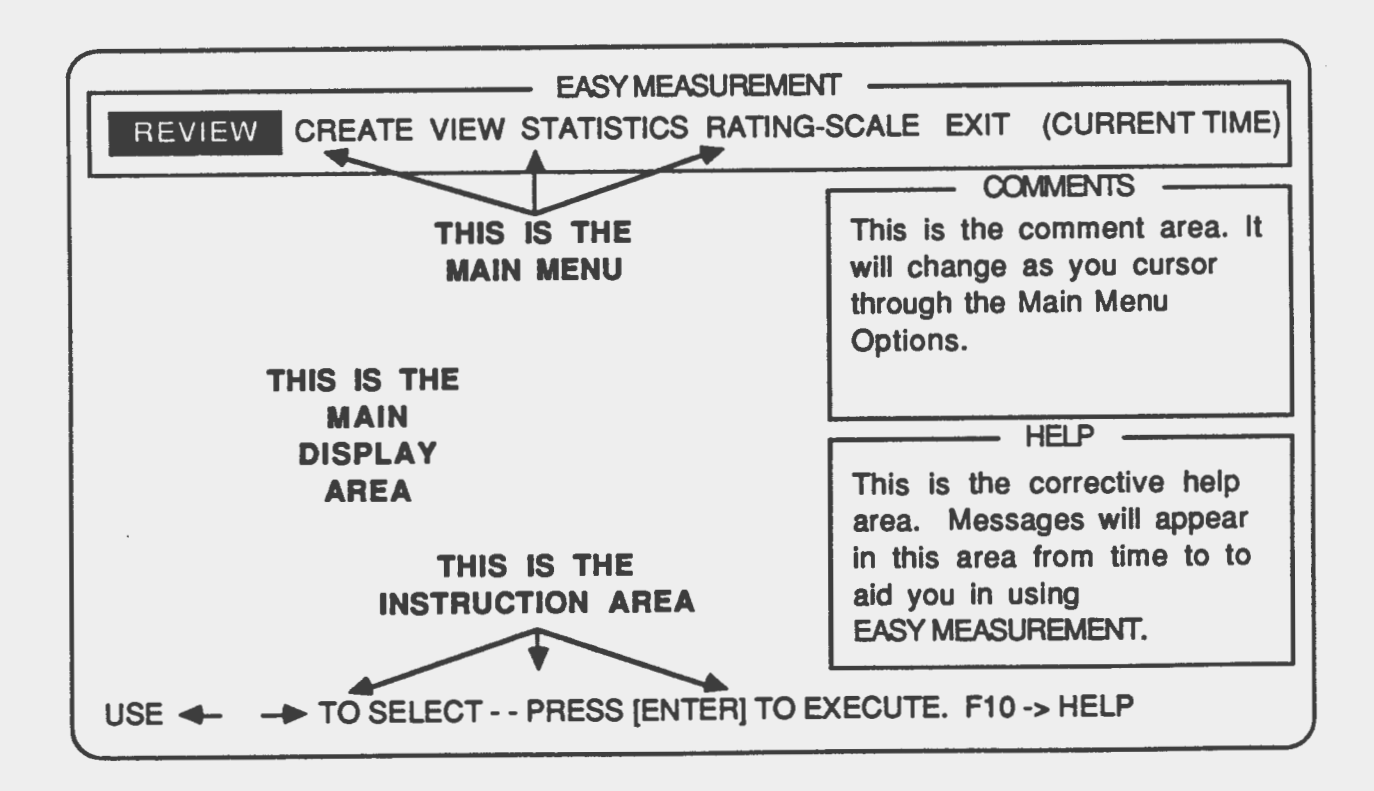

To select any option listed, use the left and right cursor (arrow) keys located either on the numeric key pad or separate cursor key pad. When using the cursor keys notice that the highlight moves from one option to the next. Notice too, that as the highlight moves from one option to the next the messages in the COMMENTS box change. These messages indicate briefly what functions are associated with each option. To choose any option first select it by moving the highlight to that option and then press the [ENTER] key.

After you have executed an option the highlight and COMMENTS section are frozen as a reminder of which option has been chosen. A new menu or message will be displayed in the MAIN DISPLAY AREA, in accordance with the option chosen. The INSTRUCTION AREA at the bottom of the display provides further instructions on how to choose options or answer prompts.

#### **ON-LINE** HELP

Only a limited amount of help is necessary to operate this software and this documentation should provide all the help needed. There is; however, limited on-line help for the MAIN MENU OPTIONS. Prior to executing an option, by pressing the [ENTER] key, you may press the [Fl0] key and receive help on that option. Move the highlight to different options and press the [Fl0] key to view the different help displays.

Other types of help will be displayed as you use the software either in the HELP box or in the MAIN DISPLAY AREA. This type of help is usually to notify of an error in filename length, number of subjects, or missing data.

#### Review Option

The REVIEW option is a quick review of some of the statistical and measurement concepts that are contained in the software and with which you as a user should be familiar. This portion of the program is not intended to replace formal training in statistics or measurement. Pressing the [Fl0] key with Review highlighted at the MAIN MENU will display references that will help in acquiring specific knowledge in these areas.

#### Create Option

The CREATE option allows you to create, modify, and store data sets on disk for later use in the statistics and **view** sections.

#### View Option

The VIEW option allows you to inspect the data set either on the monitor or as a printout.

#### Statistics Option

The STATISTICS option will perform statistical operations on the data sets you create and display or print out the results. There are three ways that the data can be analyzed and these will be explained later in more detail.

#### Rating-Scale Option

The RATING-SCALE option will allow you to create, modify and print out 5 response Likert type scales. It does this by prompting you for information which is stored on disk for later editing or printing. A maximum of 10 items (questions) is permitted for each scale.

#### Exit Option

The EXIT option provides 2 different services. The first is a DOS shell routine where the drive containing the data disk can be specified. The second, as the name implies, returns you to the DOS operating system.

#### USING THE OPTIONS

# Review Option

To execute the Review option move the highlight to Review and press [ENTER]. The Review Menu will be displayed and you may choose those areas you wish to review by selecting an option using the up and down arrows and then pressing [ENTER] to execute.

The concepts contained within this review include: Measures of Central Tendency, Variability, Correlation, Scores and Norms, Reliability, and Validity. These sections cover the basic concepts and are not intended to replace formal training in statistics and measurement.

#### Create Option

To execute the Create option move the highlight to Create and press [ENTER]. A new menu will be presented in the MAIN DISPLAY AREA. Choose an option from this menu by using the up and down arrows to select the option and press [ENTER].

#### Data Disks & Storage

The software is completely self supporting which means that once it is loaded the program disk may be removed and a data disk inserted. Although it is not necessary to use a data disk it is recommended that data be kept on separate data disks.

# Creating Data Sets

. ( ) is the set of  $\mathcal{L}_\mathcal{L}$ 

To create a new data set select **Create A New Data** Set from the create menu. The software will query responses to set up your data sets.

File names may only contain 8 characters or digits and the first character must be a letter. The software will automatically generate the file extension of .ESY for all data files. File names should be unique as naming a file that already exists will replace the old file with the new file of the same name.

A·series of questions will require responses concerning the data set. Answer these queries with the following restrictions in mind: 100 students, 2 observations, and 10 scores as maximum values for these variables. Enter only the numbers that correspond to the amount of data collected for the data set. Data may be added (within the constraints of the program) at a later time when it is obtained.

If all answers to these data questions are correct press the [Y]

Easy Measurement 2008 and 2008 and 2008 and 2008 and 2008 and 2008 and 2008 and 2008 and 2008 and 2008 and 200

key. If not press the [N] key and repeat the above procedure. The program will initialize the data set and will display a message to use the Enter Modify **Data** option to enter data.

Upon completion of data initialization you are asked if you **wish**  to save the data set. You should always respond by pressing [Y] unless you want to abort the data set just created.

#### Entering Data

After the data set has been initialized and saved the create menu is displayed. Choose Enter Modify **Data** to enter your data. You will be asked how many scores and observations you wish to enter at this time. You should try to enter all the data for which you initialized the data set at this time (if it is not possible to do this, data can be entered later using the Edit function).

Read the screen carefully as you begin your data entry. It is not necessary to include student/subject names in the data set. To exclude names simply press the [ENTER] key to tab through the name fields and begin entering data for each subject.

Upon completion of the data entry you will be asked if you **wish**  to save the data set. Again, you should respond with [Y] unless ( you want to lose your data. If you used student names you will also be asked if you want to alphabetize your data by last name.

#### Modifying Data

Once a data set has been created and saved the data can be modified using the Enter Modify **Data** option from the main menu. The software checks to see if the data set named is empty, if it is, the program will go to the data entry mode, however, if some data has been entered the program will go into a Review mode. While in the Review mode each record can be viewed, edited, and more students, scores or observations added to your data set.

To edit the data in a particular record press the [F3] or [F4]<br>keys until you are viewing the record you wish to edit. Press keys until you are viewing the record you wish to edit. the [FS] key to enter the edit mode. The cursor will appear next to the first field that can be changed (according to the way the file was originally created). Type the change and press [ENTER] or press [ENTER] to move to the next field. Continue to move through the records' data fields until you have moved past the last field. This will return you to the review mode and display the record and the changes you have made.

When all changes have been made to the data set press [Fl] to exit. An option to save the changes or to exit without saving will be presented after pressing [Fl].

#### Exit Create

When you are finished creating, entering, and modifying data sets use the Exit **Create** option to return to the Main Menu. If you have forgotten to save the data, return to the Create option and use the Enter Modify **Data** option to save your data.

#### Viewing Data

Once the data has been entered and saved you can view it in two ways; either printed on paper or on the screen. To execute the View option move the highlight to View and press [ENTER].

The program will prompt you with the current file and ask whether you wish to view a directory of files. You may use the current file or select a new file to use.

The next option is to print a copy of the data. If you indicate no by pressing [N] you will view the data on the monitor one record at a time. After completing the option you have chosen the program will return to the Main Menu options.

#### Statistics Option

To execute the Statistics option move the highlight to Statistics and press [ENTER]. A menu of options will be presented. Select the option desired and press [ENTER].

#### Statistics Across Students

This option allows you to produce descriptive statistics across the number of students in your data sets. It will generate these statistics across students for each of the scores you have entered (maximum of 10). This is similar to what you might do as a teacher computing statistics on an assignment for an entire class. The descriptive statistics provided include: sum, mean, and standard deviation.

This option will also provide frequency of scores, standard scores, and percentiles for each score in the data set. These standard scores include: z-scores, T-scores, and IQ based scores (mean = 100 and standard deviation = 15) (i.e., this will produce a maximum of 10 standard score tables for each observation or rater).

Lastly the program will estimate the reliability using one of two methods. The first method requires that you have entered two observations for each of the scores in the data set. This could be done using a test-retest method which requires that you administer an instrument twice to the same students/subjects with some interval of time between administrations. It is also

possible with this method to compute an inter-rater reliability<br>using two individuals rate the same students/subjects behavior on a behavioral checklist or performance rating scale. The second approach uses the KR-21 formula to estimate the internal consistency of each score. This method requires that you enter only one observation for each score in the data set. For both methods, the Standard Error of Measurement will also be reported based on the method of reliability computed. To summarize, the reliability coefficient produced will be a KR-21 if only one observation/ rater is used, test-retest coefficient if the scores/items are from two time points, or an inter-rater reliability if two individuals were used to rate the scores/items at the same time.

A prompt will appear with the current data set after selecting this option. You will have an opportunity to view a directory of files and to change the current data set. After you have completed this task the program will begin to calculate the statistics in this option. Numbers will be printed in the main display area corresponding to approximately every 25 calculations. The computing time can range form 1 to 20 minutes depending on the size of your data set and the clock speed of your PC. Be patient, the computer will announce its completion ( with a musical phrase and display the first part of the output. Follow the prompts on the screen to view the data. When you have completed viewing the data on the screen you will be given the option of printing the data.

#### Statistics Across Scores/Items

This option is designed with the rating scale or observational checklist in mind. It provides similar types of statistics as the first option (across students) with one difference. This option looks at the data as item scores, not students. For example: a 5 item test on which the maximum score is 25, each score or item could range from 0 to 5 and each student would have 5 scores for each of the 5 items. The software will compute the statistics for each score/item.

This option will compute the sum, mean, and standard deviation for all of the scores/items for each student and then compute the mean and standard deviation of those totals.

The program will compute the frequencies for each score/item as well as standard scores and percentiles for each score/item and will provide reliability by score/item using either of the two methods described in the first option along with the standard error of measurement. As contrasted with the first option these statistics are computed over the sum of the scores or items entered (i.e., 5 scores for each student will produce one set of standard scores for each observation/ rater). The reliability

coefficient will be a KR-21 if only one observation/ rater is used, test-retest coefficient if the scores/items are from two time points, or an inter-rater reliability if two raters were used to rate the scores/items at the same time.

This option also has a hidden feature. It will allow you to compute inter-rater reliabilities by creating a data set with 1 student, a number of scores/items, and 2 observations / raters. The reliability coefficient reported will be the inter-rater reliability for the two raters involved.

A prompt will appear with the current data set after selecting this statistics option. You will have an opportunity to view a directory of files and to change the current data set. After you have completed this task the program will begin to calculate the statistics in this option. Numbers will be printed in the main display area corresponding to approximately every 25 calculations. The computing time can range form 1 to 20 minutes depending on the size of your data set and the clock speed of your PC. Be patient, the computer will announce its completion with a musical phrase and will display the first part of the output. Follow the prompts on the monitor to **view** the data. When you have completed viewing the data on the screen you will be given the option of printing the data.

#### Intercorrelations

The last statistical option computes the intercorrelations of the scores/items in your data sets. This option will provide a matrix of Pearson Product-Moment correlations for the number of scores/items in your data set for each observation/ raters. Similar prompts appear in this option as in the first two options for file names and viewing of a directory. This option can be used to provide correlations among all scores/items, which have many uses depending on the type of data entered for each score/item. The option can also be used to produce validity coefficients by representing score/item one as a predictor (X) variable (e.g. performance sample scores) and score/item two as a criterion (Y) variable (e.g. job performance rating). A maximum of a 10 by 10 matrix can be computed in this manner.

#### Exit Statistics

Choose this option to exit the Statistics option and return to the Main Menu.

#### Rating-Scales

To execute the Rating-Scale option move the highlight to Rating-Scale and press [ENTER]. A menu of options will be presented. Select the option desired and press [ENTER].

## Creating A Rating Scale

Select **Create A New Rating Scale** and press [ENTER]. A prompt to name the file will appear on the monitor -- name the file with a maximum of 8 characters. The software will automatically add the extension '.TXT' to the file name given.

After naming the file a prompt to enter a title will be presented. Create a title you want to appear at the top of the rating scale. The program allows one line of 45 characters for the title. Enter your title and ensure it is correct prior to pressing [ENTER].

Next enter the directions for the scale being created. A maximum of 5 lines of 45 characters per line are allowed by the program. Each line will be displayed as you enter characters. A tone will sound 5 characters prior to the end of each line. If you type past the 45 character limit a tone will sound and a message will appear indicating that the backspace should be used to reduce the line length. Ensure that each line is correct prior to pressing [ENTER]. Once a line has been entered it will be displayed below the instructions and input area.

After completing the instructions, 4 choices for the scale headings will be displayed. To choose the one you wish to use type the number of that choice and press [ENTER]. The 4 choices include: 1) Strongly Disagree/ Strongly Agree; **2) Low/** High; 3) Poor/ Excellent; and 4) Very Dissatisfied/ Very Satisfied. Once a choice is made the items for the scale should read in **ways**  that are in agreement with the scale heading chosen.

A prompt requesting the number of items for the scale will appear. Enter a number (maximum of 10 items) and press [ENTER]. Each question is entered separately and in a similar manner as explained for the directions with the following differences: 4 lines per item/ question and 40 characters per line.

Upon completion of the above steps the program will save the file with the indicated name. If you have made an error or wish to change some of the items use the Modify/ Print **A Scale** option.

#### Modifying A Scale

Select Modify/ Print **A Scale** and press [ENTER]. After selecting a file choose the option Modify by pressing the number [1] to enter the modify mode.

The title will be displayed followed by a the prompt 'Change Y/N'. If you wish to change the title press [Y]. The cursor will \ appear directly below the title and you must type the new line

containing the corrections and press [ENTER]. The corrected version will replace the old line. The same process will be repeated for the directions and the items except that all of the lines will be displayed and a choice to correct one or more of the lines will be received.

Upon completion of this operation an opportunity to change the file name will be displayed. This is useful when developing slightly different scales, thereby avoiding retyping the common parts of the scale a second time.

# Printing A Scale

Select **Modify/ Print A Scale** and press [ENTER]. After indicating a file, choose the option **Print** by pressing the number [2] to enter the print mode.

Ensure that your printer is ready and press [ENTER]. After completion of printing the program will return to the Rating-Scales menu.

#### Data Drive and Exit

The DOS shell is provided as a means of indicating where the data files are to be saved and read. If you do not indicate a drive the program will assume the drive from which the program was started is also the data drive. Select EXIT from the main menu and press [ENTER]. Select from the Exit menu Data Drive and press [ENTER]. At the drive prompt type the letter of the drive containing the data disk followed by a colon (i.e., B:) and press [ENTER]. All data will be read from and saved to the drive specified.

To exit the program select from the Exit menu **Quit** and press [ENTER]. After a closing message the program will return control to DOS.

#### Sample Session 1: Entering & Viewing Data

The process of establishing technical data for assessment purposes can lead one in many directions. One of those directions could be the development of local performance samples. In this sample session let us assume that such sample has been developed with the associated rating scale. A set of data has been collected and now the technical data needs to be provided for future use.

First, start the program EASY MEASUREMENT (refer to Getting Started). Be sure to read the introduction screen if this is your first time using the software.

When the Main Menu is displayed use the right arrow key to move the highlight to CREATE and then press the [ENTER] **key. We** will use the current disk as the data disk for the sample sessions, however, for your data it is recommended that you use a different disk for data storage (to change disks and drives see the EXIT option).

A new menu will be displayed. Since we need to create a new data set and that is the highlighted option press the [ENTER] key.

Next you are asked to enter a file name. Type [firstset] and press the [ENTER] key. Enter the number of students [5], then number of scores/items [10], and the number of observations/ raters [1].

The program will next ask you if your responses are correct; if they are press the [Y] key. If you have made a mistake press [N] and re-enter the numbers indicated above.

When the program prompts you with **save** this file respond with the [Y] key.

The software returns you to the CREATE menu and the Enter / **Modify Data** option is highlighted. Press the [ENTER] key to begin entering data. The software will place you in the data entry mode and will display some instructions.

Next, the program prompts you for the number of scores/items you will be entering at this time -- enter [10]. The program now prompts you for the number of observations / raters -- enter [1].

The program now displays the beginning of record 1 and the words LAST NAME. If you desired you could enter the students last name, however for this exercise press the [ENTER] key. Now FIRST NAME is displayed -- again press the [ENTER] key to bypass *(*  entering the name. \

Next the program displays OBSERVATION 1 SCORE 1. Enter the first score [5] and press the [ENTER] key. The prompt changes only slightly OBSERVATION 1 SCORE 2. Enter the following remaining data for student 1.

SCORE  $2 = 4$ SCORE  $3 = 3$ SCORE  $4 = 5$ SCORE  $5 = 3$ SCORE  $6 = 5$  $SCORE$  7 = 2 SCORE  $8 = 1$  $SCORE$   $9 = 4$ SCORE  $10 = 5$ 

The software prompts you to quit input or continue -- there are four more students scores to enter so press any key other than Q. At the name prompts press the [ENTER] key and enter the following data for the next four students

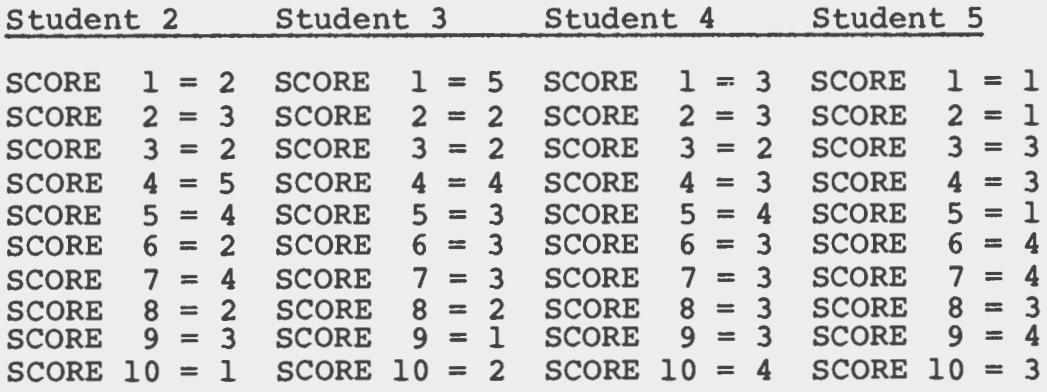

Press any key to continue and when prompted to save the data enter **[Y]** • You are again returned to the CREATE menu. Use the down arrow key and select **Exit Create** and press the **[ENTER]** key.

Once the data has been entered it is a good practice to review the data set to ensure accuracy. To do this the program allows one to view the data. From the main menu select VIEW using the right arrow key and press [ENTER]. A prompt will appear asking if you want a print out. The printout is the easiest means of checking a data set as all of the data can be viewed at once. If a printer is available respond to the prompt with [Y] and follow the prompts on the monitor. If a printer is unavailable respond with [N] and the data will be displayed record-by-record on the screen until you have viewed the entire data set. Once the data has been printed or viewed on the monitor the program returns to the main menu. This is the end of the first sample session. To exit the program select EXIT from the main menu and press [ENTER], then press [2] to exit to the DOS prompt.

### Sample Session 2: Statistics & On-line Help

First Start EASY MEASUREMENT as before. Since this is not your first time using the software you need not spend as much time at the introduction screen. Select **STATISTICS** from the main menu and press [Fl0]. The program will display a single page of information about the statistics option. Similar help is available for each of the main menu options. Press any key to continue. Notice that the help disappears and returns to the option selected, now press [ENTER].

A new menu is displayed with 4 options. Select **Across Scores/ items** using the down arrow key and press [ENTER]. **This option was selected because we are interested in the students total score across the 10 item scale and need** to **develop the norms and**  other technical **data** needed for **this scale.** 

If you did not exit after completing Sample Session 1 the program will indicate that the current file is FIRSTSET, otherwise it should display NONE as the current file. An opportunity is available to view a directory of the files at this time. Respond to this opportunity with [N]. Next the current file is displayed *(*  again with an opportunity to change the file to be used for the statistical option chosen. Enter [FIRSTSET] if you have NONE or a different file name as the current file and press [ENTER]. If FIRSTSET is the current file press [ENTER].

Next, the program displays a message about computing statistics and displays a changing set of numbers. If the maximum number of students, scores, and observations has been entered the computing time will vary between 5 and 20 minutes depending on the clock speed of the PC being used. Be patient, the program will announce its completion of the compilation with a musical phrase and display the first portion of the information requested.

Follow the prompts on the monitor to view the data. When all the data has been viewed an opportunity is presented to print the data. It is a good practice to print a hard copy of the data. Once the option is completed the program returns to the Statistics menu and you may select any of the other options available and use other data sets for those options. Your data should look similar to the sample output headed "STATISTICS ACROSS SCORES/ITEMS".

Although we have just scratched the surface of what the software can do This completes the sample sessions. It is up to you, the user, to explore where this program could provide needed technical data, and help in interpreting data for different populations within individual programs. Test scores, ratings, \ and performance data are just numbers unless you, the user of

this data can make well informed judgments about the data and can interpret that data in a meaningful way.

Three other data sets are supplied with the original disk (Sampl, Samp2, and Samp3), use these with any of the Statistics options.

#### Printed Output & Scales

Immediately following this section are examples of the printed output available including: the data set; statistics across students, across scores/items, and intercorrelations, and the Generic Performance Sample Rating Scale.

On each of the different output samples notice the following is displayed: 1) the name of the file, 2) the type of output (data set, across students, across scores/items, and intercorrelations), 3) the number of students, scores or items, and observations or raters, 4) time and date, and 5) page number. This will help maintain the organization of the output when filed.

A sample rating scale is provided after the output samples. It is the Generic Performance Sample Rating Scale (GPSRS) which is also a file on the original disk (GPRS.TXT).

All scales will be a 5 point Likert type with the different headings previously discussed. It should be possible to construct a number of different behavioral rating scales using this type of procedure and then develop the technical data to help interpret the information collected.

\*\*\*\*\* STATISTICAL OUTPUT ACROSS STUDENTS \*\*\*\*\* FILE: sampl.ESY DATE: 12-04-1987 TIME: 06:46:02 PAGE 1 NUMBER OF STUDENTS 11 NUMBER OF SCORES/ITEMS 3 NUMBER OF OBSERVATIONS/RATERS 2 Summary Statistics Across Students Observation 1 Score/Item 1 Sum =  $893$  Mean =  $81.18$  SD =  $11.46$ Score/Item 2<br>Sum = 795  $795$  Mean =  $72.27$  SD = 12.40<br>3 Score/Item Sum = 729 Mean = 66.27 SD = 16.08 Observation *2*   $Score/Item \t1$ <br>Sum = 938 938 Mean =  $85.27$  SD = 10.73<br>2 Score/Item 2<br>Sum = 844  $844$  Mean = 76.73 SD = 9.76<br>3 Score/Item  $3$ <br>Sum = 788  $Mean = 71.64$  SD = 16.34

 $\sqrt{2}$ 

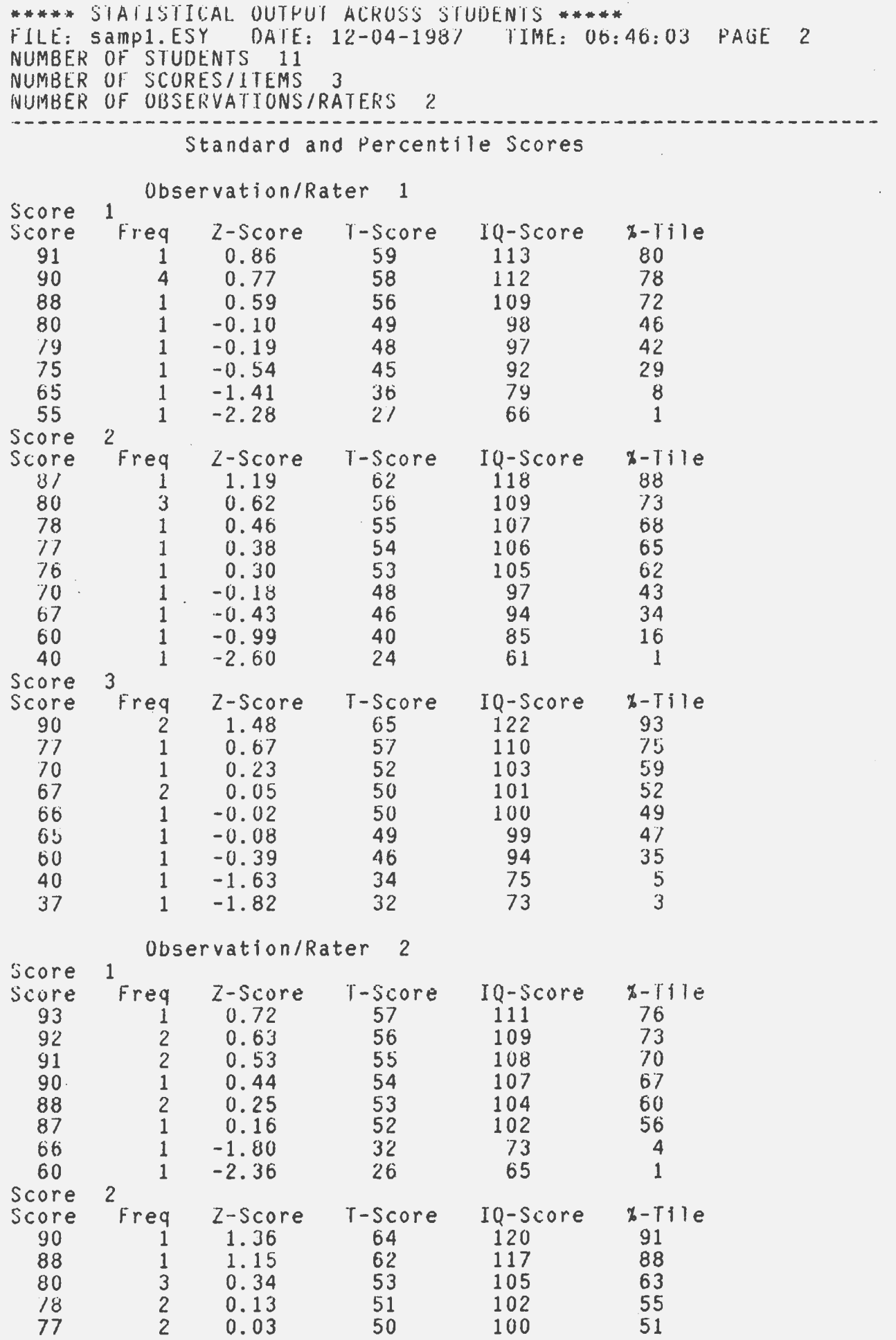

\*\*\*\*\* STATISTICAL OUTPUT ACROSS STUDENTS \*\*\*\*\* FILE: sampl.ESY DATE: 12-04-1987 TIME: 06:47:29 PAGE 3 NUMBER OF STUDENTS 11 NUMBER OF SCORES/ITEMS 3 NUMBER Of OBSERVATIONS/RATERS *2*  60 1 ·-1.71 33 *l4* 4  $\frac{1}{3}$  -2.12 Score 3<br>Score Freq ore Freq Z-Score T-Score IQ-Score %-Tile<br>93 1 1.31 63 120 90 93 1 1. 31 63 120 90 90 1 1.12 61 117 87 89 1 1.06 61 116 86 87 1 0.94 59 114 83 70 *2* -0.10 49 98 46 69 1 -0. 16 48 98 **44**  67 1 -0.28 47 96 39 65 1 -0.41 46 94 34 45 1 -1.63 34 76 5<br>43 1 -1.75 32 74 4 43 1 -1. 75 32 74 4 Coefficients by Observation Score 1  $r = 0.95$ Standard Error of Measurement  $=$  2.56 Score 2  $r = 0.91$ Standard Error of Measurement =  $3.72$ 

Score 3  $r = 0.93$ Standard Error of Measurement  $=$  4.25

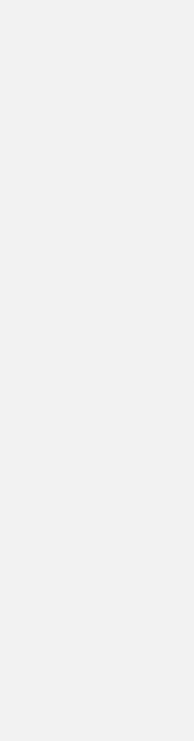

\*\*\*\*\* STATISTICS ACROSS SCORES/ITEMS \*\*\*\*\* FILE: samp2.E.SY DATE: 12-04-1987 TIME.: 06:49:55 PAGE 1 NUMBER OF STUDENTS 11<br>NUMBER OF SCORES/ITEMS *(* !~UMBER OF SCORES/I TE.MS 10 NUMBER OF OBSERVATIONS/RATERS *2*  ----------------------------------------------------------------- Summary Statistics Across Scores/Items Observation/Rater 1 Student 1<br>Sum =  $32$  Mean =  $3.20$  SD = 0.75 Student 2<br>Sum = Sum =  $36$  Mean =  $3.60$  SD =  $0.80$ Student 3<br>= Sum Sum = 28 Mean = 2.80 SD = 0.60 Student 4<br>= Sum Sum =  $32$  Mean =  $3.20$  SD =  $0.60$ Student  $5$ <br>Sum =  $S$ um = 38 Mean = 3.80 SD = 0.40 Student  $6$ <br>Sum =  $Sum = 19$  Mean =  $1.90$  SD =  $0.54$ Student 7<br>Sum = Sum = 27 Mean = 2.70 SD = 0.64 Student 8<br>Sum = Sum = 30 Mean = 3.00 SD = 0.63 Student 9<br>Sum = Sum = 29 Mean =  $2.90$  SD =  $0.54$ Student 10<br>Sum = Sum = 27 Mean =  $2.70$  SD =  $0.46$ Student 11 Sum =  $27$  Mean =  $2.70$  SD =  $1.19$ Observation/Rater 2 Student 1<br>= Sum 40 Mean =  $4.00$  SD =  $0.63$ Student 2<br>= Sum Sum = 37 Mean = 3. /0 SD = 0.64  $Student = 3$ <br> $Sum =$ Sum = 33 Mean = 3.30 SD = 0.78 Student 4<br>= Sum  $Sum = 38$  Mean =  $3.80$  SD =  $0.40$ Student 5<br>= Sum  $Sum = 34$  Mean =  $3.40$  SD =  $0.49$ Student<sub>6</sub>  $Sum = 21$  Mean =  $2.10$  SD =  $0.83$ Student<sub>7</sub> Sum =  $37$  Mean =  $3.70$  SD =  $1.00$ Student 8<br>= Sum Sum =  $31$  Mean =  $3.10$  SD =  $0.83$ Student 9<br>Sum =  $Sum = 35$  Mean =  $3.50$  SD =  $0.50$ Student 10  $Sum = 36$  Mean =  $3.60$  SD =  $0.49$ Student 11<br>Sum =  $34$  Mean =  $3.40$  SD = 1.20

 $\ddot{\phantom{a}}$ 

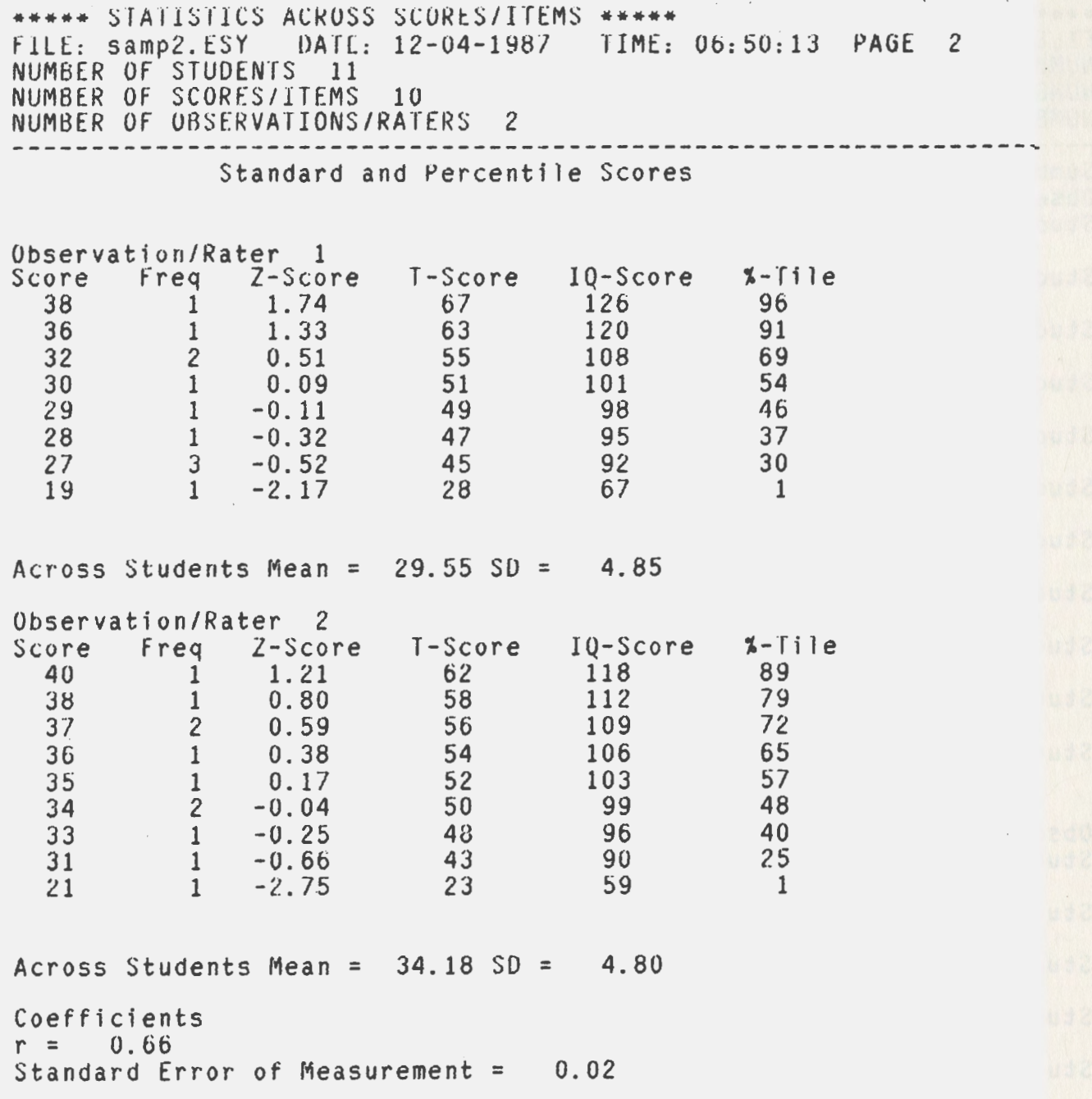

 $\overline{\phantom{a}}$ 

 $\ddot{\phantom{0}}$ 

 $\mathcal{A}^{\pm}$ 

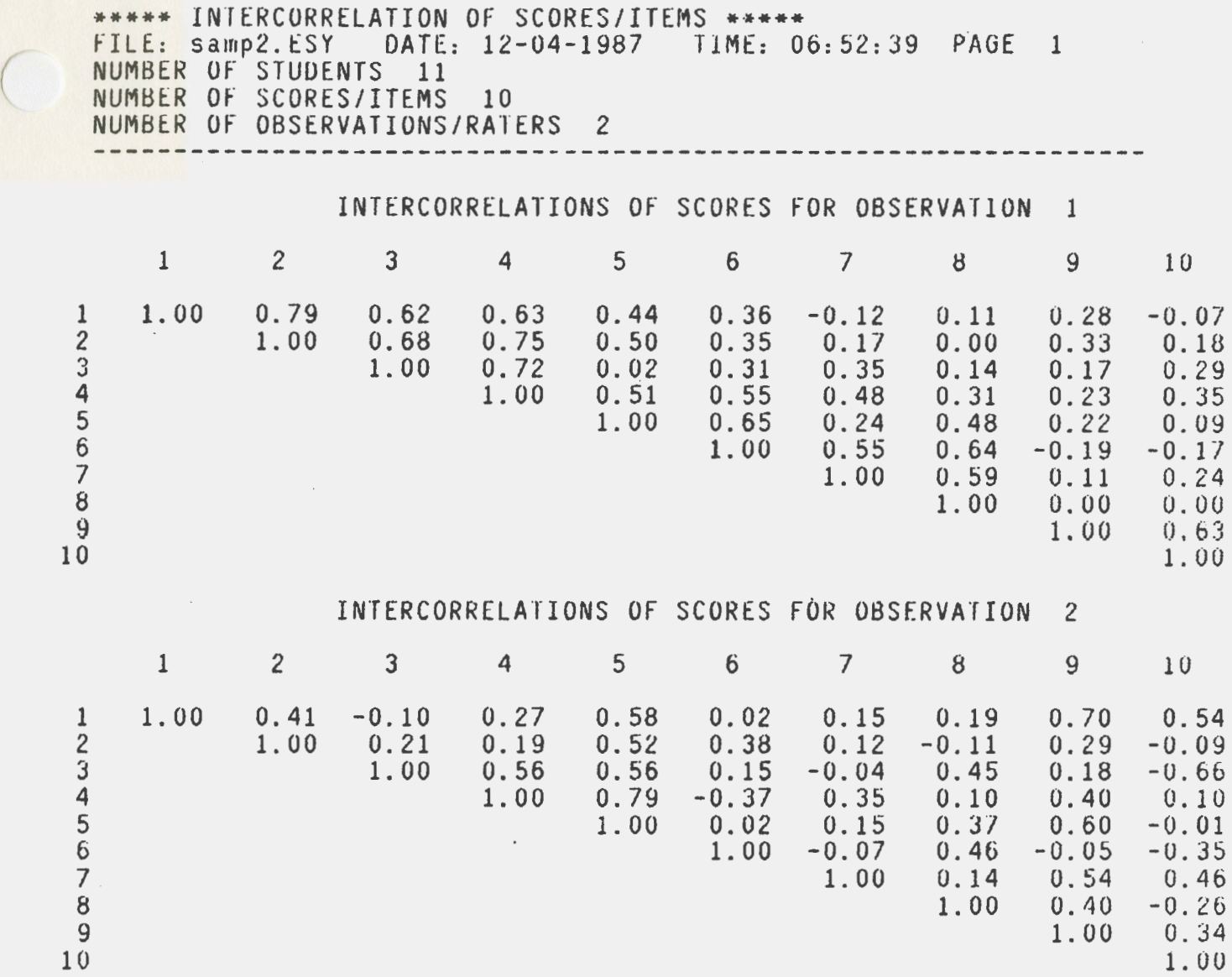

 $\overline{\phantom{a}}$ 

 $\ddot{\phantom{a}}$ 

# GENERIC PERFORMANCE .RATING SCALE

 $\left\lceil \right\rceil$ 

Directions: While observing the performance sample, **rate**  the examinee's behavior on the foloowing<br>items. The greater the agreement the better the examinee has performed.

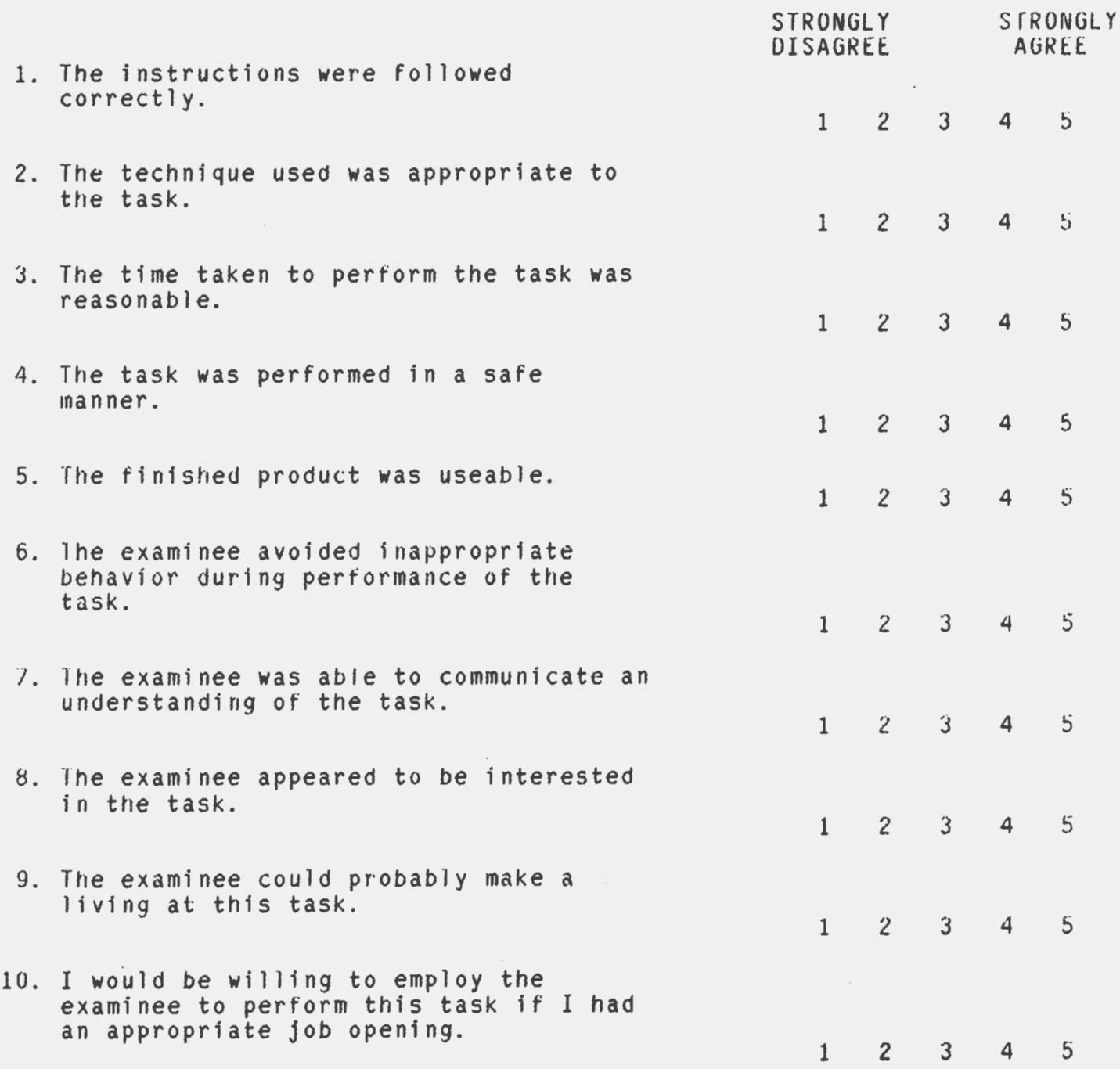

Vocational Assessment Handbook (VAH)

Appendix D

Annotated Bibliography of Resources<br>for Vocational Assessment
## *(* Appendix D

## **ANNOTATED BIBLIOGRAPHY OF RESOURCES FOR VOCATIONAL ASSESSMENT**

Included here, in alphabetical order, are resources useful in the vocational assessment process. Among the references annotated are those pertaining to instrument descriptions and reviews, basic measurement techniques, assessments with special needs students, work (performance) sample development, and using assessment information.

Anastasi, A. (1982). Psychological testing (5th ed.). New York: Macmillan.

This test provides information on the technical aspects of psychological tests and the correct interpretation and use of test results.

Bolton, B. (Ed.). (1976). Handbook of measurement and evaluation in rehabilitation. Baltimore, MD: University Park Press. Collection of papers that covers psychological measurement principles and practices as they are applied in the evaluation of disabled individuals.

Bolton, B. (Ed.). (1986). Handbook of measurement and evaluation in rehabilitation (2nd ed.). University Park, MD: University Park Press.

This text is divided into three major sections: fundamentals of measurement, review of instruments, and applications for rehabilitation. Chapters within the last section address the issues of applying test results in the development of individualized rehabilitative programming with various special populations.

Botterbusch, K. F. (1980). A comparison of commercial vocational evaluation systems. Menomonie, WI: Materials Development Center.

This publication compares 15 vocational evaluation systems. A detailed description of each system is given.

Botterbusch, K. F. (1981). Work sample norms, reliability, and validity. Menomonie, WI: Materials Development Center. This publication discusses the technical aspects of developing work samples and provides practical guidelines.

Botterbusch, K. F. (1987). Vocational assessment and evaluation systems: A comparison. Menomonie, WI: Materials Development Center.

This publication is an update of the 1980 edition. It contains more instruments including evaluation systems and other vocational assessment devices.

Botterbusch, K. F., & Michael, N. (1985). Testing and test modification in vocational evaluation. Menomonie, WI: Materials Development Center.

This publication is beneficial in selecting commercially available instruments that can be used in particular vocational assessment situations.

- Brolin, D. E. (1982). Vocational preparation of persons with handicaps. (2nd ed.). Columbus, OH: Charles E. Merrill. This book can serve as a basic reference for any educator working to prepare students with handicaps for a vocational role.
- Cronbach, L. J. (1970). Essentials of psychological testing (3rd ed.). New York: Harper and Row. A Widely used text designed to be a comprehensive introduction to the uses of testing, types of tests, administration, scoring, and validation.
- Educational Testing Service. (1987). Test collection (Vol. 2): Vocational tests and measurement devices. Phoenix, AZ: Onyx. This second volume in a series describes vocational aptitude and interest measures, work samples, career development and attitude instruments, and certification tests. It also includes measures for use with handicapped people.
- Flanagan, M., Boyer-Stephens, A., Maxam, s., Hughey, J., & Alff, M. (no date). Career assessment instrument resource guide: A manual for assessing vocational special needs students. Columbia, MO: Missouri LINC/University of Missouri-Columbia. Focusing on issues central to career assessment of handicapped students, this text addresses nine special populations. Information is provided on the selection of assessment instruments, report writing, and interpretation and use of assessment menter report will engage and interpretation and the community instruments are provided.

Horrocks, J. E., & Schoonover, T. L. (1968). Measurement for teachers. Columbus, OH: Charles E. Merrill.

Written specifically for teachers, counselors, and others in the school setting. This book is strong on the measurement of achievement, but also contains sections on intelligence and interests.

Kapes, J. T., & Mastie, **M. M.** (Eds.). (1982). A counselor's guide to vocational guidance instruments. Alexandria, VA: The National Career Development Association.

This book is a compendium of instrument descriptions and reviews written for practitioners. Forty instruments are reviewed in depth with a brief description of 70 additional instruments.

Kapes, J. T., & Mastie, M. M. (Ed.). (1988). A counselor's guide to career assessment instruments (2nd ed.). Alexandria, VA: The National Career Development Association. This is a revision of the original 1982 publication with 43 complete reviews and 169 additional instruments briefly described. Many instruments appropriate for both disadvantaged and handicapped students are included.

Keyser, D. J., & Sweetland, R. C. (Eds.). (1984-87). Test critiques. (Vols. 1-6). Kansas City, MO: Test Corporation of America.

This six volume work is comprised of original reviews of measurement devices which are the most frequently used in the areas of psychological, educational, and business testing. It includes most instruments used in vocational guidance.

Krug, s. E. (Ed.). (1987). Psychware yearbook: A reference guide to computer-based products for behavioral assessment in psychology. education. and business. Kansas City, MO: Test Corporation of America.

This comprehensive reference contains 339 entries for computer-based assessment packages, ranging from vocational guidance to behavioral medicine. Information on each instrument includes: product name, supplier, category, application, sales restrictions, type and cost of service, product descriptions, and sample printouts.

McCray, P. (1980). Suggested guidelines for evaluating work samples. Menomonie, WI: Materials Development Center. This booklet provides a thorough understanding of the essential elements of a well constructed work sample.

McCray, P. (1980). Work sample manual clearinghouse catalog. Menomonie, WI: Materials Development Center.

This publication lists all work sample manuals currently available through the MDC. The manuals can be borrowed or rented from the MDC and copied for local use.

Mitchell, J. v., Jr. (Ed.). (1983). Tests in print III. Lincoln, NE: Bures Institute of Mental Measurements, The University of Nebraska Press.

Contains a thorough listing and brief description of most tests published in the English language.

Sweetland, R. c., & Keyser, D. J. (Eds.). (1986). Tests: A comprehensive reference for assessments in psychology. education. and business (2nd ed.). Kansas City, MO: Test Corporation of America.

 $($ 

This second edition of Tests follows close on the heels of the first edition (1983). More recent tests or newer editions of established tests published since 1983 are included. Each test's entry includes the purpose(s) for, as well **as a**  description of, the instrument. Those serving handicapped clientele may find the hearing-impaired, physically-impaired, and visually-impaired indexes to Tests very handy.

Zunker, V. G. (1982). Using assessment results in career counseling. Monterey, CA: Books/Cole.

This text provides an overview of assessment as well as chapters describing the use of prominent aptitude, achievement, career maturity, interest, personality, and values instruments. Case studies are included.